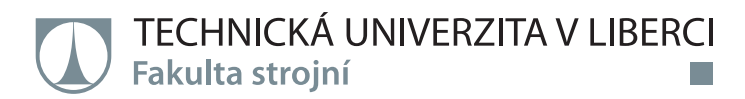

# **TAŽENÍ VÝLISKU Z KOROZIVZDORNÉHO MATERIÁLU PŘI POUŽITÍ NÁSTROJE S PROMĚNNOU PŘIDRŽOVACÍ SILOU**

**Diplomová práce**

*Studijní program:* N2301 – Strojní inženýrství *Studijní obor:* 2301T048 – Strojírenská technologie a materiály

*Autor práce:* **Bc. Michal Herman** *Vedoucí práce:* doc. Ing. Pavel Solfronk, Ph.D.

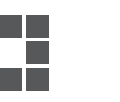

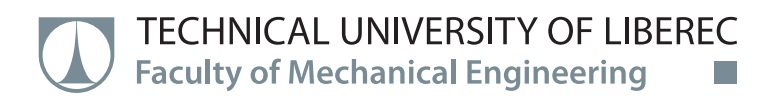

# **DRAWING OF A STAINLESS STEEL PART USING VARIABLE BLANKHOLDER FORCE**

**Diploma thesis**

*Study programme:* N2301 – Mechanical Engineering *Study branch:* 2301T048 – Engineering Technology and Materials

*Author:* **Bc. Michal Herman** *Supervisor:* doc. Ing. Pavel Solfronk, Ph.D.

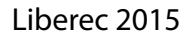

Tento list nahraďte originálem zadání.

## **Prohlášení**

Byl jsem seznámen s tím, že na mou diplomovou práci se plně vztahuje zákon č. 121/2000 Sb., o právu autorském, zejména § 60 – školní dílo.

Beru na vědomí, že Technická univerzita v Liberci (TUL) nezasahuje do mých autorských práv užitím mé diplomové práce pro vnitřní potřebu TUL.

Užiji-li diplomovou práci nebo poskytnu-li licenci k jejímu využití, jsem si vědom povinnosti informovat o této skutečnosti TUL; v tomto případě má TUL právo ode mne požadovat úhradu nákladů, které vynaložila na vytvoření díla, až do jejich skutečné výše.

Diplomovou práci jsem vypracoval samostatně s použitím uvedené literatury a na základě konzultací s vedoucím mé diplomové práce a konzultantem.

Současně čestně prohlašuji, že tištěná verze práce se shoduje s elektronickou verzí, vloženou do IS STAG.

Datum:

Podpis:

## ANOTACE

## TECHNICKÁ UNIVERZITA V LIBERCI

#### Fakulta strojní

#### Katedra strojírenské technologie

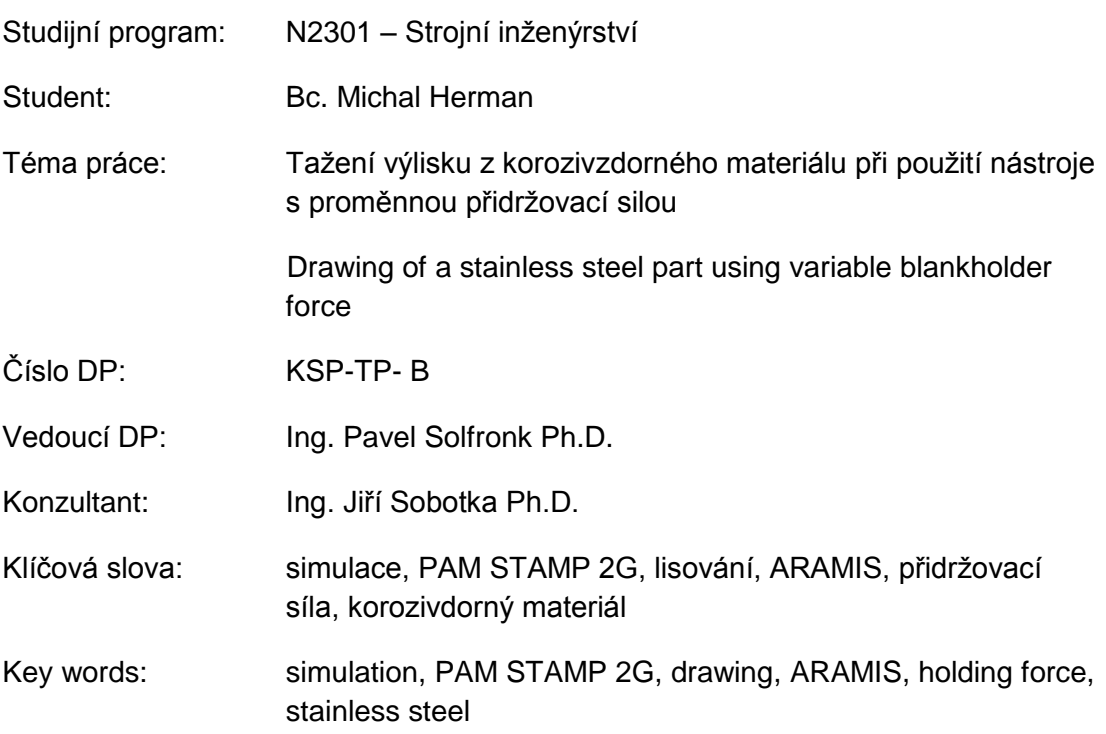

#### **Abstrakt:**

Diplomová práce se zabývá návrhem a simulací přidržovací síly v programu PAM STAMP 2G při tažení korozivzdorného materiálu. Dále obsahuje popis naměření materiálových konstant popisujících deformační chování materiálu a navrhnutí technologických podmínek lisování.

#### **Abstract:**

This diploma thesis deals with planning and simulating holding force using the PAM STAMP 2G simulation software for drawing stainless steel. It also contains descricption of obtaining material constants describing the deformation behaviour of material and devising technologic parametres.

#### **Místopřísežné prohlášení:**

Místopřísežně prohlašuji, že jsem diplomovou práci vypracoval samostatně s použitím uvedené literatury.

V Liberci, 25. 05. 2015

. . . . . . . . . . . . . . . . . Michal Herman Jana Palacha 1110 293 01 Mladá Boleslav

#### **PODĚKOVÁNÍ**

.

Touto cestou bych chtěl poděkovat vedoucímu diplomové práce, panu doc. Ing. Pavlu Solfronkovi, Ph.D. za pomoc při řešení této diplomové práce a cenné připomínky v průběhu jejího řešení. Dále bych chtěl poděkovat konzultantovi mé diplomové práce, panu Ing. Jiřímu Sobotkovi, Ph.D. za jeho ochotu a poskytnuté rady.

V neposlední řadě děkuji svým rodičům za jejich podporu při mém studiu na vysoké škole.

Diplomová práce vznikla na základě finanční podpory projektu studentské grantové soutěže /SGS 21005/ ze strany Technické univerzity v Liberci v rámci podpory specifického vysokoškolského výzkumu

## Obsah

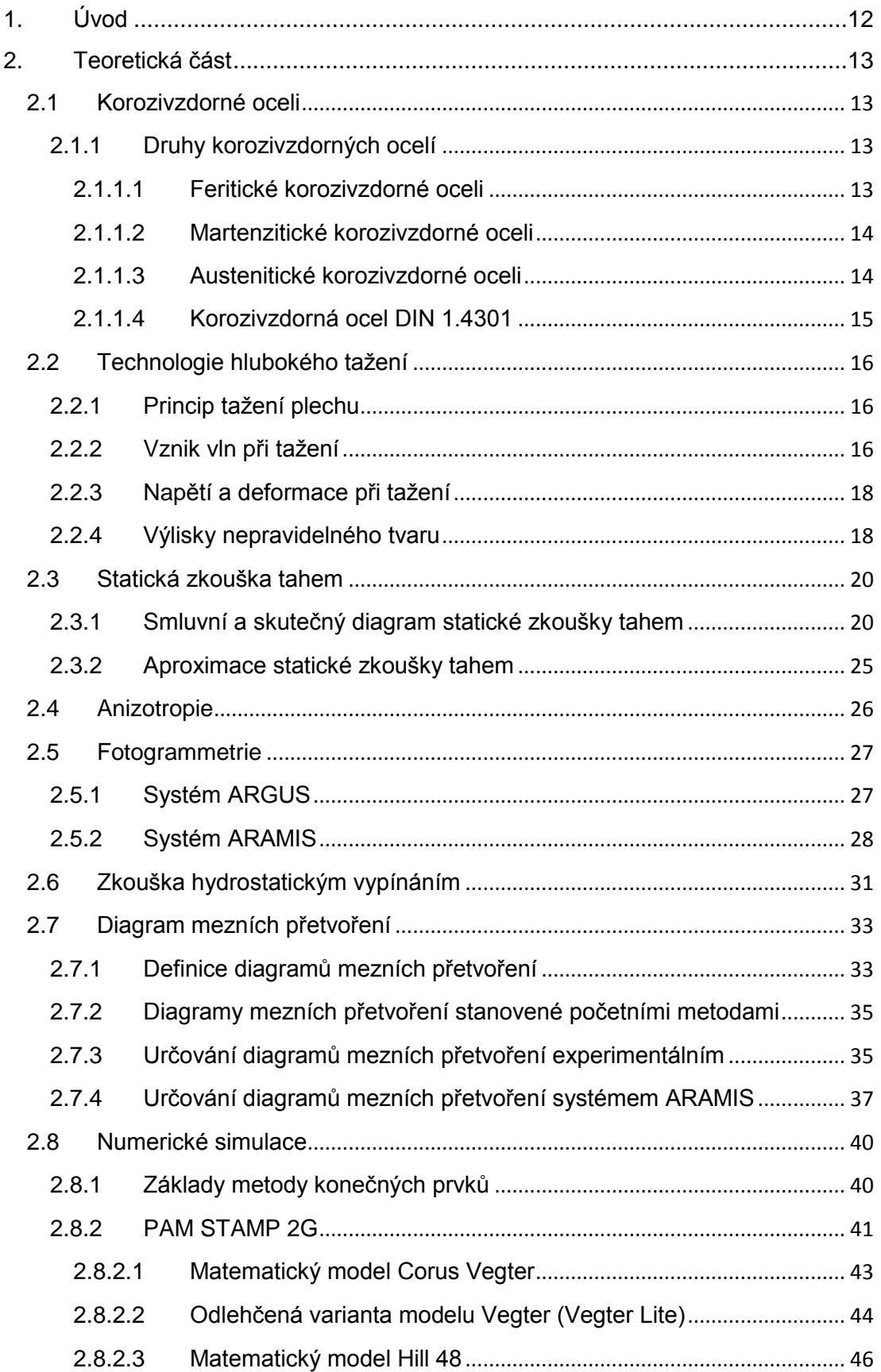

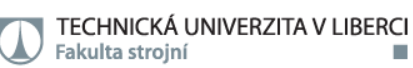

 $\overline{\phantom{a}}$ 

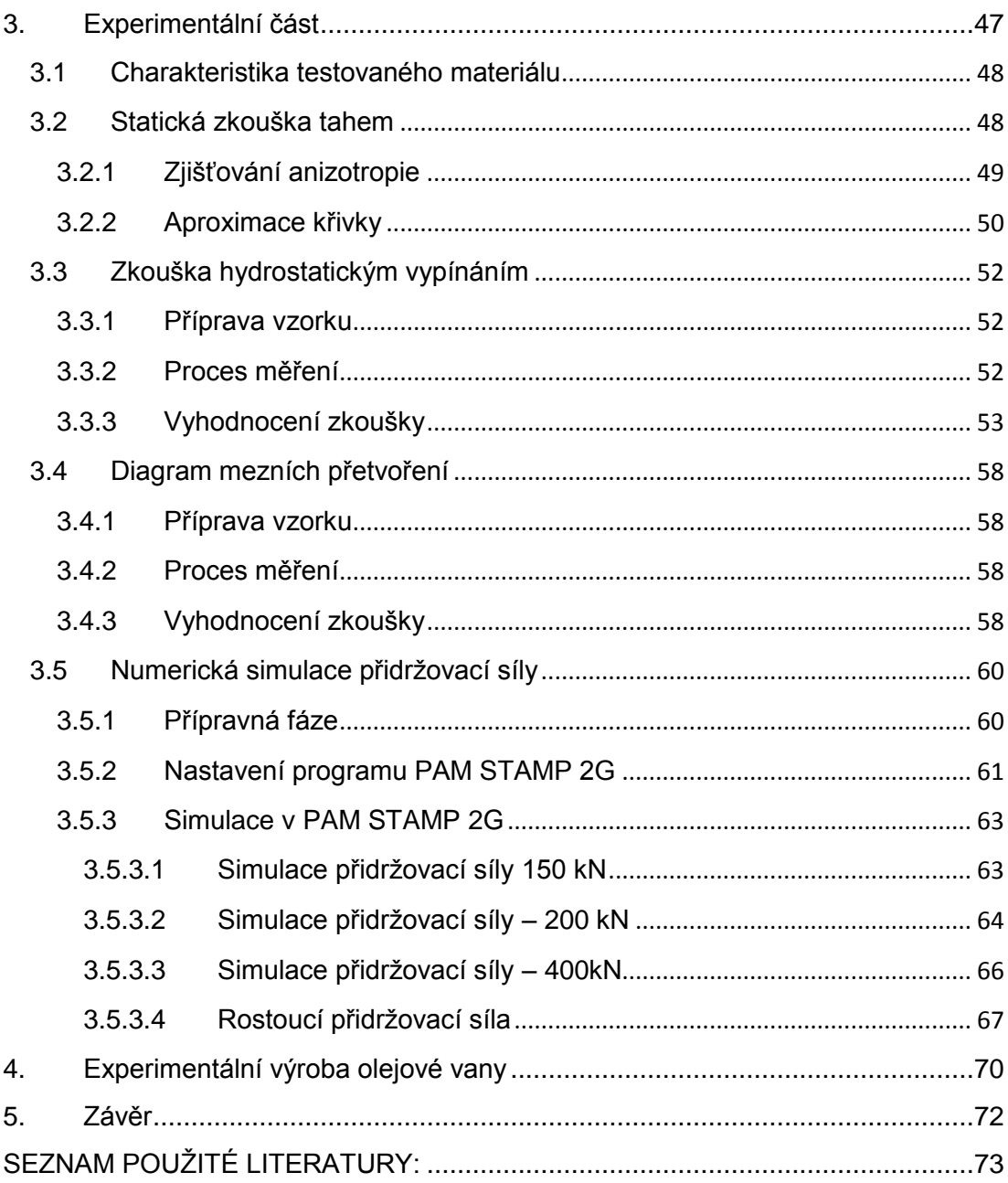

## SEZNAM ZKRATEK A SYMBOLŮ:

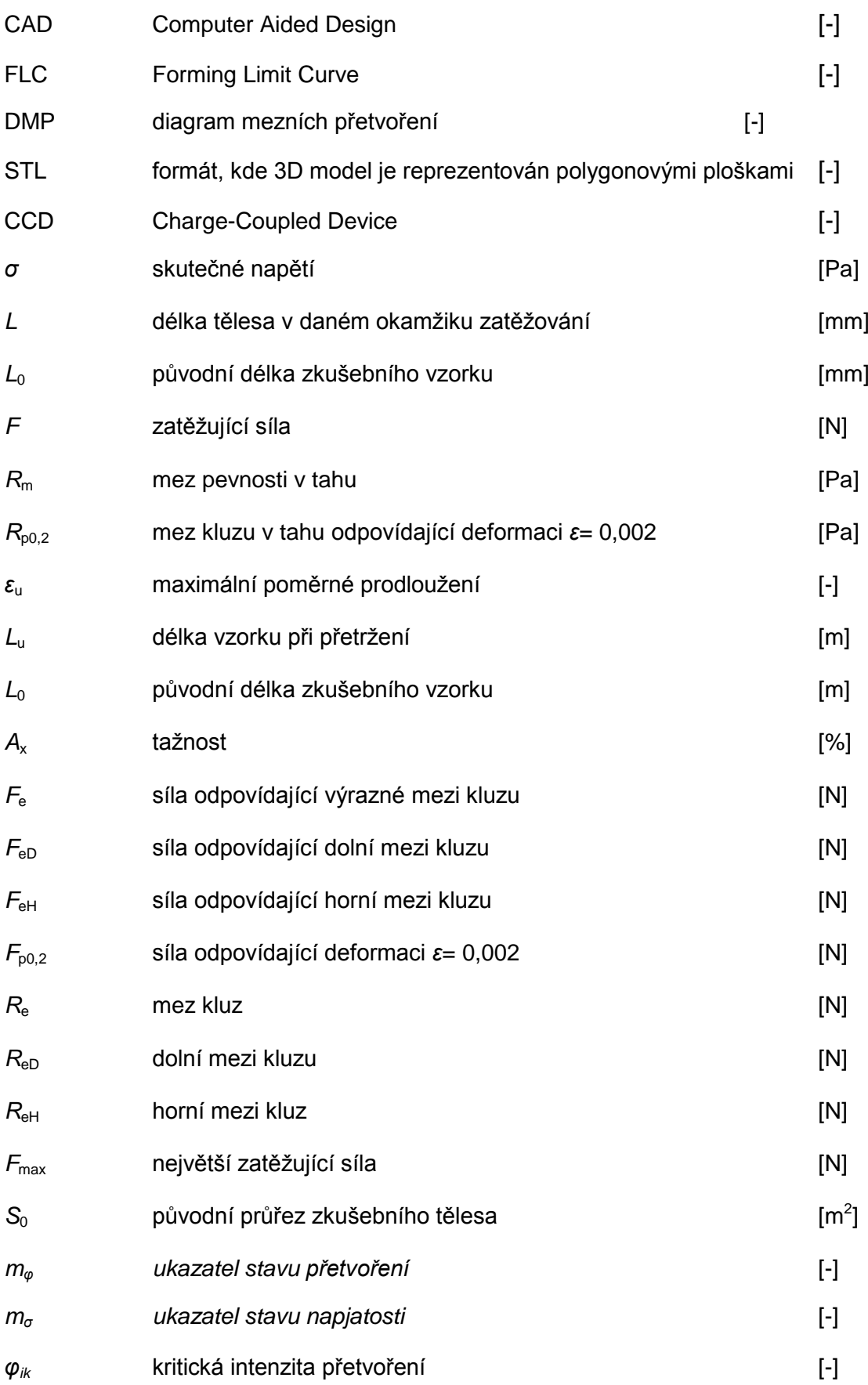

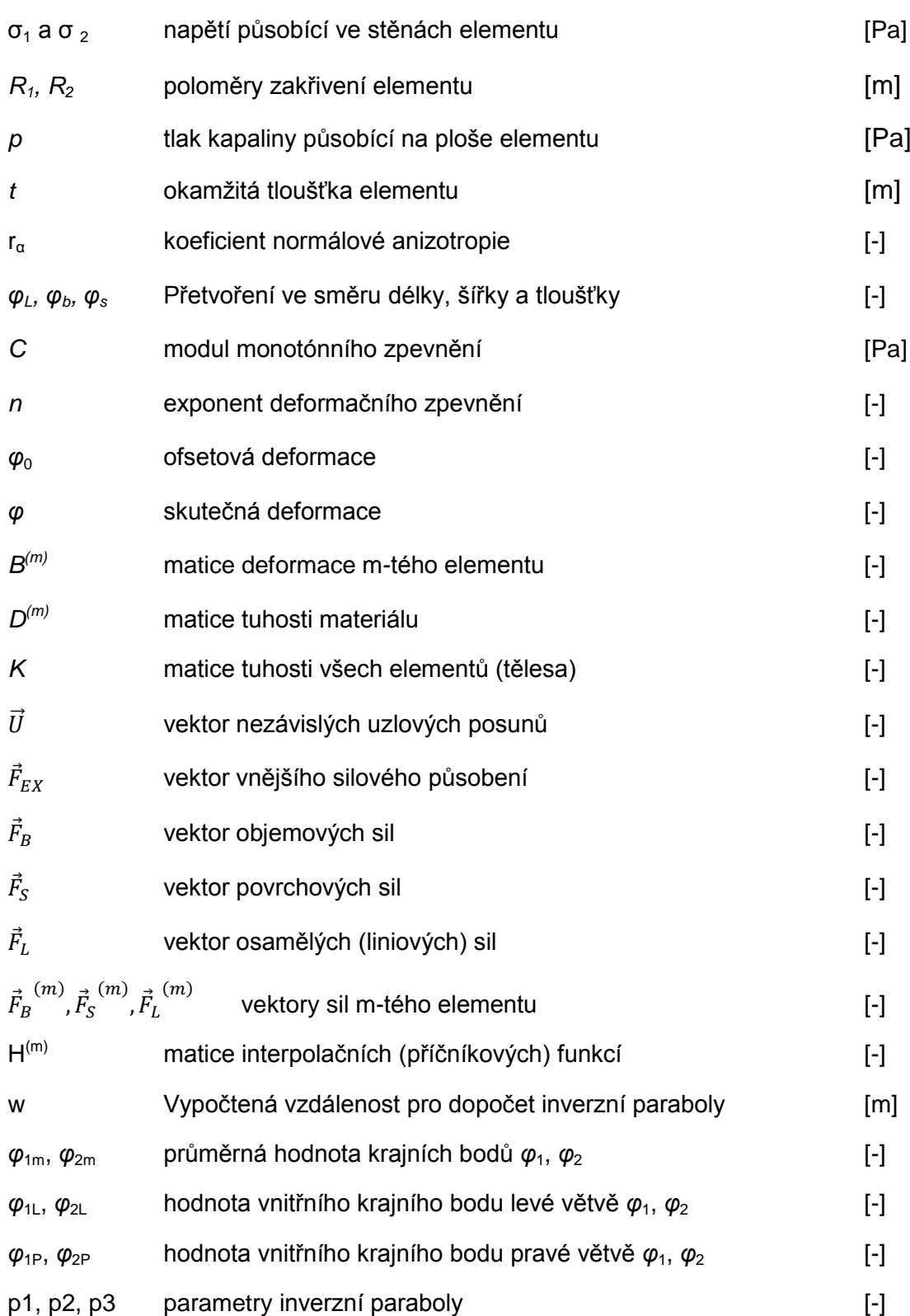

## <span id="page-11-0"></span>**1. Úvod**

Tváření je jednou z nejvýznamnějších a zároveň nejstarších technologií zpracování kovů. Tváření kovů je metoda s vysokou produktivitou, hospodárností i velkou perspektivou. Tvářecí nástroje jsou určeny především pro hromadnou výrobu, kde se požaduje vysoká rozměrová přesnost výrobku. Důležitým úsekem při lisování výrobků z plechu je rychlost výroby nástroje pro navržený výlisek s nejnižšími náklady a s nejkratším časovým horizontem.

V době výpočetní techniky se upřednostňuje provádění technologické přípravy výroby lisovacího nástroje na počítačích za pomocí speciálních softwarů. Období, kdy se značná část úseků technologické přípravy výroby prováděla experimentálními metodami, jsou již minulostí. Tento trend není pouze z důvodu používání nových materiálů se značně odlišnými vlastnostmi, ale také se značně zvýšily požadavky na zkrácení doby inovací výrobků.

Pomocí metody konečných prvků s využitím počítačové techniky je možné s vyhovující přesností numericky modelovat materiálový tok a také simulovat celý výrobní proces. Při optimalizaci či návrhu nových nástrojů se vychází z vytvořeného modelu s konkrétním tvarem. K němu se dále vytvoří příslušné lisovací nástroje, po nastavení jednotlivých parametrů procesu vznikne tvářecí operace lisování ve virtuálním prostředí. Tímto způsobem lze následně ověřit správnost celého technologického procesu (například u technologie tažení či ohýbání s možností úprav pro doladění procesu). Hlavní výhodou těchto postupů návrhu nástroje je provádění veškerých úprav jen na virtuálním prototypu, což je především ekonomicky výhodnější než experimentální metody. [1]

Předložená diplomová práce se zabývá navržením přidržovací síly při hlubokém tažení materiálu DIN 1.4301. Popis celého postupu, jak se získávají materiálové konstanty potřebné pro definici materiálového modelu Corus Vegter, který je využit pro simulaci přidržovací síly, při tažení výlisku nepravidelného tvaru v softwaru PAM STAMP 2G

## <span id="page-12-0"></span>**2. Teoretická část**

## <span id="page-12-1"></span>**2.1 Korozivzdorné oceli**

Výroba korozivzdorných ocelí s chrómem a niklem se naplno rozběhla až během prvních dvaceti let minulého století. V kladenské Poldi byla v roce 1910 vyrobena ocel pro hlavně loveckých pušek s 10 % obsahem niklu. Harry Brearley z sheffieldských laboratoří objevil v roce 1912 martenzitickou korozivzdornou ocel s obsahem uhlíku 0,24 % chrómu 12,8 %. Dalším mezníkem byl patent Benno Strausse a Eduarda Maurera pro firmu Krupp na austenitickou korozivzdornou ocel a o dva roky později vyrobili ocel s 20 % chrómu, 7 % niklu a 0,25 % uhlíku, která je podobná dnes vyráběným ocelím pro běžné použití. První duplexní ocel byla vyrobena okolo roku 1930 ve Švédsku. Teprve ve čtyřicátých letech byly pochopeny metalurgické procesy a v dalších desetiletích se vše standardizovalo. [2]

### <span id="page-12-2"></span>**2.1.1 Druhy korozivzdorných ocelí**

Korozivzdorná ocel je vysoce legovaná ocel se zvýšenou odolností vůči chemické i elektrochemické korozi. Korozní odolnost je založena na schopnosti tzv. pasivace povrchu železa. Pasivovaná vrstva tedy dává korozivzdorným ocelím dobrou odolnost proti všeobecné korozi. Za určitých podmínek může být pasivita místně porušena a dochází ke vzniku lokálních forem koroze. [2]

Korozivzdorné oceli lze rozdělit podle chemického složení a struktury do těchto základních skupin:

- **Feritické oceli**
- **Martenzitické oceli**
- **Austenitické oceli**
- **Feriticko-austenitické, martenziticko-austenitické a poloferitické oceli**

#### <span id="page-12-3"></span>**2.1.1.1 Feritické korozivzdorné oceli**

Feritické oceli obsahují 13-30% Cr a obsah uhlíku je zpravidla pod 0,1%. Nejsou kalitelné a jejich pevnost je vyšší než u nelegované uhlíkaté oceli. Nedoporučuje se použití nad 320 °C. Při teplotním působení od cca 350 do 500 °C (například při svařování) dochází ke snížení houževnatosti a tažnosti materiálu. Při teplotách okolo 900°C materiál křehne, což je obecně podstatnou nevýhodou feritických ocelí. Jsou svařitelné, ale jak je výše uvedeno, v oblasti sváru materiál křehne. Jsou tvárné, ohýbatelné a mimo jakostí stabilizovaných titanem jsou i dobře leštitelné. Obrobitelnost většiny jakostí je horší a je třeba počítat s tvorbou nárůstků a s horším odvodem třísek. [2]

Feritické oceli se používají v potravinářském průmyslu ve slabých korozních prostředích (suché potraviny, zelenina, ovoce, nápoje) s požadavkem na svařování. Používají se pro výrobu velkokuchyňského nábytku a pro výrobu vybavení gastro provozů. Další použití nacházejí v automobilovém průmyslu, při výrobě kuchyňských potřeb a sanitárního zařízení, ve vzduchotechnice, architektuře, v interiérech a stavebnictví. Své místo najdou i v určitých odvětvích chemického průmyslu. [2]

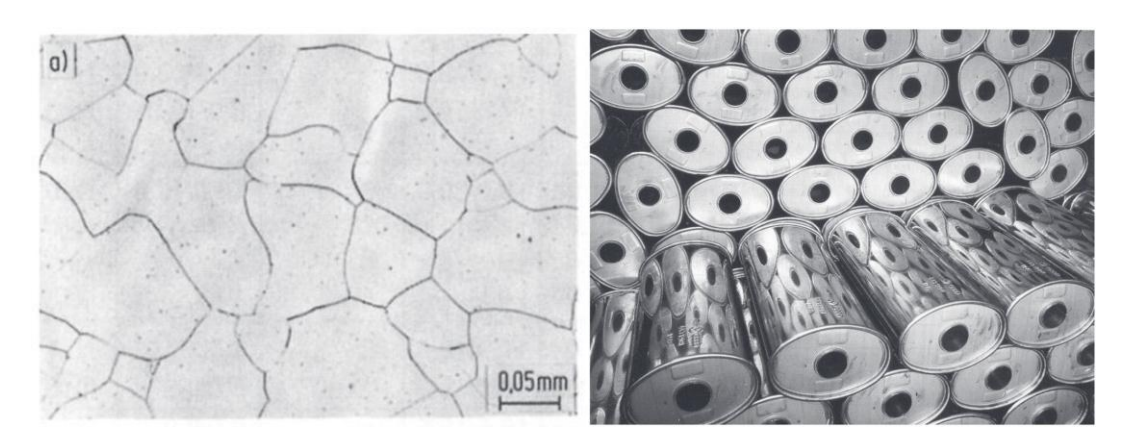

Obr 2.1.1.1 Vlevo: struktura feritické oceli, napravo časté použití feritických ocelí – výfuková zařízení [2]

#### <span id="page-13-0"></span>**2.1.1.2 Martenzitické korozivzdorné oceli**

Martenzitické oceli obsahují od 12 do 18% Cr a až 1.5% uhlíku. Jejich pevnost lze podstatně zvýšit kalením**.** Materiál je po kalení křehký a obvykle následuje popouštění. Mezi tyto jakosti patří jakosti AISI 420 (1.4028), EN 1.4021, EN 1.4034. Korozní odolnost všech typů martenzitických ocelí je nejvyšší u kvalitního, nejlépe leštěného povrchu. Nebezpečím při použití všech typů martenzitických ocelí je křehnutí. Křehnutí může vznikat po ohřevu na teplotu 350-550°, a proto je nutné se tomuto teplotnímu rozmezí při tepelném zpracování vyhnout. Nebezpečí je i křehnutí způsobené vodíkem, které může vznikat po moření. Pokud není požadována houževnatost nebo tažnost (například u chirurgických nástrojů, holící čepelek atd.) lze kalením a popouštěním dosáhnout pevnosti v tahu až 2000 MPa. Většina jakostí martenzitických ocelí není svařitelná. [2]

Martenzitické oceli s dobrými mechanickými vlastnostmi a s poměrně vysokou korozní odolností jsou oceli s obsahem uhlíku do 0,15 % a při obsahu chrómu od 11,5 do 13,5 %. Pro nožířské účely jsou používány oceli s obsahem uhlíku od 0,2 do 0,4% a chrómu a od 12 do 14,5 %, které si zachovávají dobrou úroveň tažnosti a zároveň i tvrdosti. Oceli s obsahem uhlíku od 0,5 do 1,5% a chrómu od 16 do 18% sice dosahují výrazně vyšší tvrdosti, ale mají nižší korozivzdornost. Lepších mechanických vlastností a zlepšení svařitelnosti při zachování vysoké pevnosti se dosahuje legováním niklem a molybdenem. Martenzitické oceli se používají na výrobu nožů, chirurgických nástrojů, součástí čerpadel, pro lopatky parních turbín, v chemickém, potravinářském a energetickém průmyslu pro otěruvzdorné součásti pracující v agresivním prostředí. [2]

#### <span id="page-13-1"></span>**2.1.1.3 Austenitické korozivzdorné oceli**

Austenitické oceli mají široké spektrum použití a jejich volba bývá nejlepším kompromisem pro další zpracování s využitím jejich mechanických vlastností a odolnosti proti korozi. Obvykle obsahují méně než 0,1% uhlíku, 16 - 22 % chrómu, 8 - 40 % niklu, 0 - 5 % molybdenu, případně dusík, titan, niob, měď nebo křemík. Austenitické se nazývají podle austenitické struktury, kterou dosahují za normální teploty i za teploty pod bodem mrazu. Mají nízkou mez kluzu 230-300 MPa, ale vysokou houževnatost. Tažnost mívají mezi 45 - 65 %. Kromě automatových ocelí bývají velice dobře svařitelné. Jsou nemagnetické, ale zbytkový obsah feritu může způsobovat slabý feromagnetismus. [2]

Nejdůležitější vlastností této skupiny materiálů je vysoká korozní odolnost, která se s narůstajícím množstvím legur zvyšuje. Z pohledu korozivzdornosti odolávají celkové korozi díky obsahu chrómu, niklu, molybdenu případně mědi a křemíku. Mezikrystalové korozi odolávají po stabilizaci titanem, případně niobem. Bodové a štěrbinové korozi odolávají po legování molybdenem, s přispěním křemíku a dusíku. Zlepšení odolnosti proti prasknutí způsobené korozí se docílí omezením obsahu fosforu, arzénu, antimonu, popřípadě cínu. Jsou však náchylné ke korozi pod napětím. [2]

#### <span id="page-14-0"></span>**2.1.1.4 Korozivzdorná ocel DIN 1.4301**

Pro tuto diplomou práci byla použita ocel, která patří mezi nejběžnější korozivzdorné oceli. Je jí chrom-niklová austenitická ocel AISI 304 (1.4301) hovorově se také nazývá "potravinářská". Jedná se o nejvíce rozšířenou a pouţívanou korozivzdornou ocel na trhu, která má nízký obsah uhlíku a tak je dobře svařitelná. Má velmi dobrou tažnost za studena. Při tváření se může zpevňovat. Dobře se ohýbá a ohraňuje. Ocel je velmi dobře leštitelná a odolává teplotám do 300-350°C. Obrobitelnost není dobrá, ale obrábět se dá při použití ostře nabroušených nástrojů. Ocel je odolná proti vodě, vodní páře, vlhkosti vzduchu, jedlým kyselinám a slabým organickým i anorganickým kyselinám. Odolává povětrnostním vlivům mimo přímořských oblastí nebo mimo prostředí, kde je vyšší koncentrace agresivních chemických látek. Má široké spektrum použití. Používá se v potravinářském průmyslu, chemickém průmyslu, mlékárenském průmyslu, pivovarnickém průmyslu, ve vinařském průmyslu i ve farmaceutickém a kosmetickém průmyslu. Významný je i její podíl v architektuře a designu, v oblasti konstrukce motorových vozidel, pro předměty a zařízení pro domácnost, pro zdravotnická zařízení a nástroje včetně chirurgických nástrojů, pro výrobu uměleckých předmětů a šperků, pro výrobu velkokuchyňských i bytových kuchyňských spotřebičů a vybavení včetně výčepních zařízení. [2]

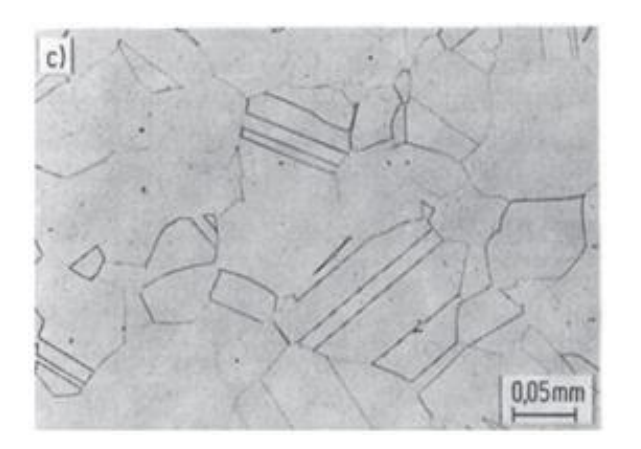

Obr 2.1.1.2 Struktura oceli 1.4301 [2]

### <span id="page-15-0"></span>**2.2 Technologie hlubokého tažení**

Tváření plechu se používá pro výrobu kovových součástí ve všech průmyslových oborech. Velký význam této technologie v průmyslové výrobě souvisí s tím, že umožňuje zhotovení součástí nejrůznějších tvarů, rovinných nebo prostorových, jakož i součástí nejrůznějších velikostí. Výhodou takto zhotovených součástí je kvalitní povrch, vysoká přesnost předepsaných rozměrů a poměrně vysoká tuhost při minimální váze součásti. V případě tváření za studena se také dociluje zvýšení meze kluzu, meze pevnosti a meze únavy v závislosti na stupni přetvoření. [3]

#### <span id="page-15-1"></span>**2.2.1 Princip tažení plechu**

Princip spočívá v působení tažníku zatíženého silou F na tvářený polotovar, který je tažen přes tažnou hranu, která se při procesu nejrychleji opotřebovává, do otvoru tažnice. Čelní hrany na tažníku a hrany protahovacího otvoru na tažnici jsou zaobleny, aby nedocházelo k porušení (prostřižení) materiálu. Síla k tažení se kontroluje z podmínky pevnosti materiálu při uvažování tření a zpevnění materiálu, aby při tažení nedošlo k porušení soudržnosti materiálu. Hluboké tažení patří mezi nejnáročnější operace plošného tváření. V části pod přidržovačem dochází k plastické deformaci a deformace na čele tažníku je zanedbatelná. Při hlubokém tažení působí na materiál tlakové napětí vyvolané přidržovačem, který zabraňuje zvlnění plechu.

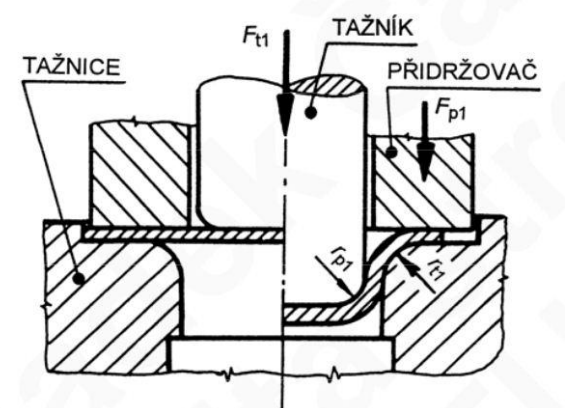

Obr 2.2.1.1 Schéma nástroje pro tažení [17]

Důležité vlastnosti materiálu, které mají vliv na průběh hlubokého tažení, jsou koeficient zpevnění *n* a anizotropie r. Dalšími důležitými faktory jsou tření a mazání na povrchu tažníku, tažnice a výtažku. [4]

### <span id="page-15-2"></span>**2.2.2 Vznik vln při tažení**

Vznik vln je jednou z nejčastějších vad u tažení. Důsledkem vln může být poškození tažnice, nepříznivý vliv na další části sestavy a jejich funkci. Zejména při hlubokém tažení dochází k velkému přesunu objemu materiálu do tažnice. Ze zákona zachování objemu se materiál při tažení vytlačuje, zvětšuje výšku a mění svou tloušťku. Materiál postupuje z příruby do válcové části tažnice a v místě příruby při vysokém stupni deformace dochází k vlnění materiálu. Při nízkém stupni deformace a velké tloušťce se vlny na materiálu netvoří, protože jsou nízké a vyhlazují se otvorem tažnice.

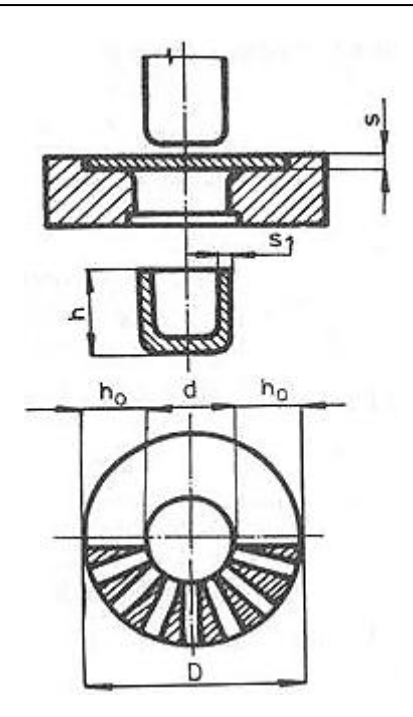

Obr 2.2.2.1 Schéma přesunu materiálu při tažení [5]

Vzniku vln lze zabránit použitím přidržovače při tažení, což má za následek pěchování materiálu pod přidržovačem a zvětšování tloušťky. Při použití přidržovače musíme znát měrný tlak přidržovače *p*, který závisí na tloušťce plechu, součiniteli tažení, jakosti plechu a poměru výchozí tloušťky plechu vzhledem k průměru nádoby. [4]

U nepravidelných, velkých a složitých výlisků jako, jsou např. karoserie automobilů, kde jsou podmínky tváření mnohem složitější ve srovnání s pravidelnými výtažky, se zabraňuje vzniku vln pomocí tzv. brzdících žeber (lišt).

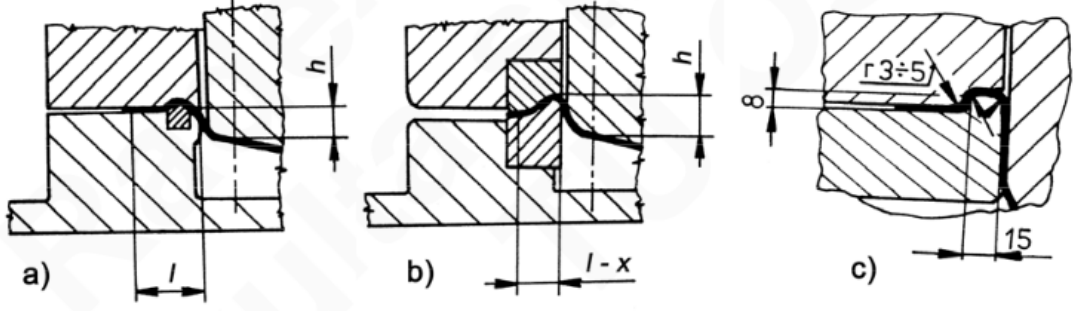

Obr 2.2.2.2 Brzdící lišty – a)pro lité tažnice, b) pro vložkované nástroje, c) pravoúhlé [17]

Ke zlepšení podmínek tváření dochází vlivem zvětšení odporu tvářeného materiálu v přírubě, kdy brzdící žebra zpomalí tok materiálu a usměrní přemisťování tvářeného materiálu v rozích. Žebra se dělají nejčastěji na tažnici ale mohou být i na přidržovači v kombinaci se zaoblenými drážkami na tažnici. Brzdící žebra mohou být zaoblená nebo pravoúhlá. Pravoúhlá žebra mají menší tahovou napjatost materiálu pod přidržovačem, vyšší brzdící intenzitu, díky čemuž jsou na výtažcích minimální technologické přídavky, malé pružné deformace a vyšší jakost povrchu. [4]

#### <span id="page-17-0"></span>**2.2.3 Napětí a deformace při tažení**

Při tažení je napjatost v tvářeném tělese v jednotlivých místech a fázích tažení jiná (viz obr. 2.2.3.1). Ve dně (5) vzniká prostorová deformace a rovinná tahová napjatost tvořená tahovým radiálním napětím *σ1* a tlakovým tečným napětím *σ3*, materiál se vytahuje stejnoměrně do dvou směrů, ale zeslabení dna je při jednooperačním tažení téměř zanedbatelné. Ve válcové části (3) působí jednoosá napjatost tvořená tahovým radiálním napětím *σ1*, a proto zde nedochází k rozšiřování ve směru tečném. V místě přechodu válcové části na dno (4) je rozvinuta prostorová napjatost složená z radiálního tahového napětí  $\sigma_1$ , tečného tlakového napětí *σ*<sub>3</sub> a tlakového napětí *σ*<sub>2</sub>. V tomto místě může dojít ke značnému prodloužení a ztenčení stěny polotovaru vlivem působení vysokého tahového napětí, což může mít za následek utržení dna. Na hraně tažnice (2) vzniká deformace způsobená prostorovým ohybem při působení největšího tahového napětí  $\sigma$ <sub>1</sub>, malého tečného napětí  $\sigma$ <sub>3</sub>. V přírubě polotovaru pod přidržovačem (1) je napjatost rovinná, tvořena radiálním tahovým napětím *σ1*, tečným tlakovým napětím  $\sigma$ <sub>3</sub>, kolmo k nim působí tlakové napětí od přidržovače  $\sigma$ <sub>2</sub>.

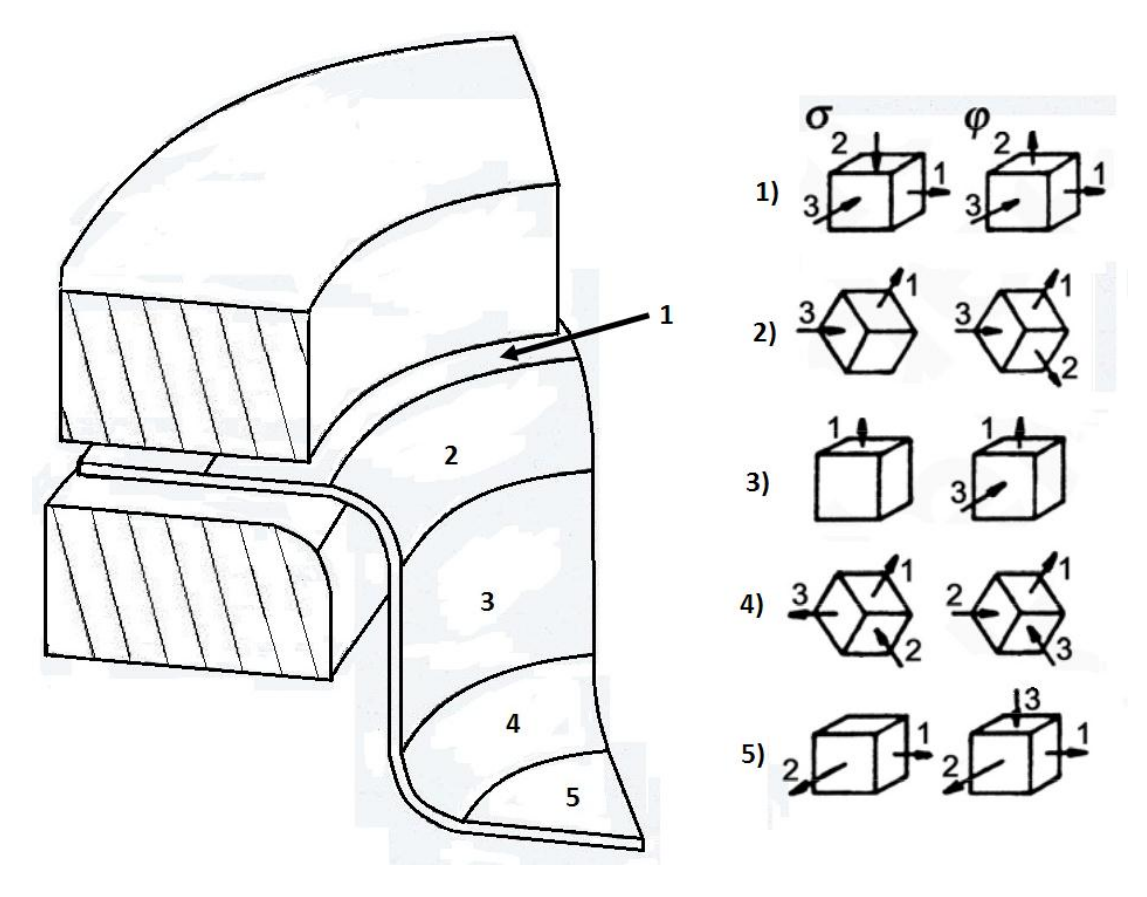

Obr. 2.2.3.1 Schéma napětí a deformace při tažení s přidržovačem

#### <span id="page-17-1"></span>**2.2.4 Výlisky nepravidelného tvaru**

V průmyslové praxi se nejčastěji setkáváme s výlisky obecného tvaru, kdy tvar budoucího výlisku určují prostorové křivky a plochy. Funkční části nástroje jsou, podobně jako u nástrojů pro válcové výtažky, tažník, tažnice a přidržovač. Plocha přidržovače je ve většině případů tvořena jednoduchou rovinnou plochou. Tento typ výtaţků se zhotovuje na jeden nebo více tahů v postupných na sebe navazujících operacích. Kontura tvaru přístřihu koresponduje s tvarem výrobku a je tvořena jednoduchými geometrickými prvky. Nejčastěji se v těchto případech lze setkat s

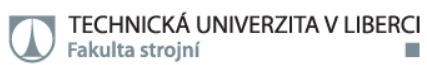

obdélníkovým a lichoběžníkovým tvarem přístřihu. Eliminace zvlnění přístřihu plechu v oblasti přidržovače a regulace posuvů materiálu do nástroje je realizována vyvozením přidržovací síly, popř. použitím brzdné lišty v kombinaci s přidržovačem. Výlisky tohoto typu mají většinou uzavřený tvar bez technologických otvorů a změna tvaru přístřihu plechu je docilována převážně posuvem materiálu z oblasti přidržovače do nástroje. K vypínání materiálu dochází v omezené míře a soustřeďuje se především na vytvoření prolisů, nebo změnu rádiusů při kalibraci výlisku. Výrobek tohoto typu je znázorněn na obr. 2.2.4.1, kde je vidět výlisek olejové vany. [6]

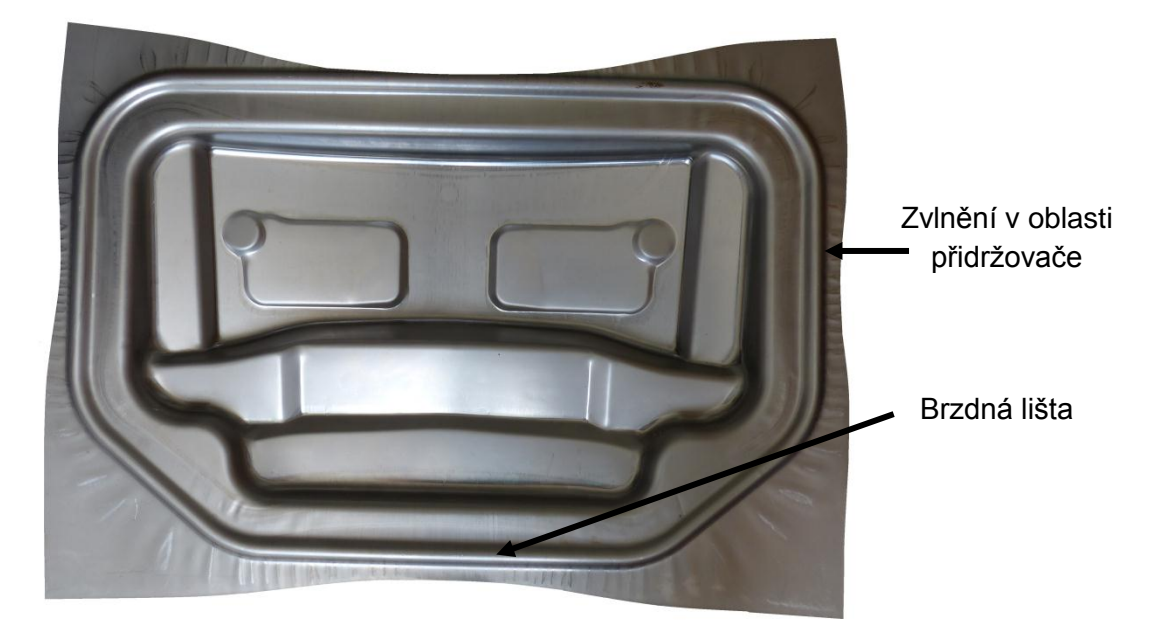

Obr 2.2.4.1 Vylisovaná olejová vana

## <span id="page-19-0"></span>**2.3 Statická zkouška tahem**

Statická zkouška tahem patří mezi základní mechanické zkoušky. Jedná se o normalizovanou zkoušku (ČSN EN ISO 6892-1). Norma například udává podmínky, při kterých je zkouška vykonávána (teplota, deformační rychlost atd.) anebo popisuje tvar a rozměry zkušebních vzorků. Zkušební tělíska jsou jednoduchého tvaru, nejčastěji mají kruhový nebo obdélníkový průřez. Tvar plochého vzorku pro statickou zkoušku tahem je znázorněn na obrázku 2.3.1. Zkušební tyčka se upíná do čelistí zkušebního trhacího stroje a leţí poté v jeho ose. Upnutý zkušební vzorek je potom namáhán tahovým zatížením. Čím vzrůstá tahové namáhání, tím roste i deformace a vzorek se prodlužuje. Zkouška je ukončena při přetržení zkušebního tělíska. V průběhu zkoušky je zaznamenávána závislost mezi osovou tahovou sílou *F* a prodloužením zkušební tyčky ΔL, které se měří přiloženým průtahoměrem. [7]

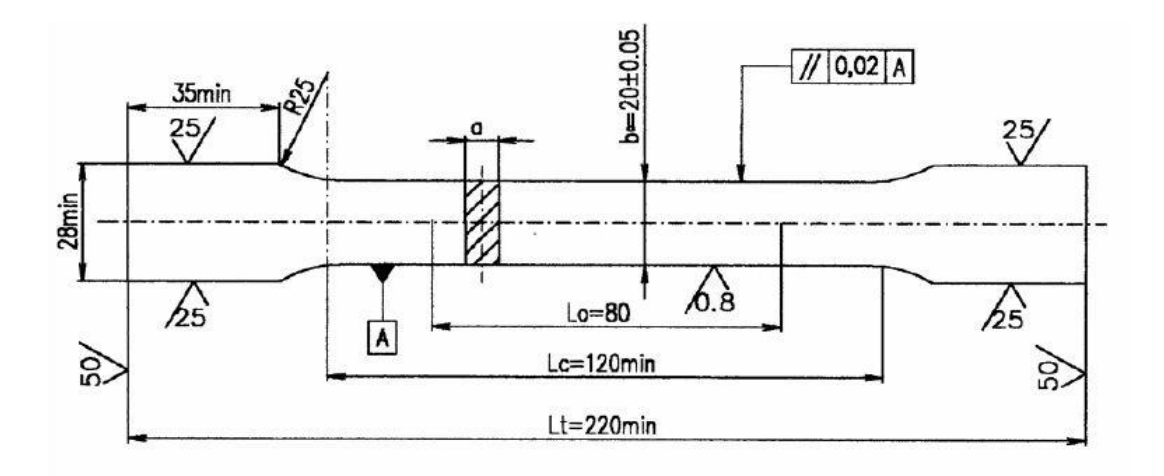

Obr. 2.3.1 Vzorek pro statickou zkoušku tahem [8]

#### <span id="page-19-1"></span>**2.3.1 Smluvní a skutečný diagram statické zkoušky tahem**

Jak je jiţ napsáno výše, tak při tahové zkoušce se zaznamenávají hodnoty zatěžující tahové síly *F* a hodnoty prodloužení vzorku ΔL. Grafická závislost mezi těmito hodnotami se nazývá pracovní diagram. Pracovní diagram se ovšem při vyhodnocování nepoužívá, protože nebere v úvahu průřez zkušebního vzorku, což by při porovnání stejných materiálů o různých průřezech byl problém. Hodnoty z pracovního diagramu se přepočítávají na smluvní hodnoty a dále pak na skutečné hodnoty, ze kterých se pak tvoří smluvní a skutečný diagram statické zkoušky tahem. [7]

#### Přepočet z pracovního na smluvní diagram:

Vztažením síly F na výchozí průřez S<sub>0</sub> nezatíženého vzorku se dostane smluvní jmenovité napětí *R*.

$$
R = \frac{F}{S_0} \quad \text{[MPa]} \tag{1}
$$

kde: F zatěžující síla [N] S<sub>0</sub> původní průřez zkušebního tělesa [mm<sup>2</sup>]

Prodloužení tyče ΔL se vyjadřuje jako poměrné prodloužení ε.

$$
\varepsilon = \frac{\Delta L}{L_0} = \frac{L - L_0}{L_0} \quad \text{[--]} \tag{2}
$$

kde: 
$$
L
$$
 délka tělesa v daném okamžiku zatěžování [mm]  $L_0$  původní délka zkušebního vzorku [mm]

Smluvní diagram je závislost mezi smluvním napětím *R* a poměrným prodlouţením *ε*.[7]

#### Přepočet ze smluvního na skutečný diagram:

Přepočet smluvního jmenovitého napětí *R* na skutečné napětí *σ* je odvozen ze zákona zachování objemu  $V_0 = V$ , který platí do meze pevnosti.

$$
V_0 = V \tag{3}
$$

Vztah (3) lze rozepsat do následujícího tvaru a upravit ho:

$$
S_0 \cdot L_0 = S \cdot L \quad \Rightarrow \quad \frac{S_0}{S} = \frac{L}{L_0} \tag{4}
$$

Kombinace vztahů (2) a (4) dává následující vztah:

$$
\varepsilon = \frac{L - L_0}{L_0} = \frac{L}{L_0} - 1 = \frac{S_0}{S} - 1 \implies \frac{S_0}{S} = \varepsilon + 1
$$
 (5)

Pro přepočet smluvního diagramu na skutečný diagram je třeba znát vztah pro výpočet skutečného napětí *σ*

$$
\sigma = \frac{F}{S} \text{ [MPa]} \tag{6}
$$

kde: S okamžitý průřez zkušebního tělesa [mm<sup>2</sup>]

Když se ze vztahů (1) a (6) vyjádří zatěžující síla F a vytvořené vztahy se poté dají do rovnosti, vznikne vztah (7), ze kterého lze jiţ vyjádřit skutečné napětí *σ* (8).

$$
S_0 = \sigma \cdot S \tag{7}
$$

$$
\sigma = R \cdot \frac{S_0}{S} \text{ [MPa]} \tag{8}
$$

Vztah (8) lze ještě za pomocí vztahu (5) upravit do tvaru:

$$
\sigma = R \cdot (\varepsilon + 1) \text{ [MPa]}
$$
 (9)

kde: *σ* skutečné napětí [MPa]

 $R \cdot S_e = \sigma \cdot S$  (7)<br>  $\sigma = R \cdot \frac{S_e}{S}$  [MPa] (8)<br>
Vztah (8) ize ještě za pomocí vztahu (5) upravit do tvanu:<br>  $\sigma = R \cdot (c+1)$  [MPa] (9)<br>
kde:  $\sigma$  skutečné napěti [MPa] (9)<br>
kde:  $\sigma$  skutečné napěti [MPa] (9)<br>
Repocét smiumi Přepočet smluvní deformace (poměrného prodloužení) ε na skutečnou deformaci (skutečné přetvoření) *φ* je odvozen následovně:

$$
d\varphi = \frac{dL}{L} \Rightarrow \varphi = \int_{L_0}^{L} \frac{dL}{L} = \ln \frac{L}{L_0}
$$
 (10)

S pomocí vztahu (5) lze napsat:

$$
\frac{L}{L_0} = \varepsilon + 1\tag{11}
$$

Po dosazení vztahu (11) do vztahu (10) se dostane výsledný vztah pro skutečnou deformaci *φ*.

$$
\varphi = \ln(\varepsilon + 1) \quad [-]
$$
\n<sup>(12)</sup>

kde: *φ* skutečná deformace [-]

Skutečný diagram je závislost mezi skutečným napětím *σ* a skutečným přetvořením *φ*.[7]

Na následujícím obrázku (2.3.1.1) je pro názornost znázorněn smluvní i skutečný diagram v jednom grafu.

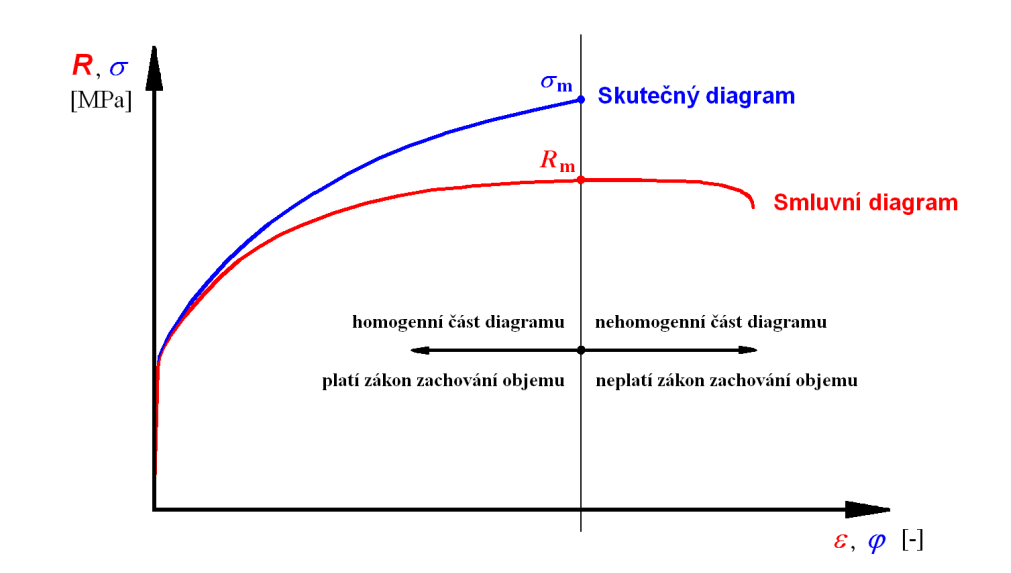

Obr. 2.3.1.1 - Smluvní a skutečný diagram statické zkoušky tahem Vyhodnocení statické zkoušky tahem [7]

Z naměřených dat ze statické zkoušky tahem lze získat velmi důležité hodnoty a údaje, které nám poskytují informace o zkoušeném materiálu nejen z hlediska pružnosti a pevnosti, ale také z hlediska vhodnosti materiálu k dané technologii. Vyhodnocované údaje lze tedy rozdělit na ukazatele základní a na ukazatele tvářitelnosti. [7]

#### Základní ukazatele vyhodnocené ze zkoušky tahem:

#### *1) Mez pevnosti*

Jedná se o smluvní hodnotu napětí daného podílem největší zatěžující síly F<sub>max</sub>, kterou snese zkušební vzorek o původním průřezu S<sub>0</sub>.

$$
R_{\rm m} = \frac{F_{\rm max}}{S_0} \quad \text{[MPa]} \tag{13}
$$

kde: *F*<sub>max</sub> největší zatěžující síla [N] S<sub>0</sub> původní průřez zkušebního tělesa [mm<sup>2</sup>]

#### *2) Mez kluzu*

Jedná se o minimální napětí, při kterém vznikají plastické deformace. Mez kluzu lze dělit na výraznou a nevýraznou. U výrazné meze kluzu *R*<sup>e</sup> lze ještě rozlišovat dolní mez kluzu  $R_{eD}$  a horní mez kluzu  $R_{eH}$ . U nevýrazné meze kluzu  $R_{p0,2}$  se vychází ze síly, která odpovídá absolutní deformaci *ε* = 0,002. Porovnání výrazné a nevýrazné meze kluzu je zobrazeno na obrázku 2.3.1.2.

$$
R_{\rm e} = \frac{F_{\rm e}}{S_0} \quad \text{[MPa]} \tag{14}
$$

$$
R_{\rm eD} = \frac{F_{\rm eD}}{S_0} \quad \text{[MPa]} \tag{15}
$$

$$
R_{\rm eH} = \frac{F_{\rm eH}}{S_0} \quad \text{[MPa]} \tag{16}
$$

$$
R_{p0,2} = \frac{F_{p0,2}}{S_0} \quad \text{[MPa]} \tag{17}
$$

kde: *F*<sup>e</sup> síla odpovídající výrazné mezi kluzu [N]

 $F_{eD}$  síla odpovídající dolní mezi kluzu [N]

 $F<sub>eh</sub>$  síla odpovídající horní mezi kluzu [N]

*F*p0,2 síla odpovídající deformaci *ε*= 0,002 [N]

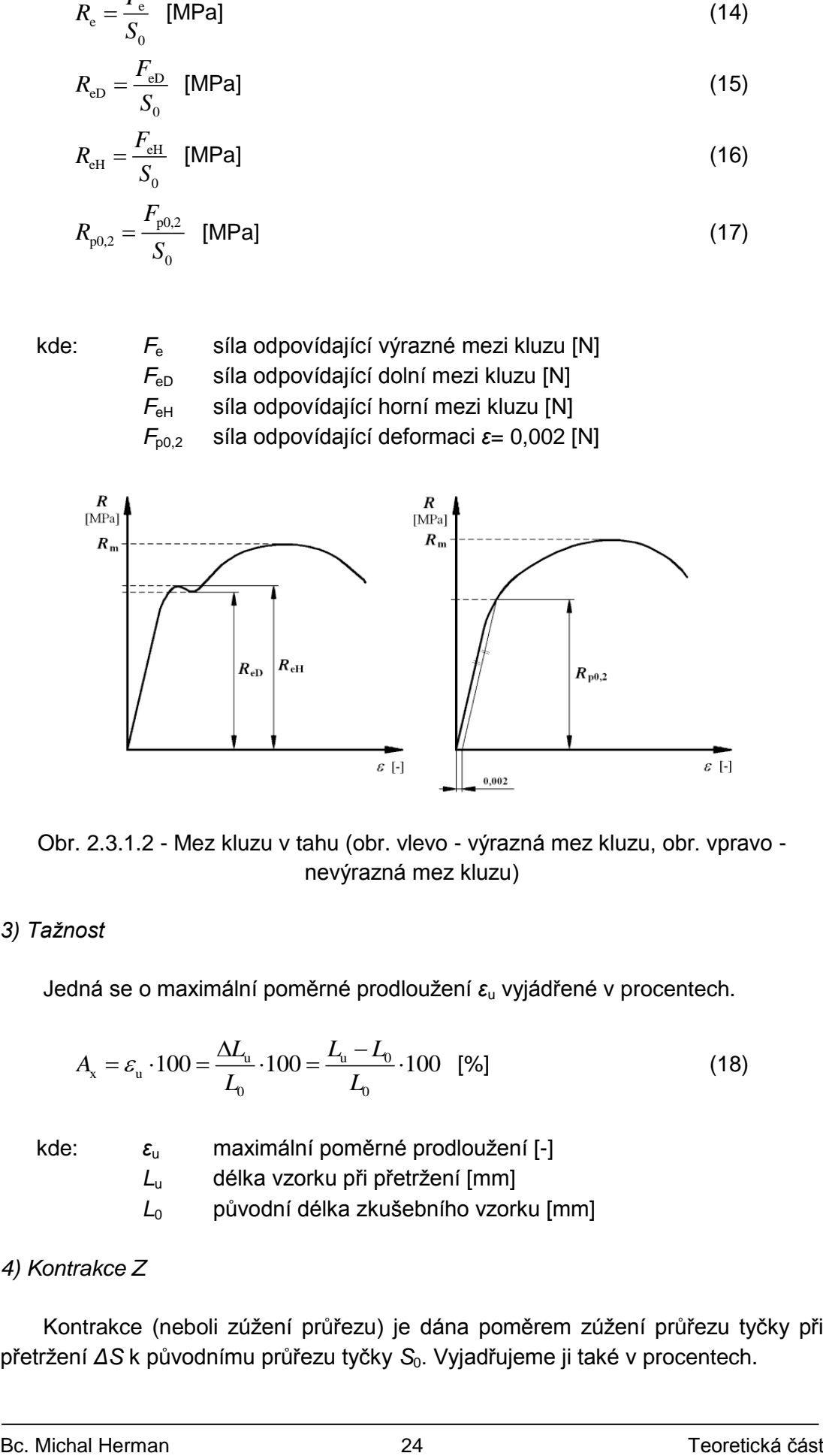

Obr. 2.3.1.2 - Mez kluzu v tahu (obr. vlevo - výrazná mez kluzu, obr. vpravo nevýrazná mez kluzu)

#### *3) Tažnost*

Jedná se o maximální poměrné prodloužení ε<sub>u</sub> vyjádřené v procentech.

$$
A_{x} = \varepsilon_{u} \cdot 100 = \frac{\Delta L_{u}}{L_{0}} \cdot 100 = \frac{L_{u} - L_{0}}{L_{0}} \cdot 100 \quad \text{[%]}
$$
 (18)

kde: ε<sub>u</sub> maximální poměrné prodloužení [-]

*L*<sub>u</sub> délka vzorku při přetržení [mm]

*L*<sup>0</sup> původní délka zkušebního vzorku [mm]

*4) Kontrakce Z*

Kontrakce (neboli zúžení průřezu) je dána poměrem zúžení průřezu tyčky při přetržení ΔS k původnímu průřezu tyčky S<sub>0</sub>. Vyjadřujeme ji také v procentech.

$$
Z = \frac{\Delta S}{S_0} \cdot 100 = \frac{S_0 - S}{S_0} \cdot 100 \quad \text{[%]}
$$
 (19)

kde: S průřez tyčky při přetržení [mm<sup>2</sup>] S<sub>0</sub> původní průřez tyčky [mm<sup>2</sup>]

Ukazatele tvářitelnosti vyhodnocené ze zkoušky tahem:

*1) Komplexní ukazatel tvářitelnosti*

$$
KUT = \frac{R_{\text{m}}}{R_{\text{p0,2}}} \cdot A_{\text{x}} \quad \text{[-]}
$$
 (20)

kde: R<sub>m</sub> mez pevnosti v tahu [MPa]

 $R_{p02}$  mez kluzu v tahu [MPa]

A<sub>x</sub> tažnost (není brána v procentech) [-]

*2) Ukazatel hlubokotažnosti*

$$
UH = \frac{R_{\rm m}}{R_{\rm p0,2}} \quad \text{[-]} \tag{21}
$$

*3) Zásoba plasticity*

$$
ZP = \left(R_{\rm m} - R_{\rm p0,2}\right) \cdot A_{\rm x} \cdot k \quad \text{[MPa]} \tag{22}
$$

kde: *k* koeficient zaplnění tahového diagramu [-]

#### <span id="page-24-0"></span>**2.3.2 Aproximace statické zkoušky tahem**

2  $-\frac{24}{35}$ , 100  $-\frac{96}{35}$ , 100 [96] (19)<br>
kde: S průrez tyčky při přetřžení [mm<sup>2</sup>] (19)<br>
kde: S průrez tyčky při přetřžení [mm<sup>2</sup>] (20)<br>
Likazatelie tvářitenosti vzhodnocené ze zkoušky tahem;<br>
1) Komplexní ukazateli Aproximace statické zkoušky tahem se provádí podle příslušné normy a používá se pro stanovení charakteristických vlastností zkoumaného materiálu. Aproximace je také důležitá při simulování tvářecího procesu. Existuje samozřejmě více druhů a způsobů aproximace, ale v rámci této diplomové práce byla pro materiál DIN 1.4301 použita aproximace podle Swift-Krupkowski. Aproximace je aplikována na skutečný diagram statické zkoušky tahem (*σ* - *φ*) a je prováděna v určitém rozmezí skutečné deformace (skutečného přetvoření), což je stanoveno normou. [7]

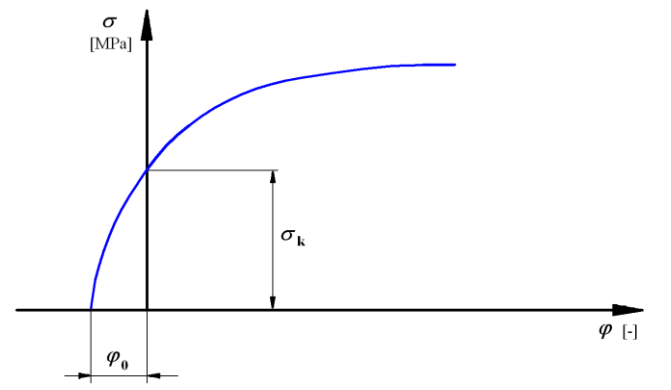

Obr. 2.3.2.1 - Aproximace podle Swift–Krupkowski [7] Základní vztah pro aproximaci podle Swift-Krupkowski:

$$
\sigma = C \cdot (\varphi_0 + \varphi)^n \quad \text{[MPa]} \tag{23}
$$

- kde: *C* modul monotónního zpevnění [MPa] *n* exponent deformačního zpevnění [-]
	- $\varphi$ <sup>0</sup> ofsetová deformace [-]
	- *φ* skutečná deformace [-]

Úkolem ofsetové deformace *φ*<sup>0</sup> je posouvat křivku tak, aby její průsečík se svislou osou (osou napětí) byl roven mezi kluzu σ<sub>k</sub>. [7]

## <span id="page-25-0"></span>**2.4 Anizotropie**

Anizotropie materiálu obecně představuje směrovost vlastností. Jedná se tedy o závislost velikosti výsledných materiálových charakteristik na směru odebrání vzorku a je tak nezbytné vždy k příslušnému výsledku anizotropie materiálu doplnit také směr odebrání vzorku vůči směru válcování. K dosažení anizotropie materiálu je třeba vždy naorientovat krystalovou mřížku daného materiálu. Jako nejvýhodnější z hlediska anizotropie plechu je vhodné, aby směr <111> byl kolmý na rovinu plechu. Obecně lze normálovou anizotropii r<sub>a</sub> definovat jako podíl přetvoření ve směru šířky  $\varphi_b$  a přetvoření ve směru tloušťky  $\varphi_s$  v odpovídajícím směru α [9]:

$$
r_{\alpha} = \frac{\varphi_b}{\varphi_s} \tag{24}
$$

Z hlediska tváření je tedy snahou mít co nejvyšší hodnotu normálové anizotropie r<sub>α</sub>, jelikož deformace materiálu se poté realizuje na úkor šířky než tloušťky. Pro běžné, hlubokotažné materiály je velikost r<sub>45</sub> ≈ 1,9; r<sub>0</sub> ≈ 2,1 a r<sub>90</sub> ≈ 2,4. Pro čistě izotropní materiál (bez vlivu anizotropie) pak platí  $r_{\alpha}$  = 1. Je však poměrně obtížné měřit změnu tloušťky a vzorec (24) se poté upravuje pomocí zákona zachování objemu a přetvoření ve směru délky φL, kde platí [9]:

$$
\varphi_{\rm L} + \varphi_{\rm b} + \varphi_{\rm s} = 0 \tag{25}
$$
  

$$
\varphi_{\rm s} = -(\varphi_{\rm L} + \varphi_{\rm b}) = -\ln \frac{L.b}{L_0.b_0} \tag{26}
$$

Pomocí (26) lze nakonec odvodit výsledný vzorec pro normálovou anizotropii r<sub>α</sub>, kde stačí změřit pouze délku a šířku měřeného vzorku [9]:

$$
r_{\alpha} = \frac{\varphi_b}{\varphi_s} = \frac{\ln \frac{b}{b_0}}{-\ln \frac{L}{L_0} \cdot b_0} = \frac{\ln \frac{b_0}{b}}{\ln \frac{L}{L_0} \cdot b_0}
$$
(27)

Měření normálové anizotropie rα většinou probíhá ve třech hlavních směrech a to  $0^\circ$ , 45° a 90° vůči směru válcování. Pomocí r<sub>a</sub> pro tyto směry lze definovat také plošnou anizotropii Δr a střední hodnotu anizotropie r<sub>stř</sub> jako [9]:

$$
\Delta r = \frac{1}{2} (r_0 - 2r_{45} + r_{90})
$$
\n(28)

 $r_{\text{str}} = \frac{1}{4}$  $\frac{1}{4}(\mathbf{r}_0 + 2\mathbf{r}_{45} + \mathbf{r}_{90})$  (29)

### <span id="page-26-0"></span>**2.5 Fotogrammetrie**

Jednou z cest jak snižovat náklady na vývoj a výrobu produktů je zavádění inovativních metod numerických simulací a virtuálních prototypů samotných výrobků, či celých technologických sestav. Za předpokladu znalosti dostatečně přesných okrajových podmínek lze pomocí těchto metod predikovat chování konstrukčních celků a optimalizovat tak jejich samotný návrh bez potřeby nákladné výroby fyzického prototypu. Dochází k výraznému zkrácení časů potřebných ve vývojové fázi, což je např. v automobilovém průmyslu jedna ze zásadních věcí pro uplatnění na trhu. Daný technologický postup vytvářený ve virtuálním prostředí numerické simulace je však nutné na některých úrovních konfrontovat s reálnými testy. [6]

## <span id="page-26-1"></span>**2.5.1 Systém ARGUS**

ARGUS (Obr. 2.7.1.1) je bezkontaktní optický 3D měřicí systém pro měření a analýzu deformací plechových součástí po procesu tváření. Tento měřící systém se využívá především tam, kde není možnost sledovat proces tváření po celou dobu průběhu. Při měření se analyzuje pouze počáteční a koncový stav.

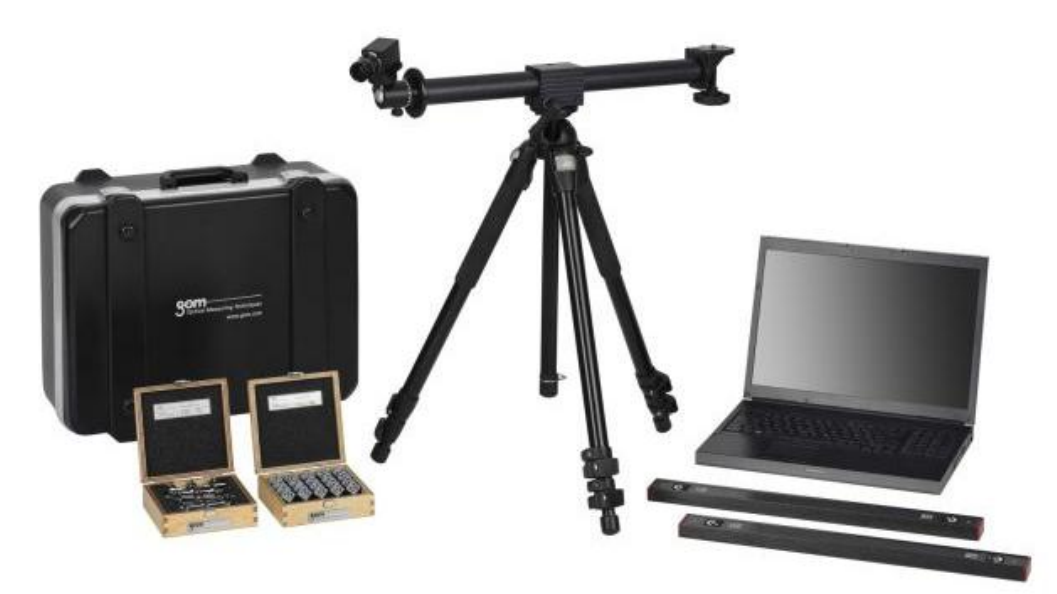

Obr. 2.7.1.1: Optický měřící systém ARGUS *[10]*

Jeho přednosti jsou ve velkém rozsahu měření (díly od 100mm do několika m), rozsahu měření deformace (od 0.5% až do několika stovek %), vysoké přesnosti, a také v mobilitě, díky čemuž lze celý systém převážet v osobním automobilu. Princip měření spočívá v elektrochemicky vyleptané mřížce bodů, která se deformuje zároveň s tvářeným dílem. Po vylisování je plechový díl z různých směrů několikrát naskenován jen jednou kamerou s CCD čipem. Takto načtené snímky jsou pomocí integrovaného systému ARGUS převedeny do trojrozměrných souřadnic bodů mřížky a na základě laterální distorze tj. měření deformované deformační sítě a metody zachování konstantního objemu je vypočteno rozložení deformace, posuvu či zúžení. Výsledek výpočtu je poté barevná mapa v trojrozměrném modelu i s možností vytváření řezů.

#### <span id="page-27-0"></span>**2.5.2 Systém ARAMIS**

Aramis je optický bezkontaktní systém, který se využívá ke zjišťování 3D deformací. Tento systém nám pomáhá k lepšímu pochopení chování materiálu, užívá se při dimenzování součástek, při výpočtech stability, při optimalizacích procesu tváření, dále je vhodný i pro měření s vyšším rozlišením detailů, pro měření lokálních deformací s vysokou přesností nebo k měření rychlých dynamických dějů (rázové zkoušky). Kromě dynamických dějů poskytuje systém Aramis také možnost měření objektů zatížených staticky. Ke snímání statických i dynamických dějů je využito dvou digitálních CCD kamer, které nám dávají prostorový obraz. CCD (Charge-Coupled Device, coţ v překladu znamená zařízení s vázanými náboji) je polovodičový prvek používající se pro zaznamenání obrazové informace. Tento prvek má fotocitlivou plošku, která je rozdělená na bodový rastr. Na rastr poté dopadá světlo a on je schopen měřit jeho intenzitu. Při snímání dějů je zapotřebí mít dostatečně osvětlenou scénu. O osvětlení se starají dvě polarizovaná světla. Uprostřed mezi kamerami se nachází také laserový hledáček, který nám napomáhá při kalibraci systému. Obě kamery musí pracovat synchronně. O synchronizaci se stará trigger box. Podle potřeby je také možno systém kamer upevnit na stativ, jak je vyobrazeno na následujícím snímku 2.7.2.1.[7]

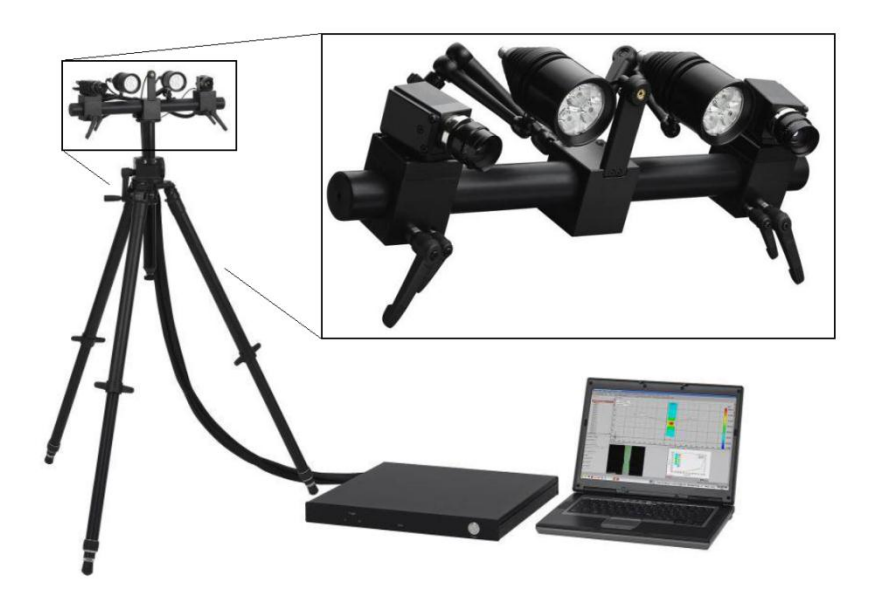

Obr 2.7.2.1 Konfigurace optického systému ARAMIS [7]

#### **Proces měření**

Ještě než začne samotné snímání, je třeba na povrchu zkušební součásti nebo vzorku vytvořit specifickou deformační síť, tzv. pattern. Postup tvorby patternu se skládá z několika kroků. Nejprve je zapotřebí zkušební vzorek zbavit nečistot odmaštěním. To se provádí vhodným prostředkem (např. technický aceton). V další fázi se na odmaštěný vzorek nastříkne vrstvička bílé barvy. V posledním kroku se

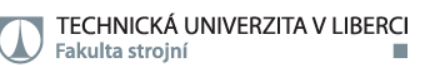

na bílý vzorek nanese poprašek černé barvy. Vznikne tak zmiňovaná specifická deformační síť, která je tvořena dvěmi kontrastními barvami - černou a bílou, které jsou nahodile (stochasticky) uspořádány. Při tvorbě patternu je snaha zamezit tvorbě příliš velkých černých kaněk, nebo naopak příliš velkých bílých míst. Vyhovující vzhled patternu je na následujícím obrázku 2.7.2.2. [7]

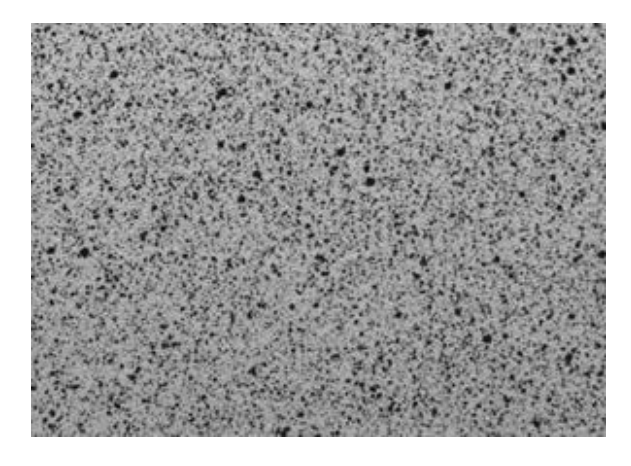

Obr. 2.7.2.2 - Specifická deformační sít (tzv. pattern) pro snímání systémem Aramis [7]

Když je na zkušebním vzorku nanesen pattern, přichází na řadu kalibrace systému, pomocí které si kamery určí tzv. kalibrační objem, což je prostor, ve kterém budou kamery pracovat. Kalibrace se provádí pomocí kalibrační destičky, která obsahuje kalibrační body. Detail kalibrační destičky je znázorněn na obrázku 2.7.2.3. Vlastní kalibrace poté spočívá v posuvu, v natáčení a v naklánění kalibrační destičky podle instrukcí měřícího softwaru v prostoru před kamerami. Po dokončení kalibrace dojde k vymezení již zmíněného kalibračního objemu. Tento prostor je důležitý pro výpočet, protože každý bod, který je umístěn mimo kalibrační objem, se při výpočtu eliminuje. [7]

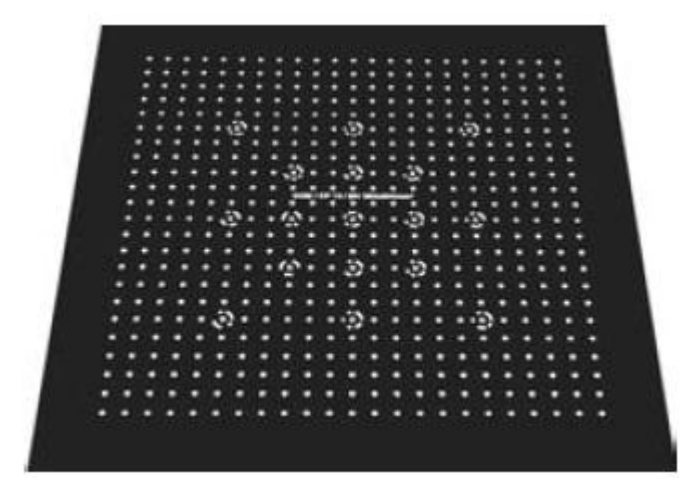

Obr. 2.7.2.3 - Kalibrační destička [11]

Po těchto přípravných operacích lze již zatěžovat zkušební součást a provádět snímání. Při zatížení se deformuje nejen součást, ale i pattern nanesený na jejím povrchu. Kamery tento děj snímají v určité nastavené frekvenci a jednotlivé snímky zálohují do počítače. Software poté rozdělí deformační siť na jednotlivé body (fazety) a ze změny polohy těchto bodů v průběhu zatěžování se provede analýza deformace. [7]

Výsledky snímání lze potom různě upravovat, lze například postup zatěžování zobrazit jako přehlednou grafickou závislost nebo jako animaci, dále lze také výsledky znázornit jako barevnou mapu deformovaného povrchu (obr. 2.7.2.4) atd. Výstupními daty z měření mohou dále být např. hodnoty hlavních a vedlejších deformací, hodnoty změn tloušťky snímaných objektů, hodnoty prostorového posunutí bodů na povrchu součásti nebo porovnání velikosti deformace s limitní tvářecí křivkou (FLC). Software Aramis umí transformovat zaznamenaná data do modelu CAD nebo STL, dále též dokáže importovat CAD i STL data z programů CATIA, Pro/Engineer, IGES atd. [7]

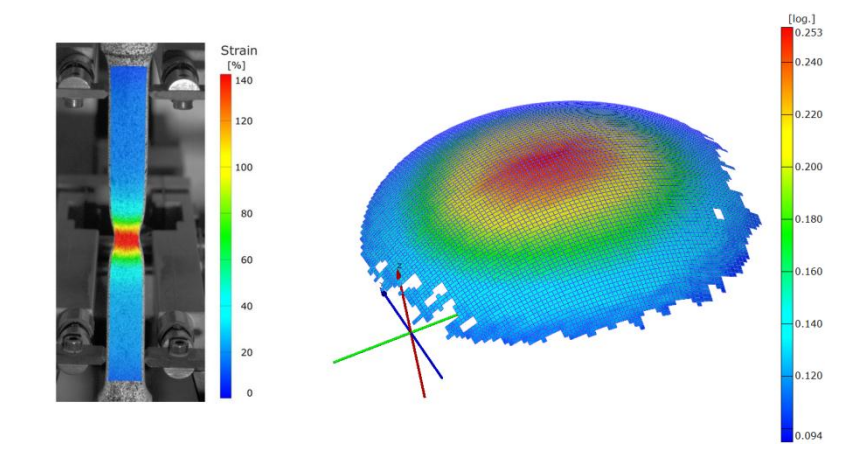

Obr. 2.7.2.4 - Ukázky znázornění deformací pomocí barevné mapy [7]

## <span id="page-30-0"></span>**2.6 Zkouška hydrostatickým vypínáním**

Pro definici výpočtového materiálového modelu Corus Vegter, který bude použit pro simulaci v této diplomové práci, je třeba definovat chování materiálu při biaxiálním zatížení vzorku. Pro tento test se používají dvě základní metody zjišťování závislosti napětí a deformace. V prvním případě se jedná o kompresní test vzorku, který je nejčastěji využíván u vzorků s objemovým charakterem, kdy žádný rozměr vzorku výrazně nepřevyšuje ostatní rozměry. Tento požadavek je pro testování plechů obtížně splnitelný a je nutné použít metodu lepení jednotlivých vrstev plechu. Přítomnost lepidla ovlivňuje smykové chování jednotlivých vrstev a je nutné korigovat výsledky měření. V druhém případě se využívá pro stanovení závislosti napětí a deformace zkouška hydraulického vypínání (tzv. Bulge test). Tento test je pro plošné vzorky (plechy) využíván častěji než uvedený první způsob měření z důvodu jednoduchého zpracování dat a přesných výsledků s minimální citlivostí na podmínky zkoušky. Z výše uvedených důvodů je zkouška hydrostatickým vypínáním využívána v předkládané práci pro stanovení materiálových charakteristik plechu při biaxiálním zatížení. [6]

Deformace testovaného materiálu při tzv. Bulge testu je vyvozena tlakem kapaliny působící na jedné straně měřeného vzorku. Současně se změnou tvaru vzniká ve stěně měřeného vzorku napětí  $\sigma_1$  a  $\sigma_2$ , které je až do okamžiku porušení vzorku v rovnováze s působícím tlakem kapaliny. Z membránové teorie lze poměrně jednoduše odvodit vztah (212), nazývaný též Laplaceova rovnice rovnováhy, určující hledané velikosti hlavních napětí:

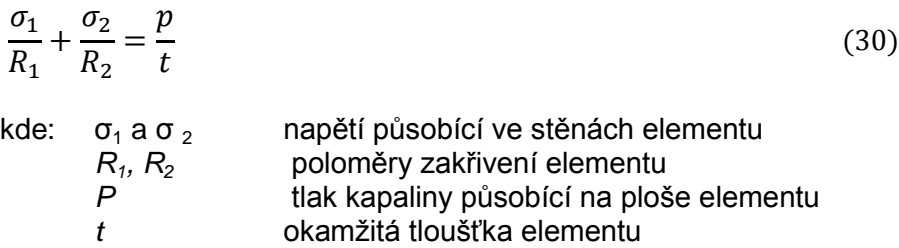

Pro kruhovou tažnici jsou napětí  $\sigma_1$  a  $\sigma_2$  a poloměry  $R_1$  a  $R_2$  shodné a rovnice (212) přechází na tvar:

$$
\frac{\sigma}{R} = \frac{p}{2t} \tag{31}
$$

Stanovení velikosti napětí ve stěně sledovaného vzorku je poměrně jednoduchá záležitost. Obtíže při experimentu však může činit zijšťování deformace vzorku pro příslušný tlak kapaliny. Za určitých zjednodušujících předpokladů lze ze známých rozměrů tažnice a výšky vzorku tuto deformaci vypočítat. Nejpřesnějším řešením pro určování deformace vzorku je však metoda deformační sítě nanesené na povrch tvářeného vzorku. Pro tyto účely je výhodné využít systém Aramis umožňující kontinuální sledování povrchu tvářeného plechu. Vzhledem k tomu, že se jedná o optický systém citlivý na čistotu čoček, bylo nutné vyřešit riziko kontaminace optické soustavy kamer kapalinou použitou při testu. V okamžiku vzniku trhliny je možné sledovat nežádoucí jev, kdy je kapalina pod vysokým tlakem vytlačována úzkou štěrbinou směrem ke kamerám. Tento problém byl vyřešen přidáním ochranného

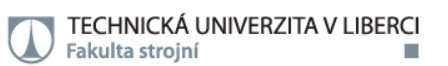

skla před objektivy kamer, tak jak je vidět na obr. 2.5.1. Při správné kalibraci a volbě vhodného osvětlení se přesnost měření při tomto uspořádání systému Aramis nijak nesnižuje. [6]

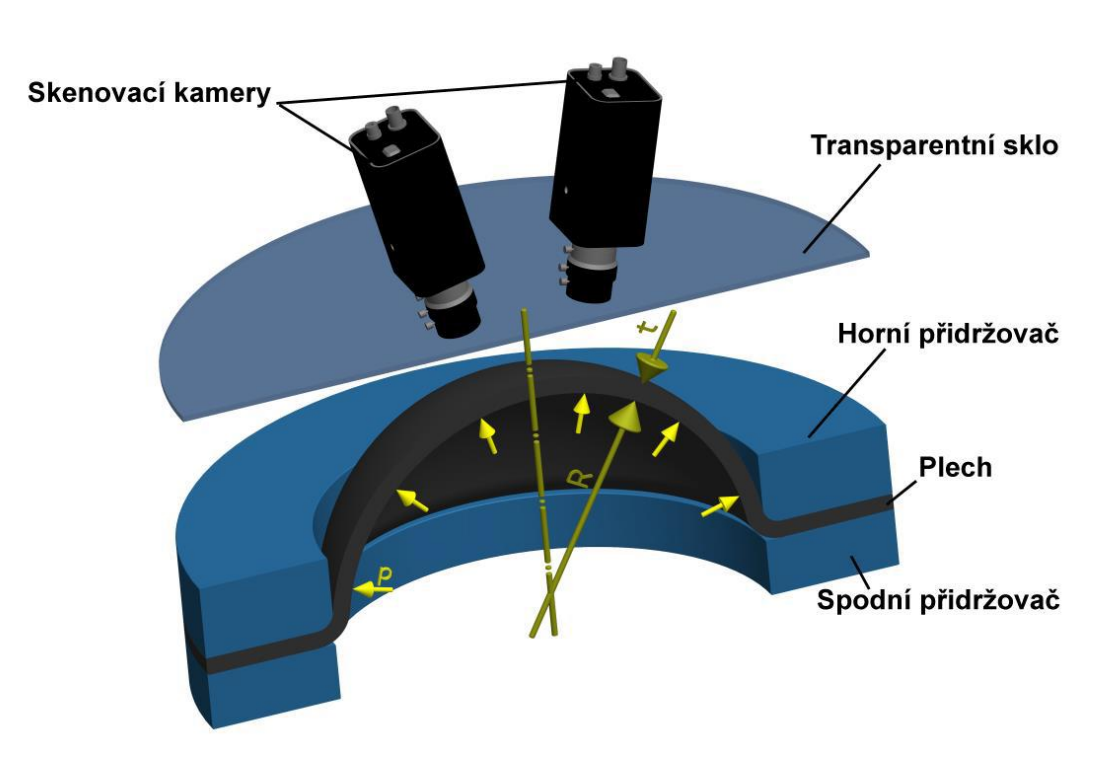

Obr. 2.5.1 Schéma bulge testu s optickým systémem ARAMIS [6]

## <span id="page-32-0"></span>**2.7 Diagram mezních přetvoření**

#### <span id="page-32-1"></span>**2.7.1 Definice diagramů mezních přetvoření**

Při lisování souvisí ztráta stability procesu tváření s vyčerpáním schopnosti libovolného elementu plechu přenášet tvářecí sílu. Ve smyslu definice plastičnosti závisí mezní stupeň přetvoření daného plechu i na stavu napjatosti v průběhu tažení. Označíme-li hlavní normálová napětí v rovině plechu  $\sigma_1$ ,  $\sigma_2$  ( $\sigma_3$  = 0, přičemž │ *σ* <sup>2</sup>│ ≤ │ *σ* <sup>1</sup>│) a odpovídající přetvoření *φ1*, *φ <sup>2</sup>*, *φ <sup>3</sup>* jsou definována jako logaritmické deformace, pak lze rovinnou napjatost vyjádřit ve tvaru  $\sigma_1$  :  $\sigma_2$  :  $\sigma_3$  = 1 :  $m_{\sigma}$  : 0, a ukazatel napjatosti  $m_{\sigma}$ 

$$
m_{\sigma} = \frac{\sigma_2}{\sigma_1} \tag{32}
$$

pak nabývá hodnot *m<sup>σ</sup>* ϵ< -1,1 >. Mezní stavy přetvoření daného materiálu lze pak vyjadřovat za daných teplotně – rychlostních podmínek v závislosti na napjatosti. Všechna tři hlavní přetvoření lze vyjádřit jednou veličinou nazývanou kritická intenzita přetvoření *φik*, [15]

$$
\varphi_{ik} = \frac{2}{\sqrt{3}} \sqrt{\varphi_{1k}^2 + \varphi_{2k}^2 + \varphi_{1k} \cdot \varphi_{2k}}
$$
(33)

Tímto přístupem lze získat Diagram Mezních Přetvoření (DMP) v souřadnicích  $m_{\sigma}$  –  $\varphi$ *i*<sub>k</sub>. K získání DMP lze dojít i kratší cestou než přes výpočet intenzity přetvoření (ze známých hodnot přetvoření) a stavu napjatosti spočteného pomocí vztahů mezi tenzory napětí a přetvoření. K určení diagramů mezních přetvoření lze bezprostředně vyuţít zjištěné hodnoty hlavních normálových přetvoření *φ1k, φ2k*. S touto myšlenkou přišli poprvé Keeler (1965) a Goodwin (1968), kdy byl poprvé představen diagram mezních přetvoření jako závislost největšího přetvoření (Major Strain) *φ<sup>1</sup>* na nejmenším přetvoření *φ<sup>2</sup>* v rovině plechu (obr. 2.6.1.1). Jednotlivé stavy napjatosti charakterizované opět ukazatelem *m<sub>σ</sub>* (pro prosté zatěžování *m<sub>σ</sub>* = konst.) jsou v tomto diagramu představovány paprsky vycházejícími z počátku souřadného systému. Tedy i diagram s těmito souřadnými osami vyjadřuje závislost mezních deformací na napjatosti. [15]

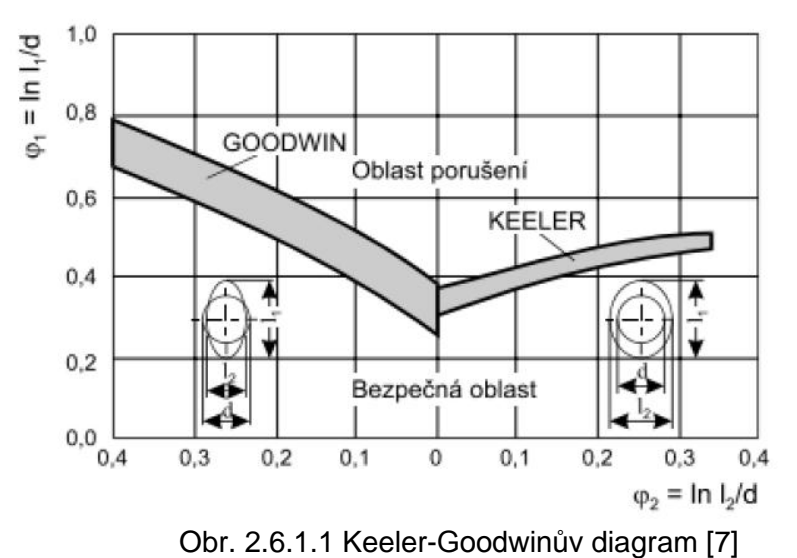

Bc. Michal Herman 33 Teoretická část

Na výlisku nelze obecně určit přímo velikost napětí, je ale možné pomocí deformační sítě bezprostředně změřit hodnoty přetvoření jako následek působící napjatosti. Pro proporcionální přetvoření je výhodné definovat ukazatel stavu přetvoření *m<sup>φ</sup>* vztahem (34)

$$
m_{\varphi} = \frac{\varphi_2}{\varphi_1} \tag{34}
$$

je zřejmé, že ukazatel stavu přetvoření  $m_{\varphi}$  leží ve stejném intervalu jako ukazatel *m*<sub>σ</sub>, tedy *m*<sub>φ</sub> ε< -1,1 >. Vzhledem k těmto skutečnostem bude ve vztahu ke komplexní analýze přetvoření výhodné používat výhradně DMP v souřadnicích  $\varphi_2$  –  $\varphi$ <sub>1</sub> a používat ukazatele *m*<sub>φ</sub> namísto *m*<sub>σ</sub>. Praktické zkušenosti ukázali, že ke vzniku trhlin na výliscích dochází při stavech přetvoření ohraničených hodnotami *m<sup>φ</sup>* = -0.5 a *m<sup>φ</sup>* = 1. V tomto rozsahu je pak nutné při sestavování diagramů mezních přetvoření modelovat stavy přetvoření. Grafické znázornění této oblasti je vidět na obr. 2.6.1.2. [15]

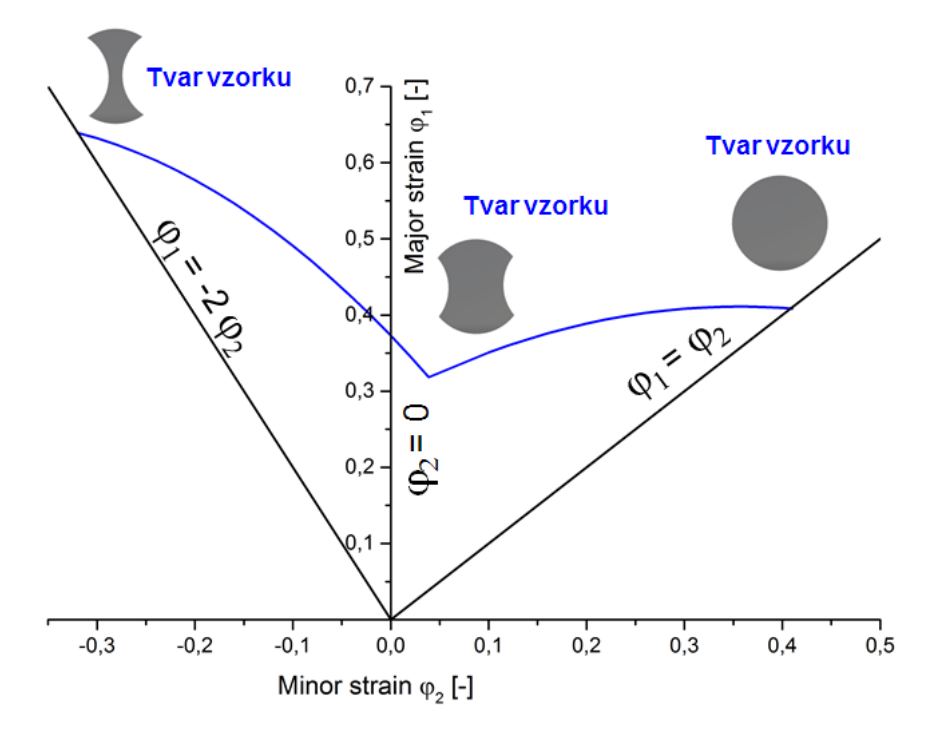

Obr 2.6.1.2 Diagram mezních přetvoření

Velikost mezních deformací je dána nejen plastičností plechu, ale je i výrazně závislá na způsobu definování mezního stavu. Za ten lze považovat na jedné straně dosažení meze pevnosti materiálu, na druhé straně je to porušení plechu tvárným lomem. K určení DMP je proto nutné získat množství hodnot mezních přetvoření v rozsahu příslušných stavů *m<sup>σ</sup>* pro zvolený mezní stav v daném intervalu. Modelovat různé stavy *m<sup>φ</sup>* lze experimentálně nebo početně, je-li vytvořen matematický model chování příslušného materiálu. Podle DMP lze hodnotit plastické vlastnosti dvou porovnávaných materiálů, či využít tento diagram ke komplexní analýze přetvoření výlisku. [15]

#### <span id="page-34-0"></span>**2.7.2 Diagramy mezních přetvoření stanovené početními metodami**

Proces plastického přetvoření plechu platný obecně pro jakýkoliv výlisek je v podstatě procesem postupné lokalizace přetvoření, zužování plasticky přetvářených oblastí, jež v konečné fázi přetvoření vedou ke vzniku tvárného lomu. [15]

Při využití početních metod lze křivky mezních přetvoření získat na základě teoretického rozboru vlastností plechů. Hodnoty mezních přetvoření jsou vypočteny, jsou-li zavedeny určité zjednodušující předpoklady, na základě vztahů odvozených z teorie plasticity anizotropního tělesa. Jsou vyjádřeny jako funkce materiálových charakteristik zjišťovaných zkouškou tahem a stavu napjatosti, přičemž se vychází z různých definic mezního stavu. V současné době patři mezi nejrozšířenější následující matematické modely (početní metody) pro výpočet mezních přetvoření.

- 1) Metoda spočívající na matematickém určení okamžiku ztráty stability na mezi pevnosti, tzv. teoretické Keeler – Goodwinovy diagramy mezních přetvoření. Pro "levou" část DMP je uvažována podmínka lokální ztráty stability a pro "pravou" část je uvažována podmínka difúzní ztráty stability.
- 2) Metoda vycházející z faktu, že materiál obsahuje výchozí nehomogenity zapříčiňující vznik lokálních ztenčení, které vedou k porušení, tzv. MK teorie. Tuto metodu výpočtu mezních přetvoření plechu v podmínkách rovinné napjatosti v důsledku lokálního zmenšení tloušťky vytvořili Marciniak a Kucziňsky. Marciniakovo pojetí ztráty stability má velice blízko k realitě plastického přetvoření skutečného plechu. Vlastní výpočet vychází z předpokladu existence počáteční nerovnoměrnosti tloušťky nebo jiné nehomogenity v materiálu, které během tváření zapříčiňují vznik ztenčených oblastí.
- 3) Metoda vycházející z existence vměstků v materiálu, kolem nichž se tvoří dutiny, jejímž postupným spojením dojde k porušení, tzv. křivka přetvoření dle Ghoshe. Tato metoda výpočtu vychází z druhé krajní polohy definice mezního stavu – dosažení tvárného lomu. [15]

Používané vztahy vycházejí z množství zjednodušujících předpokladů, které nemusí být vždy obecně platné pro všechny materiály a podmínky přetvoření. Teoretické předpoklady řešení jsou často příliš vzdálené od skutečnosti a odvozené vztahy dost obtížně berou v úvahu takové důležité faktory, jako jsou rychlost přetvoření, tloušťka plechu, historie přetvoření, podmínky tření atd. Srovnání vypočtených křivek vycházejících ze stejného kritéria mezního stavu je rovněž velice problematické v důsledku určité nejednotnosti metodik určování základních materiálových charakteristik. Proto je z výše zmíněných důvodů použití teoretických křivek mezních přetvoření pro analýzu deformace skutečného výlisku diskutabilní. Pro řešení praktických problémů se používají diagramy mezních přetvoření získané experimentálním způsobem. [15]

#### <span id="page-34-1"></span>**2.7.3 Určování diagramů mezních přetvoření experimentálním způsobem**

K určení diagramu mezních přetvoření je nutné získat množství hodnot mezních přetvoření, vţdy dvojic [*φ2k* ; *φ1k*], v rozsahu stavů přetvoření *m<sup>φ</sup>* ϵ< 0,5;1 >, při dané definici mezního stavu. Původním postupem uplatněným Keelerem je získání DMP náročné, pracné, zdlouhavé s větším rozptylem získaných mezních přetvoření. Mnohem výhodnější je experimentální modelování stavů přetvoření *mφ* v laboratorních podmínkách, např. s využitím trhacích strojů pro zkoušku tahem, zařízení pro hydraulickou zkoušku, či jiným ze speciálních nástrojů. Tyto postupy se

liší složitostí, nároky na zkušební zařízení, tvarem a provedením zkušebních vzorků a úplnosti výsledků, které poskytují. Nejrozšířenější a nejznámější zkoušky jsou:

- Zkouška tahem tyčí opatřených rozmanitými vruby
- Zkouška hydrostatická s kruhovou či eliptickou tažnicí
- Zkouška hloubením plechu tažníky různých poloměrů
- Zkouška vypínání zkušebních těles s vystřiženými kruhovými segmenty proměnného poloměru
- Zkouška vypínání zkušebních těles v podobě pruhů proměnné šíře
- Zkouška vypínání tvarových nástřihů s vystřiženými kruhovými segmenty konstantního poloměru kruhovým tažníkem [15]

Právě poslední metoda vypínání tvarových zkušebních těles s proměnnou šířkou b se jeví jako nejvhodnější. Tvar zkušebního tělesa je na obrázku 2.6.3.1. K celé přípravě potřebného sortimentu zkušebních těles nutných k určení diagramu mezních přetvoření v celém poţadovaném rozsahu *m<sup>φ</sup>* ϵ< 0,5;1 >, pak postačí jediný střižný nástroj. Zkušební zařízení pro zjištění DMP se skládá ze speciálního nástroje umístěného na dvojčinném lisu. Nástřihy pevně sevřené v oblasti příruby jsou vypínány polokulovým tažníkem o průměru 100 mm až do okamžiku vzniku trhliny či jinak deformovaného mezního stavu. Proces plastického přetvoření je sledován pomocí dvojice vysokorychlostních kamer, které snímají celý proces do okamžiku, než se na testovaném vzorku objeví první trhlina. Kamery jsou součástí optického měřícího systému ARAMIS a jsou napojeny k počítači, kam se zaznamenává celý průběh experimentu. [15]

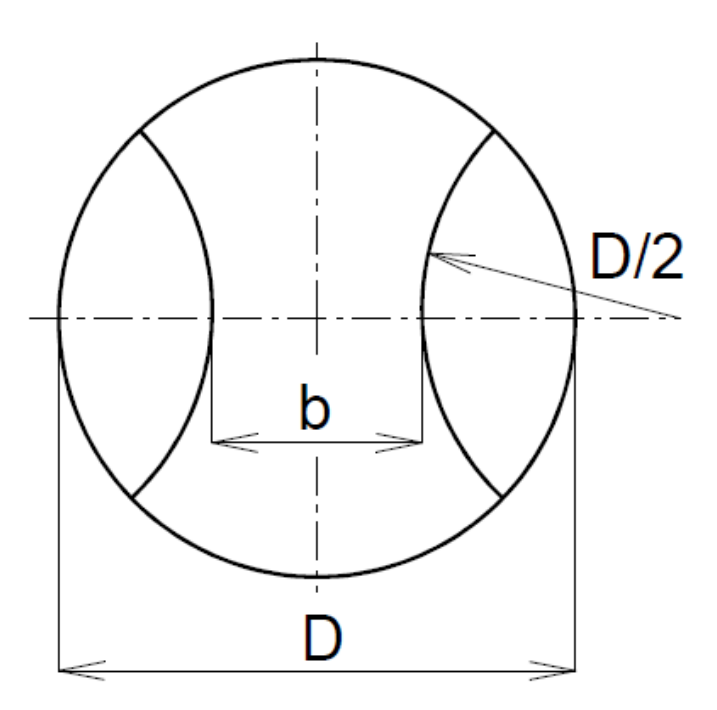

Obr. 2.6.3.1: *Tvarový nástřih k modelování různých stavů přetvoření vypínáním kulovým tažníkem*
## **2.7.4 Určování diagramů mezních přetvoření systémem ARAMIS**

Vstupní data pro vyhodnocení diagramu mezních přetvoření jsou průběhy hlavních logaritmických deformací  $φ_1$  (Major strain) a  $φ_2$  (Minor strain) v řezu procházejícím trhlinou u každého testovaného vzorku (viz obr. 2.6.4.1).

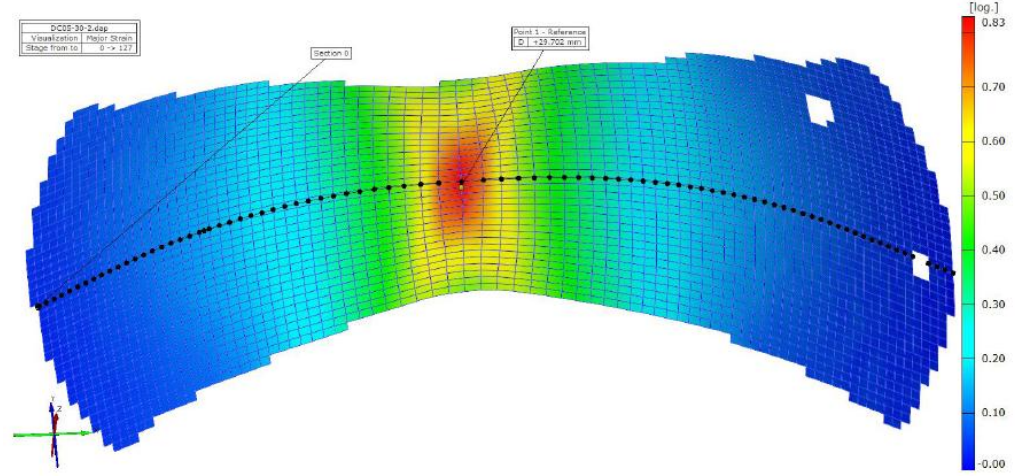

Obr. 2.6.4.1 Ukázka řezu procházejícího trhlinou

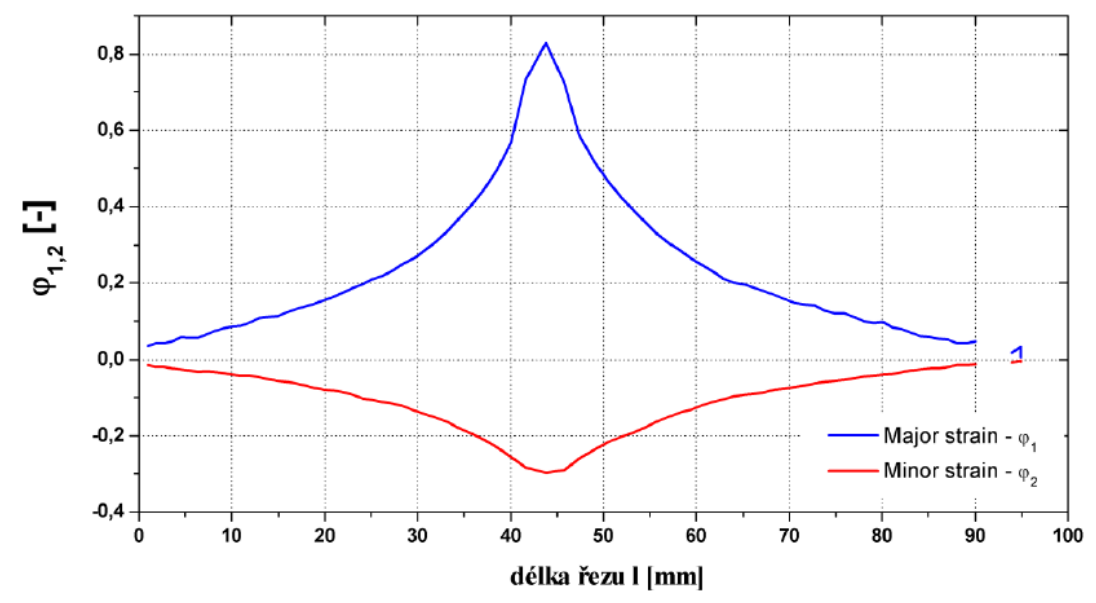

Obr. 2.6.4.2: *Příklad průběhu logaritmických deformací* φ<sub>1</sub> a φ<sub>2</sub> [6]

Průběh deformace znázorněný na obr. 2.6.4.2. charakterizuje stav materiálu těsně před vznikem trhliny. Z hlediska deformace materiálu se jedná o silně nestabilní děj, který je způsobený vznikem difúzního a lokálního ztenčení materiálu. Z tohoto pohledu nelze naměřenou hodnotu plastické deformace považovat za mezní přetvoření přípustné pro výrobu výlisků. Definice mezního stavu materiálu dle ISO/DIS 12004-2 vychází z předpokladu, že v okolí trhliny vzniká nestabilní oblast, která se již významně nepodílí na procesu přetvoření vzorku (výlisku) a tuto oblast je třeba z výsledku měření eliminovat. Eliminace této nepřípustné deformace a určení oblasti s lokální nestabilitou je provedeno prostřednictvím druhé derivace průběhu deformace v podélném řezu (viz. obr. 2.6.4.3.). [6]

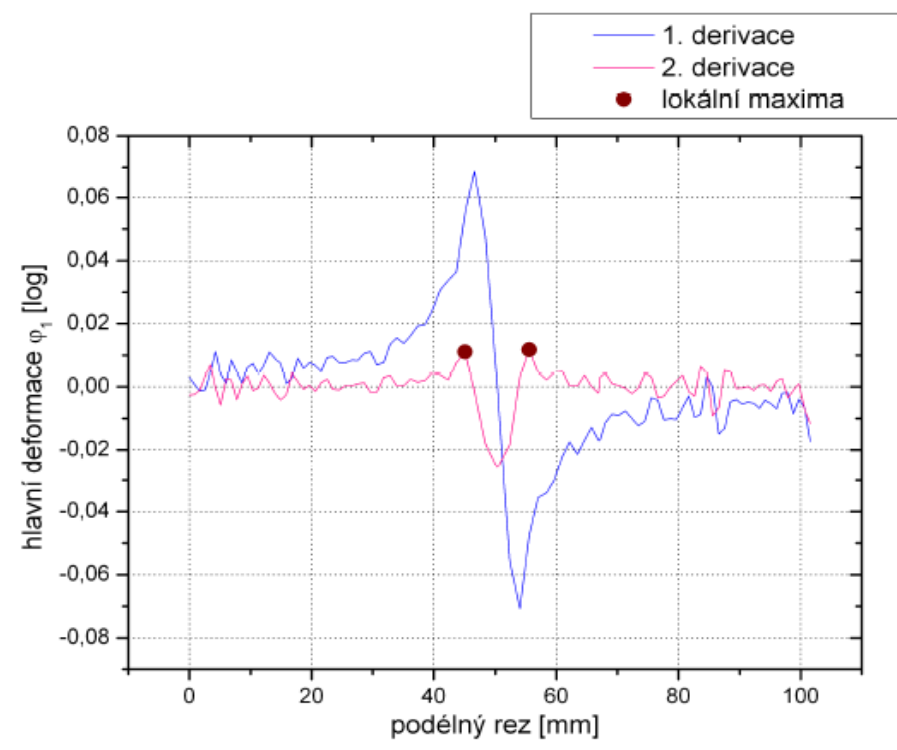

Obr. 2.6.4.3: *Tvar křivek první a druhé derivace a určení lokálních maxim* [6]

Druhá derivace průběhu deformace určí polohu inflexních bodů této funkce a deformace mezi těmito inflexními body je považována za nestabilní oblast a není do výpočtu mezního přetvoření zahrnuta. Tímto způsobem je vyřešena eliminace nestabilní oblasti, není však definována vzdálenost od místa vzniku trhliny, která bude ještě uvažována při výpočtu mezního přetvoření. Podobně jako jsme eliminovali z výpočtu extrémně vysokou deformaci v oblasti lokálního ztenčení, není možné zahrnout do výpočtu mezního stavu deformace velikost přetvoření v příliš veliké vzdálenosti od místa trhliny. Při výpočtu tedy nepracujeme s daty charakterizující celý naměřený průběh deformace ve sledovaném řezu (viz. obr. 2.6.4.2.), ale jen jeho část. Průběh deformace ve sledovaném řezu po eliminaci nestabilní oblasti je vidět na obr. 2.6.4.3. [6]

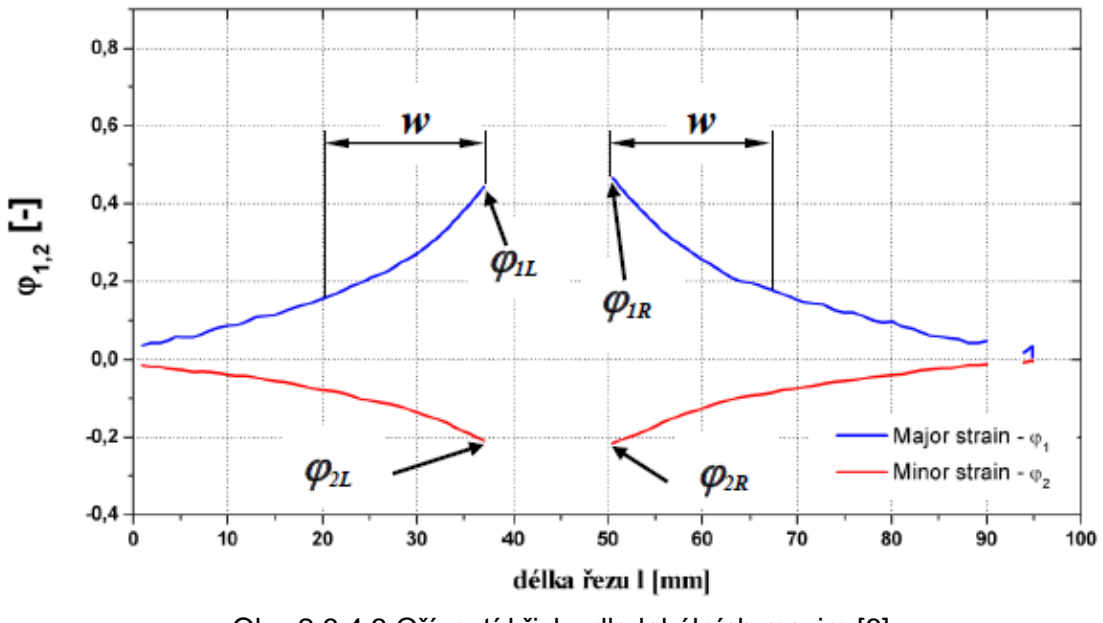

Obr. 2.6.4.3 Oříznutí křivky dle lokálních maxim [6]

Parametr *w* definující vzdálenost od nestabilní oblasti, která bude zahrnuta do výpočtu mezního stavu deformace materiálu je definován pomocí vztahu (35):

$$
w = 10. \left( 1 + \frac{\varphi_{2m}}{\varphi_{1m}} \right) \tag{35}
$$

$$
\varphi_{1m} = \frac{1}{2} \cdot (\varphi_{1L} + \varphi_{1P}) \tag{36}
$$

$$
\varphi_{2m} = \frac{1}{2} . (\varphi_{2L} + \varphi_{2P})
$$
\n(37)

kde: w délka řezu

*φ*1m průměrná hodnota krajních bodů *φ*<sup>1</sup>

- *φ*2m průměrná hodnota krajních bodů *φ*<sup>2</sup>
- *φ*1L hodnota vnitřního krajního bodu levé větvě *φ*<sup>1</sup>
- *φ*2L hodnota vnitřního krajního bodu levé větvě *φ*<sup>2</sup>
- *φ*1P hodnota vnitřního krajního bodu pravé větvě *φ*<sup>1</sup>
- $\varphi_{2P}$  hodnota vnitřního krajního bodu pravé větvě  $\varphi_2$

Po definici oblasti výpočtu je touto částí průběhu deformace proložena inverzní parabola dle vztahu (38),

$$
y = \frac{1}{p_1 + p_2 \cdot x + p_3 \cdot x^2} \tag{38}
$$

kde: p1, p2, p3 parametry inverzní paraboly,

která určuje maximální, resp. minimální hodnotu hledané mezní deformace. Takto vypočítané hodnoty deformací stanovují souřadnici bodu v diagramu mezních přetvoření. Výpočet hodnot mezních přetvoření z naměřeného průběhu deformace je patrný z obr. 2.6.4.5. [6]

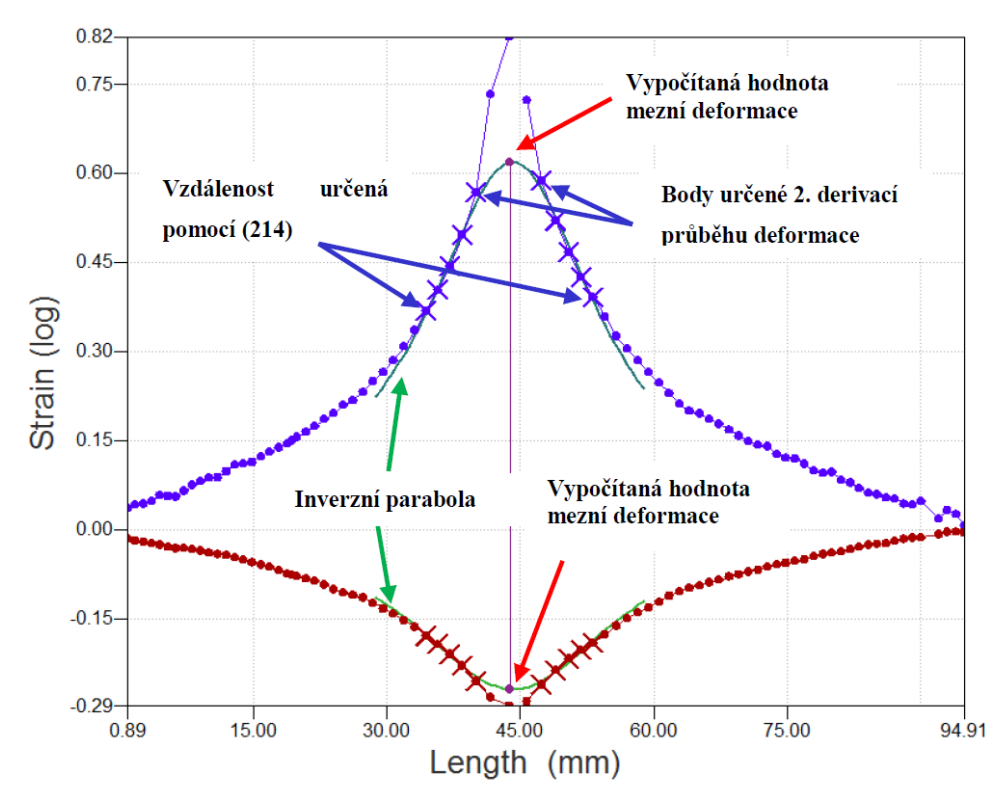

Obr. 2.6.4.5 Výsledná hodnota mezní deformace na vrcholu paraboly [6]

## **2.8 Numerické simulace**

Numerickou simulací tvářecích procesů je myšlena aplikace metody konečných prvků (MKP) na řešení problematiky tváření s využitím odpovídajících rychlostních, posuvových a kontaktních okrajových i počátečních podmínek. Simulace tváření spojuje geometrickou a materiálovou nelinearitu, přičemž okrajové podmínky řešení jsou časově proměnné. Z toho pak vyplývá velká náročnost na výpočetní čas a s tím související hardwarové prostředky. [12]

Spojení výpočetní techniky s numerickými softwary pracujícími s přesným popisem fyzikálních dějů v materiálu polotovaru a způsobu tváření přináší do vývoje dílů a přípravy výroby potřebné prvky přesnosti a rychlosti při minimálních nákladech na výrobu. Simulace poskytuje již v předvýrobní etapě cenné informace o chování tvářeného materiálu. Zejména možnost ověření správnosti návrhu tvářecího nářadí v prostředí virtuálního prototypu (na obrazovce počítače) ještě před fyzickou výrobou nářadí je velmi ceněná, protože každá další potřebná úprava se pak provádí pouze na CAD/CAE modelu, což přináší vysoké úspory výrobních nákladů. Při využívání numerické simulace však musí být bráno v úvahu, že metoda konečných prvků je jen jednou z metod přibližné analýzy a výsledek simulace je tak přesný, jak přesný je popis skutečnosti tj.: vhodná volba modelů chování materiálu, diskretizace, popisu zatěžování, specifikace okrajových podmínek, algoritmu vlastního řešení atd. [12]

V současné době existuje velké množství programů na bázi aplikace metody konečných prvků. V této diplomové práci byl použit software PAM STAMP 2G.

#### **2.8.1 Základy metody konečných prvků**

Metoda konečných prvků (MKP) je založena na deformaci a posuvu čtyřúhelníkových či trojúhelníkových elementů, tvořící simulované těleso. Na hranách elementů se pak nacházejí tzv. uzly, což jsou body nesoucí informace velikosti posuvu, které se aplikují na celý deformovaný element. Vznikají soustavy rovnic s mnoha konstantami, které plynnou z okrajových a počátečních podmínek. Základní vztah v MKP je tzv. rovnice rovnováhy MKP, vycházející z celkové potenciální energie a která má tvar:

$$
K.\,\vec{U} = \vec{F}_{EX} \Rightarrow \vec{U} = \vec{F}_{EX}.\,K^{-1} \tag{39}
$$

kde je:

- *K* matice tuhosti všech elementů (tělesa)
- $\vec{U}$  vektor nezávislých uzlových posunů
- $\vec{F}_{\scriptscriptstyle{F} \rm{v}}$ vektor vnějšího silového působení

Matice tuhosti je odvozována ve tvaru:

$$
K = \sum_{m} \int_{V^{(m)}} B^{(m)T} \cdot D^{(m)} \cdot B^{(m)} \cdot dV^{(m)} \tag{40}
$$

kde je:

*B (m)* matice deformace m-tého elementu  $D^{(m)}$ *(m)* matice tuhosti materiálu

Vektor vnějšího silového působení je dán součtem působících sil:

$$
\vec{F}_{EX} = \vec{F}_B + \vec{F}_S + \vec{F}_L \tag{41}
$$

kde je:

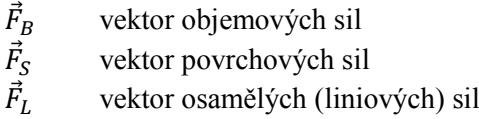

V němž je:

$$
\vec{F}_B = \sum_{m} \int_{V^{(m)}} \vec{F}_B^{(m)T} . H^{(m)} . dV^{(m)}
$$
(42)

$$
\vec{F}_S = \sum_{\mathbf{m}} \int_{\mathbf{S}(\mathbf{m})} \vec{F}_S^{(\mathbf{m})\mathbf{T}}.\Delta H^{(\mathbf{m})}.\,\mathrm{dS}^{(\mathbf{m})} \tag{43}
$$

$$
\vec{F}_L = \sum_{\mathbf{m}} \vec{F}_L^{(\mathbf{m})T} . \Delta H^{(\mathbf{m})} \tag{44}
$$

Kde je:

$$
\vec{F}_B^{(m)}, \vec{F}_S^{(m)}, \vec{F}_L^{(m)}
$$
 vektory sil m-tého elementu  
H<sup>(m)</sup> matice interpolačních (příčníkových) funkcí

Vyjádření poměrných deformací:

ε<sup>τ</sup>=(ε<sub>x</sub>, ε<sub>y</sub>, ε<sub>z</sub>, γ<sub>xy</sub>, γ<sub>yz</sub>, γz<sub>x</sub>) se získá ze vztahu:

$$
\varepsilon = \mathbf{B}.\vec{\mathbf{U}} \tag{45}
$$

Vyjádření napětí

 $\sigma = (\sigma_x, \sigma_y, \sigma_z, \tau_{xy}, \tau_{yz}, \tau_{zx})$  se získá ze vztahu:

$$
\sigma = D. (\varepsilon - \varepsilon_0) - \sigma_0 \tag{46}
$$

kde je:  $\epsilon_0$ ,  $\sigma_0$  počáteční hodnoty poměrné deformace a napětí

#### **2.8.2 PAM STAMP 2G**

Programový modul PAM Stamp 2G (Obr. 2.8.2.1) je specializovaný CAE software pro simulaci plošného tváření technologiemi hlubokého tažení, ohýbání, lisování do pryže (flexformingu), hydroformingu plechů i trubek, atd. Využívá v externím kreslícím softwaru vytvořený CAD model nástrojů a polotovaru, který je poté automatickým generátorem převeden ve výpočtovou síť CAE modelu. Výpočtová deformační síť polotovaru je tvořena přímo v grafickém prostředí preprocesoru spolu s potřebnými počátečními, okrajovými, kontaktními i zatěžujícími podmínkami. Software plně akceptuje polotovar s nelineární deformační historií. Popis materiálového chování je založen na různých podmínkách plasticity (Hill 1948, Corus Vegter, Vegter Lite). Pro tváření hliníku je pak možné v programu vyuţít nekvadratickou podmínku plasticity (Hill 1990). Deformační zpevňování materiálu může být doplněno i citlivostí na deformační rychlost. [13]

V důsledku znalosti deformační historie umožňuje PAM Stamp 2G zahrnout do výpočtu kritéria porušování soudržnosti materiálu plechu v průběhu tažení (lokální překročení hraniční plastické deformace, ztenčení, překročení křivky mezních deformací) s přímou vizualizací zvlnění přístřihu plechu v průběhu zavíraní přidržovače a tažení. Výpočtová simulace tažení umožňuje do výpočtu zahrnout i deformaci vlastní tíhou přístřihu. Pokud je polotovar tažen ve více operacích, tak se výsledky z prvního tahu přenášejí do následující operace, kde se tak zohlední ztenčení plechu i deformačně napěťový stav výlisku na počátku druhého tahu. Po tažení obvykle následuje ostřižení a po něm simulace odpružení. Pro svou obecnou formulaci tak lze program PAM Stamp 2G použít pro výpočty simulací libovolné výrobní technologie plošného tváření. [13]

K simulaci procesu tváření je nutné mít určité znalosti a data. Následující seznam obsahuje všechny informace, které jsou nutné k simulaci procesu tváření:

- 1) Soubor obsahující CAD data povrchu nástrojů
- 2) Soubor obsahující CAD data přístřihu plechu (v určitých případech není nutný, síť nástřihu plechu ve tvaru čtverce, kruhu a kruhové úseče je možné vytvořit přímo v preprocesingu)
- 3) Orientace nástrojů vůči směru tváření
- 4) Kinematika tvářecího procesu (pohyb a vzájemná pozice nástrojů při tváření)
- 5) Přítlačná síla přidržovače / přidržovací tlak
- 6) Součinitel tření mezi nástroji a polotovarem
- 7) Materiálové charakteristiky polotovaru:
	- Měrná hmotnost
	- Youngův modul pružnosti E
	- Tloušťka polotovatu s
	- Poissonova konstanta μ
	- Mez kluzu *R*e
	- Křivka zpevnění
	- Součinitel normálové anizotropie r
	- Směr válcování podle způsobu popisu anizotropie
	- Křivka mezního přetvoření daného materiálu

Pro vlastní simulaci je potřeba vytvořit geometrii složitějších nástrojů jako např. tažnice v některém z CAD programových souborů a pro přenos do prostředí PAM Stamp 2G použít data ve formátu IGES, VDA či CV-CADDS. Ostatní nástroje a nástřih plechu je možné vytvořit v preprocesoru programu PAM Stamp 2G. [13]

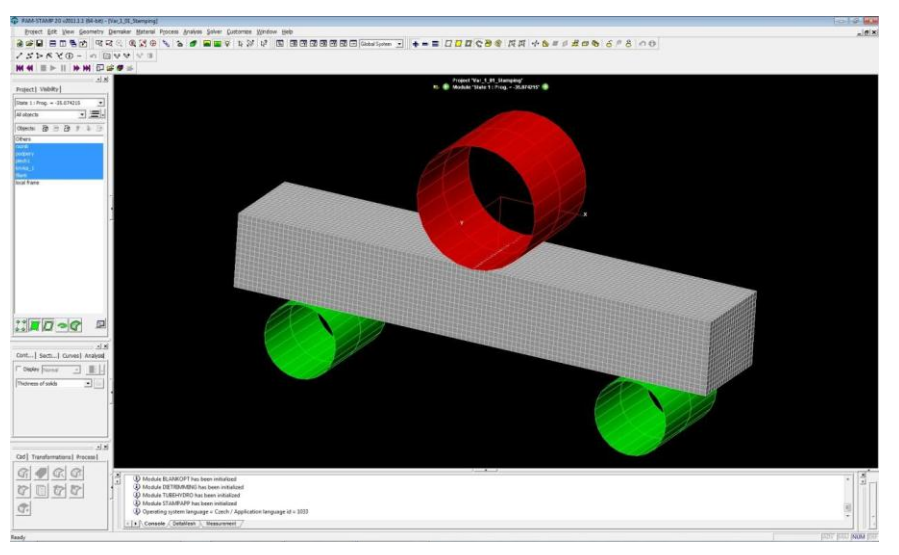

Obr. 2.8.2.1 Pracovní prostředí programu PAM STAMP 2G [13]

#### **2.8.2.1 Matematický model Corus Vegter**

Podmínka plasticity dle Vegtera je diskutována v kap. 5.2.6 a vychází z experimentálně naměřených hodnot deformačního chování materiálu při různých stavech napjatosti. Pro zjištění všech parametrů pro základní variantu modelu je potřeba provést tyto mechanické zkoušky:

- Tahovou zkoušku (1)
- Plane Strain test (2)
- Bulge test (vypínání) (3)
- Shear test (smyk) (4)

Výsledky získané vše uvedenými testy definují charakteristické body na ploše plasticity σ<sub>1</sub>- σ <sub>2</sub>, tak jak je vidět na obr. 2.8.2.2. Koeficient normálové anizotropie naměřený pro daný charakteristický bod dále definuje normálu tečny procházející tímto bodem. Konstrukce plochy plasticity pomocí normál v charakteristických bodech je patrná z obr. 2.8.2.2. [6]

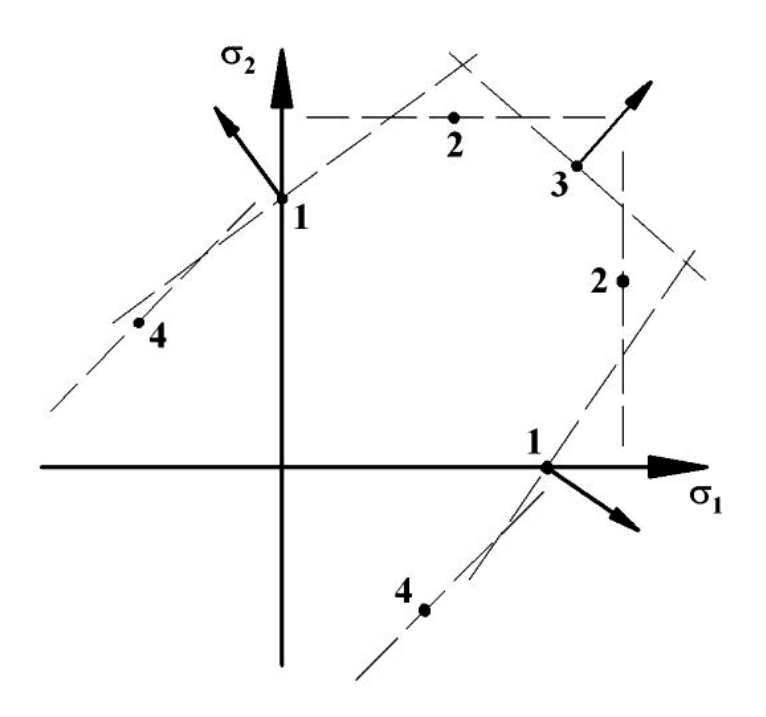

Obr. 2.8.2.2 Konstrukce plochy plasticity dle Vegtera pomocí normál v charakteristických bodech. [14]

Jak již bylo uvedeno, je pro matematický popis podmínky plasticity procházející experimentálně zjištěnými referenčními body použita kvadratická Bezierova křivka. Tato parametricky určená křivka umožňuje vytvoření hladké plochy plasticity s plynulými přechody v referenčních bodech. Tato křivka prochází jen svým prvním a posledním řídícím bodem, ostatní body ovlivňují pouze výsledný tvar této křivky. Ukázka definice podmínky plasticity pomocí Beziérových křivek je vidět na obr. 2.8.2.3. [6]

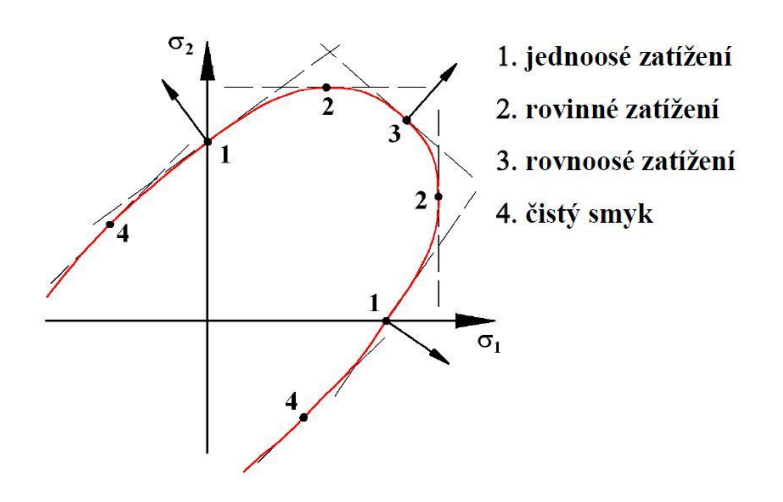

Obr 2.8.2.3 Podmínka plasticity pomocí Bezierových křivek [6]

#### **2.8.2.2 Odlehčená varianta modelu Vegter (Vegter Lite)**

Odlehčená varianta modelu Vegter (obr. 2.8.2.4) je obdobná, ovšem pro sestavení odlehčené varianty stačí z experimentálního měření získat daleko méně parametrů. Pro získání této varianty modelu dostačuje provést jen tahovou zkoušku a Bulge test. [7]

Z měření se opět získají potřebná data, která se zanesou do souřadnic  $\sigma_1$  -  $\sigma_2$ . Získají se body, které se opět proloží normálami.

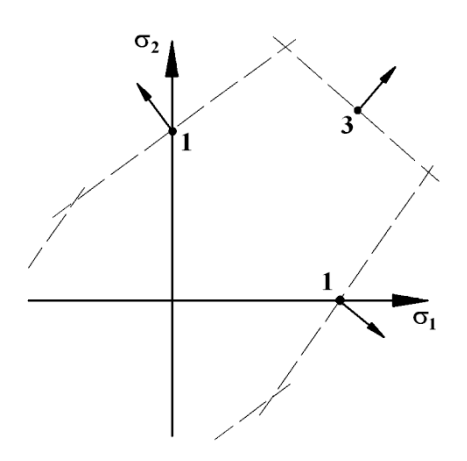

Obr. 2.8.2.4 Model Vegter Lite (konstrukce pomocí normál) [7]

Mezi zjištěnými body se poté realizuje interpolace pomocí Nurb křivky (obr. 2.8.2.5). Jedná se o křivku, jejíž tvar závisí na poloze řídících bodů, uzlovém vektoru a váhách řídících bodů. Nurb křivky se řadí do skupiny interpolačních křivek, které

obecně neprocházejí svými řídícími body, ale tyto body mají vliv na výsledný tvar křivky. Pokud je váha řídícího bodu kladná, je křivka k tomuto místu lokálně přitahována, v opačném případě je naopak odpuzována. Váhový faktor tedy určuje zploštění části křivky. Hodnoty váhového faktoru závisí na používaném materiálu. [7]

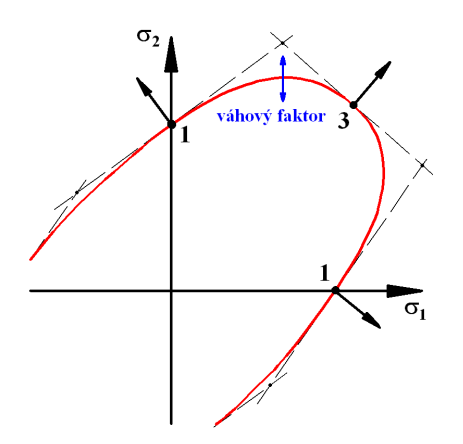

Obr. 2.8.2.5 Model Vegter Lite (interpolace pomocí Nurb křivky se zobrazením váhového faktoru) [7]

Odlehčená varianta modelu Vegter v porovnání se základní variantou tedy vyžaduje méně parametrů potřebných pro jeho sestavení, nicméně má podobnou přesnost. Tento fakt dokládá následující obrázek (obr.2.8.2.6), na kterém je vyobrazeno srovnání jednotlivých výpočtových modelů. [7]

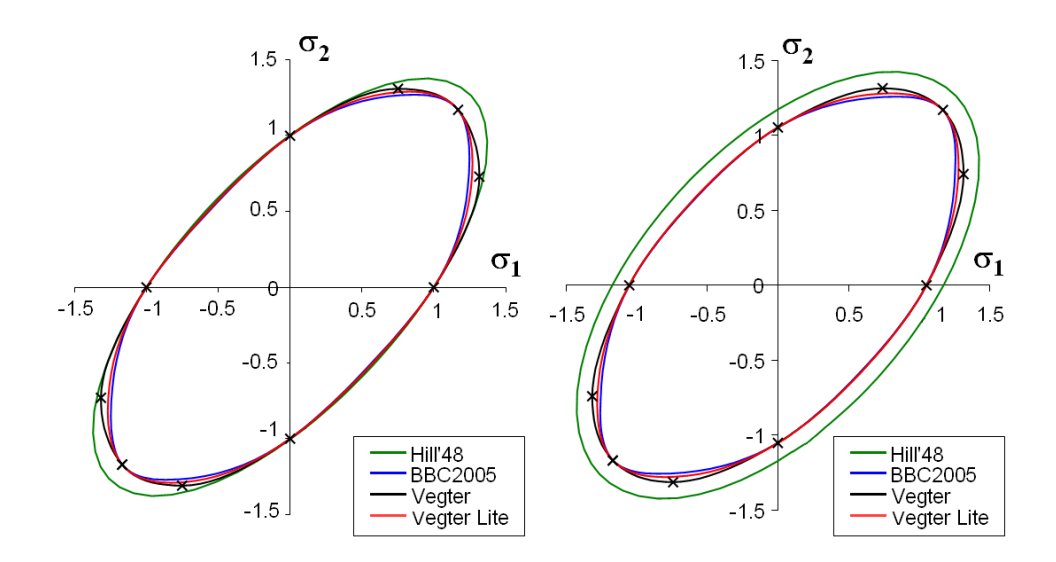

Obr. 2.8.2.6 Ukázka porovnání výpočtových modelů pro hlubokotažnou ocel DC04 (obrázek vlevo - vzorky odebrané ve směru válcování, obrázek vpravo - vzorky odebrané ve směru 45° ke směru válcování) [7]

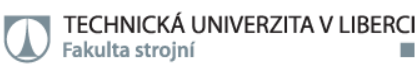

#### **2.8.2.3 Matematický model Hill 48**

Přechod do plastického stavu a deformační chování tvářeného materiálu je v software PAM STAMP 2G definován podmínkou plasticity a křivkou zpevnění. Vzhledem k silně anizotropnímu charakteru materiálů pro plošné tváření umožňuje software výběr z několika anizotropních podmínek plasticity používaných při řešení úloh tváření kovů. [6]

Pro definici deformačního chování materiálu dle Hillovy podmínky plasticity je nutná znalost koeficientů normálové anizotropie ve směrech 0°, 45°, 90° a křivky deformačního zpevnění materiálu. [6]

Základní podmínka plasticity Hill 48 je definována jako:

$$
\sigma_{Hill48} = \sqrt{\frac{1}{2}(H(\sigma_{11} - \sigma_{22})^2 + F(\sigma_{22} - \sigma_{33})^2 + G(\sigma_{33} - \sigma_{11})^2 + 2N\sigma_{12}^2)}
$$
(47)

Kde *F, G, H* jsou parametry Hillovy podmínky plasticity, přímo odpovídají koeficientům normálové anizotropie. Výpočet normálové anizotropie je vysvětlen v kapitole 2.4.

Pro definici křivky zpevnění je využito aproximačního vztahu označovaného jako Swift-Krupkowsky viz kapitola 2.3.2.

Dále je při volbě materiálového modelu dle Hillovy podmínky plasticity potřeba vyplnit do materiálové karty tyto základní údaje:

- Youngův modul pružnosti
- Poissonova konstanta
- Měrná hmotnost

Vzhledem k tomu, že materiálový model využívající Hillovu podmínku plasticity není schopen rozlišit různé křivky zpevnění pro jednotlivé směry válcování plechu, je do tohoto modelu zadávána křivka zpevnění jako průměrná hodnota z naměřených parametrů. [6]

# **3. Experimentální část**

Hlavním cílem diplomové práce je pro zvolený výlisek olejové vany, který je vidět na obr 3.1.1., provést numerickou simulaci tažení v softwarovém prostředí PAM STAMP 2G s cílem nalezení vhodného průběhu přidržovací síly. Vzhledem k tomu, že uvažovaný materiál pro výrobu zvoleného výlisku je korozivzdorná ocel DIN 1.4301, je znalost velikosti a průběhu přidržovací síly zásadní pro výrobu kvalitního výlisku. Experimentální část předkládané práce pak lze rozdělit na tyto části:

- 1) Materiálové testy pro definici numerického modelu Corus Vegter v prostředí PAM STAMP 2G
	- Statická zkouška tahem
	- Zkouška hydrostatickým vypínáním
	- Určení diagramu mezních přetvoření
- 2) Provedení vlastní simulace v prostředí PAM STAMP 2G
- 3) Experimentální vylisování olejové vany (obr. 3.1.1)
- 4) Porovnání výsledků experimentálního lisování s výsledky numerické simulace

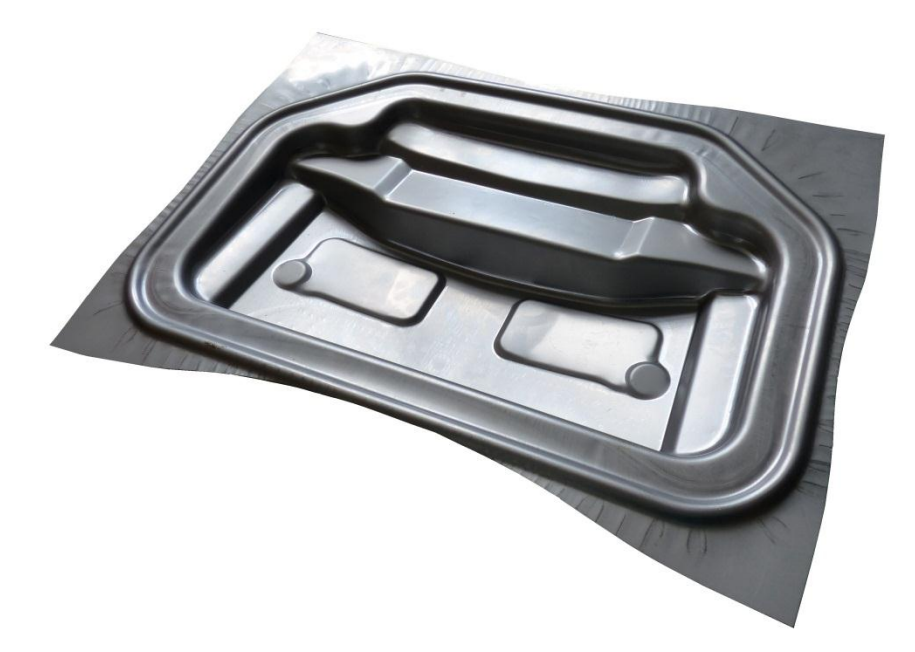

Obr. 3.1.1 Cíl experimentu – vylisovaná olejová vana

Veškeré výše uvedené experimenty nutné pro naplnění cílů DP byly uskutečněny v prostorách dílen a laboratoří KSP Tu v Liberci.

## **3.1 Charakteristika testovaného materiálu**

Zkušebním materiálem, vybraným pro tuto diplomovou práci byla korozivzdorná austenitická ocel s označením DIN 1.4301 (ČSN 17 240) o tloušťce 0,8mm dodaná v tabulích o rozměru 1000 x 2000 mm. Chemické složení oceli je v tabulce 3.1.1. Naměřené mechanické hodnoty materiálu jsou uvedeny v následující kapitole v tabulce 3.2.1.

Tab. 3.1.1 Chemické složení oceli DIN 1.4301

| $C[\%]$  | <b>Si [%]</b> | Mn $[%]$ | $P[Y_0]$  | S <sub>[%]</sub> | $Cr$ $N$    | Ni [%]     |
|----------|---------------|----------|-----------|------------------|-------------|------------|
| Max 0,07 | Max 1,0       | Max 2,0  | Max 0,045 | Max 0,03         | $17 - 19.5$ | $8 - 10.5$ |

## **3.2 Statická zkouška tahem**

Statická zkouška tahem probíhala v prostorách laboratoří TUL na stroji TiraTest2300, který byl připojen k PC. Celý proces byl ovládán softwarem LabNET. Pomocí této zkoušky se zjistily důležité materiálové konstanty: součinitel normálové anizotropie **r**, exponent deformačního zpevnění **n** a míra přetvárné pevnosti **C.**

Zkouška byla provedena dle platné normy (ČSN EN 6892-1) na 5-ti vzorcích pro 3 směry válcování 0°,45° a 90°. V následující tabulce jsou vidět průměrné naměřené hodnoty mechanických vlastností korozivzdorného materiálu i se směrodatnou odchylkou. Smluvní diagramy průběhů statické zkoušky tahem pro jednotlivé směry jsou vidět na obrázku 3.2.1.

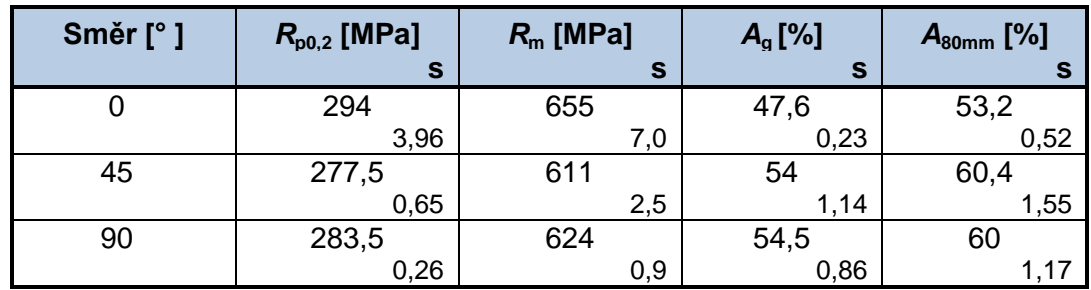

Tab. 3.2.1 Průměrné mechanické hodnoty korozivzdorné oceli

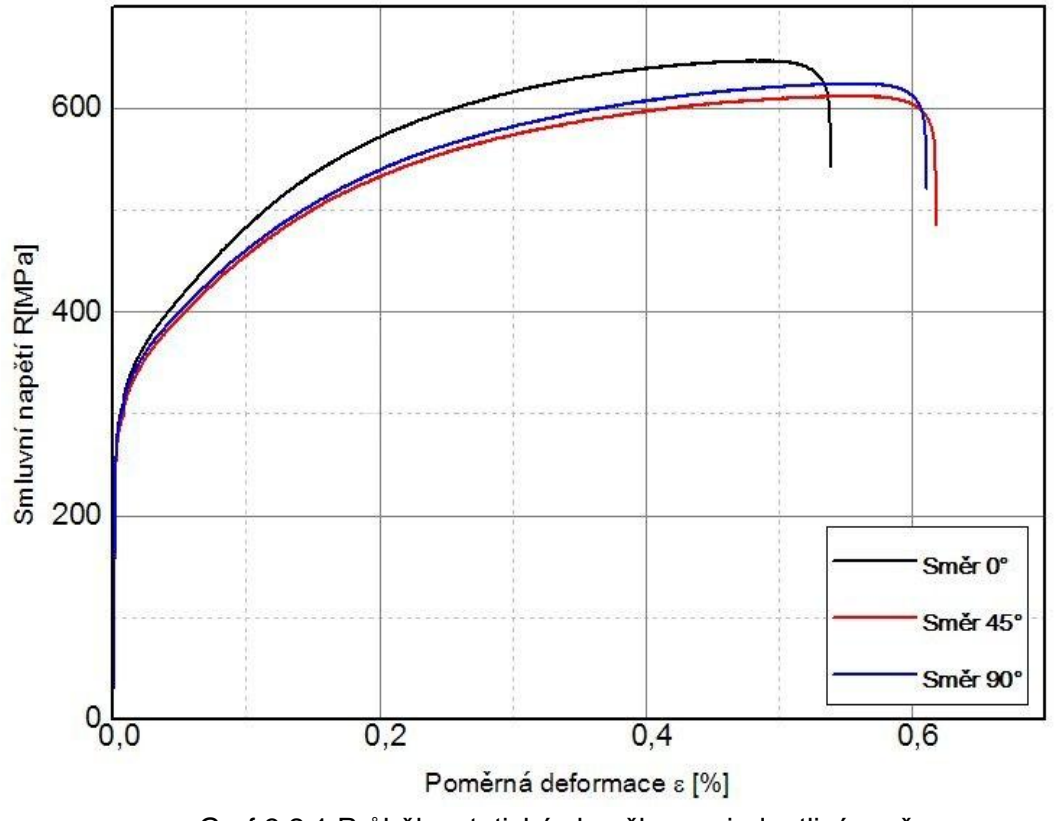

Graf 3.2.1 Průběhy statické zkoušky pro jednotlivé směry

## **3.2.1 Zjišťování anizotropie**

Součinitel normálové anizotropie **r** byl stanoven v souladu s normou EN 10130:1991 při hodnotě deformace  $ε = 20%$ . Anizotropie se zjišťovala pro každý směr na 5-ti vzorcích. Pro výpočet anizotropie bylo potřeba změřit  $L_0$ ,  $L_1$ ,  $b_0$  a  $b_1$ .

Šířky b<sub>0</sub> a b<sub>1</sub> se měřily u každého vzorku, na třech místech v měřené části počáteční délky. Byl proto použit digitální úchylkoměr MITUTOYO.

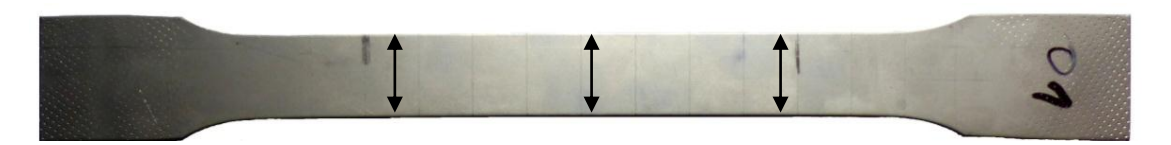

Obr 3.2.1.1 Vzorek č. 1 z korozivzdorného materiálu, odebraný ve směru 0° označení míst, kde se měřila  $b_0$  a  $b_1$ 

Dále bylo potřeba připravit vzorky proto, abychom mohli změřit jejich délky  $L_0$  a  $L_1$ . Postup byl takový, že se do všech vzorků vyryla stupnice – rýhy po 10 mm, poté se označily 2 rýhy vzdálené 80 mm, protože  $L_0$  byla 80mm. A vzdálenost mezi těmito rýhami se změřila na optickém přistroji – Abbeho komparátoru. Po deformaci o 16mm (16mm odpovídá 20%) se vzorky znovu změřily. Naměřené hodnoty jsou uvedeny v následujících tabulkách.

Pro výpočet anizotripie byl použit vztah (27) z kapitoly 2.4:

$$
r = \frac{\ln \frac{b_0}{b_1}}{\ln \frac{L_1 \cdot b_1}{L_0 \cdot b_0}}
$$
(27)

Tab. 3.2.1.7 Výsledné hodnoty anizotropie

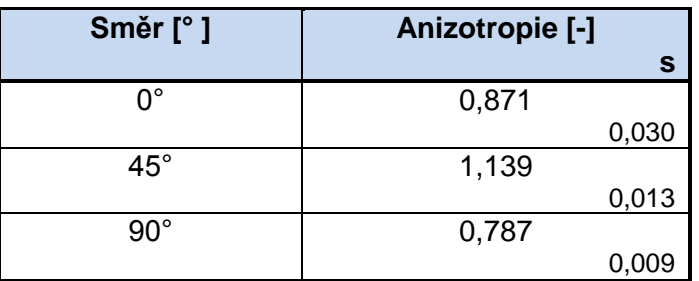

#### **3.2.2 Aproximace křivky**

Aproximace byla provedena dle normy pro každý směr válcování (0°, 45°a 90°) na 5-ti vzorcích. Dělá se proto, aby se zjistili důležité materiálové charakteristiky definující deformační chování plechu při tváření. Těmi jsou exponent deformačního zpevnění **n** a míra přetvárné pevnosti **C.** Obě tyto konstanty určují tvar křivky zpevnění.

Software LabNet zaznamenal průběh zkoušky jako velikost síly v závislosti na prodloužení. Pro následující úkony se použil tabulkový procesor OriginPro. Data z tahové zkoušky se přepočítala na smluvní napětí, poměrné prodloužení, poté na skutečné napětí a skutečnou deformaci. Dále se určil rozsah hodnot pro aproximaci, který byl od meze kluzu po mez pevnosti EN 10130:1991. Na tento úsek křivky se použil aproximační vztah podle Swifta-Krupkovského (23), zobrazila se rovnice křivky a hodnoty se směrodatnou odchylkou **s** se zaznamenaly do tabulky 3.2.2.1.

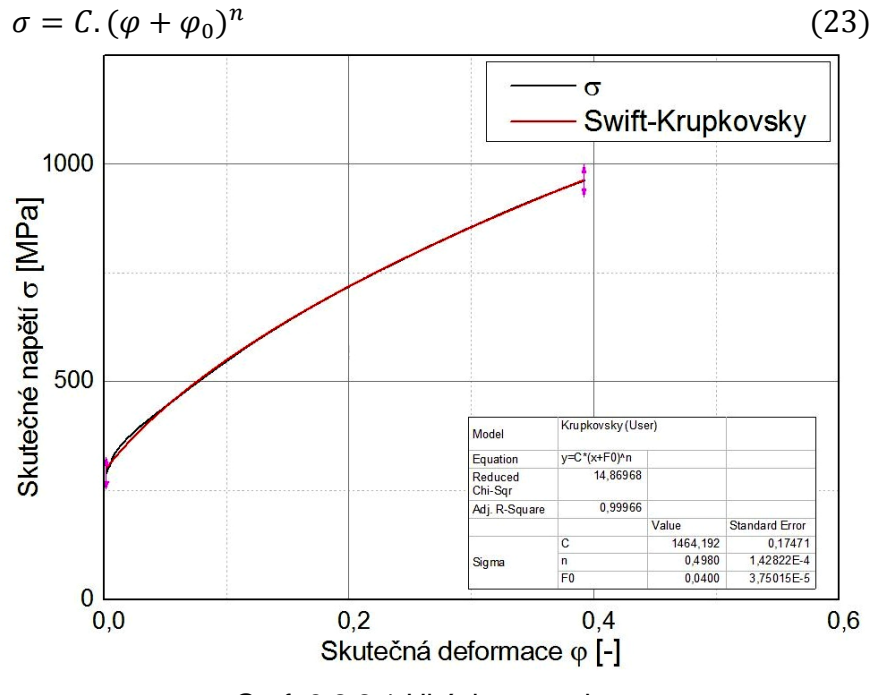

Graf. 3.2.2.1 Ukázka aproximace

Výsledné průměrné hodnoty vzorků se statistickou odchylkou pro jednotlivé směry jsou uvedeny v následující tabulce.

| Směr <sup>o</sup> ] | $r_{\alpha}$ [-] | C [MPa] | $n$ [-] | $\varphi_0$ [-] |
|---------------------|------------------|---------|---------|-----------------|
|                     | s                | s       | S       | s               |
| $0^{\circ}$         | 0,871            | 1469,4  | 0,498   | 0,0403          |
|                     | 0.030            | 5,3     | 0,0002  | 0,0003          |
| $45^{\circ}$        | 1,139            | 1372,8  | 0,512   | 0,0473          |
|                     | 0,013            | 5,6     | 0.004   | 0,0006          |
| $90^{\circ}$        | 0,787            | 1415,8  | 0,532   | 0,0522          |
|                     | 0,009            | 1,6     | 0,002   | 0,0007          |

Tab. 3.2.2.1 Výsledné hodnoty křivky zpevnění

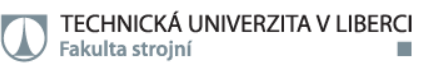

## **3.3 Zkouška hydrostatickým vypínáním**

### **3.3.1 Příprava vzorku**

Zkouška byla zaznamenávána optickým systémem ARAMIS, proto na vzorky bylo potřeba nanést deformační síť, která vydrží deformaci v průběhu zkoušky. Vzorky se odmastily technickým acetonem a poté nastala pasáž, kdy se nejdříve sprejem nanesl bílý podklad a po jeho zaschnutí se to lehce nastříkalo černým sprejem. Tím vznikla specifická deformační síť, tzv pattern. Po zaschnutí barvy se vzorky upnuly v lisu a naměřily.

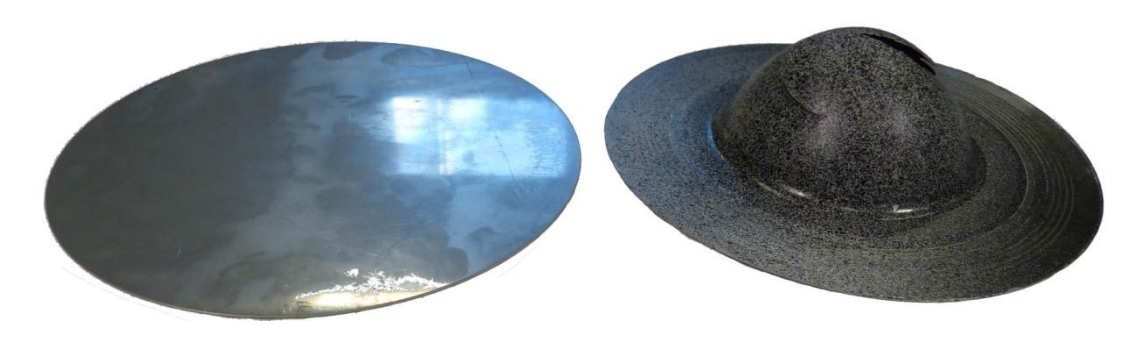

Obr. 3.3.1.1 Vlevo vzorek bez patternu, napravo porušený vzorek s patternem

#### **3.3.2 Proces měření**

Zkouška byla prováděna na hydraulickém lisu CBA 300/63 a sledována optickým systémem ARAMIS. Cílem zkoušky bylo zjistit křivku zpevnění při biaxiálním zatížení.

Zkouška hydrostatickým vypínáním spočívá ve vyboulování vzorku tlakem kapaliny (hydraulickým olejem), která působila na vzorek zespodu. Pro vyvolání tlaku byl použit hydraulický agregát (obr. 3.3.2.1). Problémem při této zkoušce je, že tlak kapaliny, při porušení vzorku vystříkne z trhliny. Tento proud kapaliny by mohl znečistit kamery, proto se před kamery přidalo dokonale vyčištěné sklo jak je vidět na následujícím snímku.

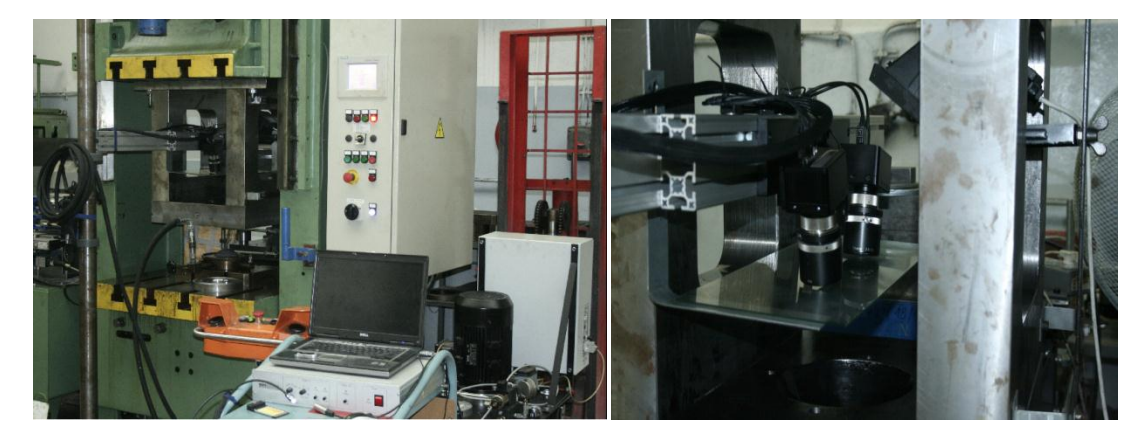

Obr. 3.3.2.1 nalevo je vidět lis s agregátem, napravo kamery systému ARAMIS chráněné sklem

## **3.3.3 Vyhodnocení zkoušky**

V průběhu zkoušky se zvyšoval tlak, který byl vyvozován hydraulickým agregátem. Pokaždé, když tlak vzrostl o celý 1 MPa, tlak se ustálil a nastala krátká prodleva. Test byl ukončen při vzniku trhliny. V následujícím diagramu je vidět průběh závislosti tlaku na čase, kde jsou vidět časové prodlevy.

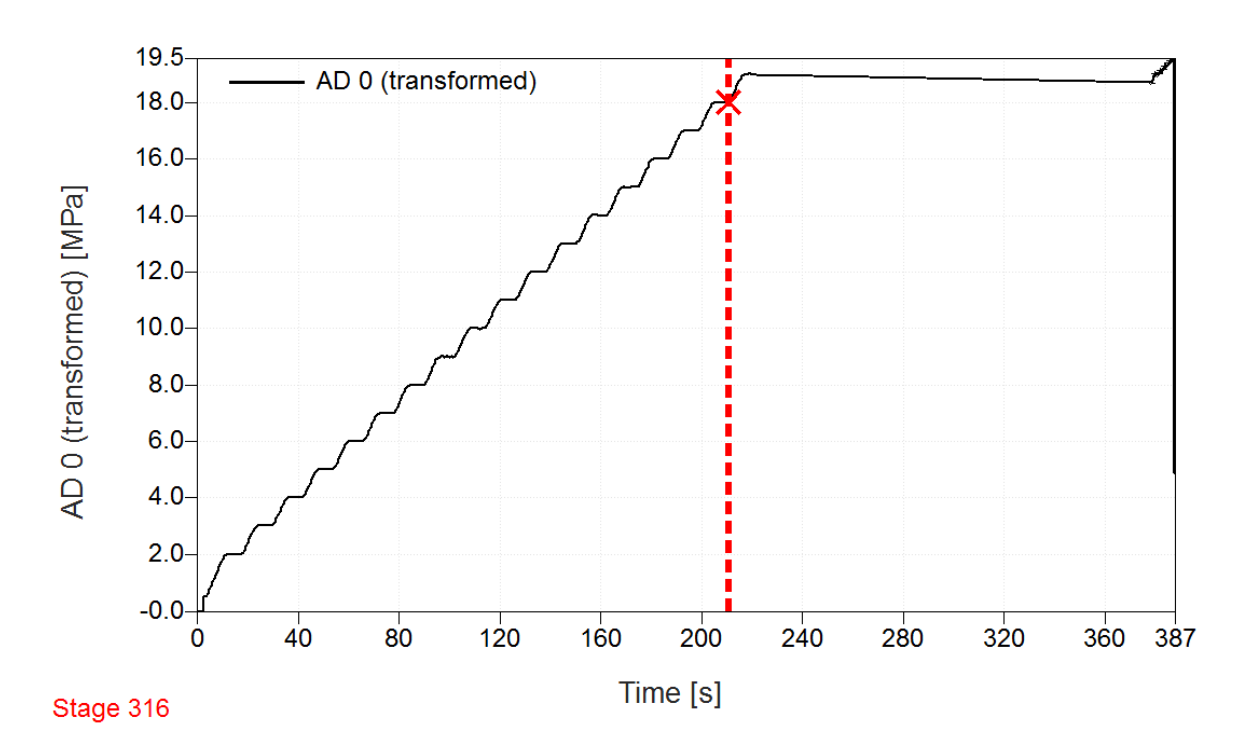

Graf. 3.3.3.1 Průběh změny tlaku v průběhu zkoušky

V těchto prodlévách, které jsou vidět v grafu 3.3.3.1, bylo potřeba se ze softwaru ARAMIS odečíst hodnoty pro hlavní deformace  $\varphi_1$ , vedlejší deformace  $\varphi_2$ , poloměr zakřivení R, deformace ve směru 0°  $\varphi_0$ ° a deformace ve směru 90°  $\varphi_{90^\circ}$ 

Proto, aby bylo možné tyto hodnoty odečíst, tak se musel průběh zkoušky vyhodnotit. Postupovalo se tak, že se otevřel projekt, který obsahoval snímky zaznamenané v průběhu měření. Na snímcích byla označena plocha, která bude vyhodnocena, defaultně je vybraná celá plocha. Pro úsporu času lze určit plochu, která umoţňuje, aby se s ní nepočítalo – tato plocha se nazývá maska a je pro všechny snímky stejná. Na prvním snímku byla vybrána kruhová maska, která se poté invertovala, aby se zakrylo vše, co nechceme hodnotit. Na ostatních snímcích se vytvořila automaticky. Na obr. 3.3.3.1 je zobrazena modře.

Dále bylo potřeba vybrat startovací bod, sloužící jako referenční bod, pro spočítání fazet ve všech fázích měření. Vybral se manuálně kliknutím levým tlačítkem a držením klávesy CTRL na obraz levé kamery.

Dalším krokem bylo spočítat všechny fáze projektu, to se udělalo jednoduchým kliknutím na přesýpací hodiny v horní nástrojové liště

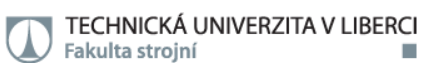

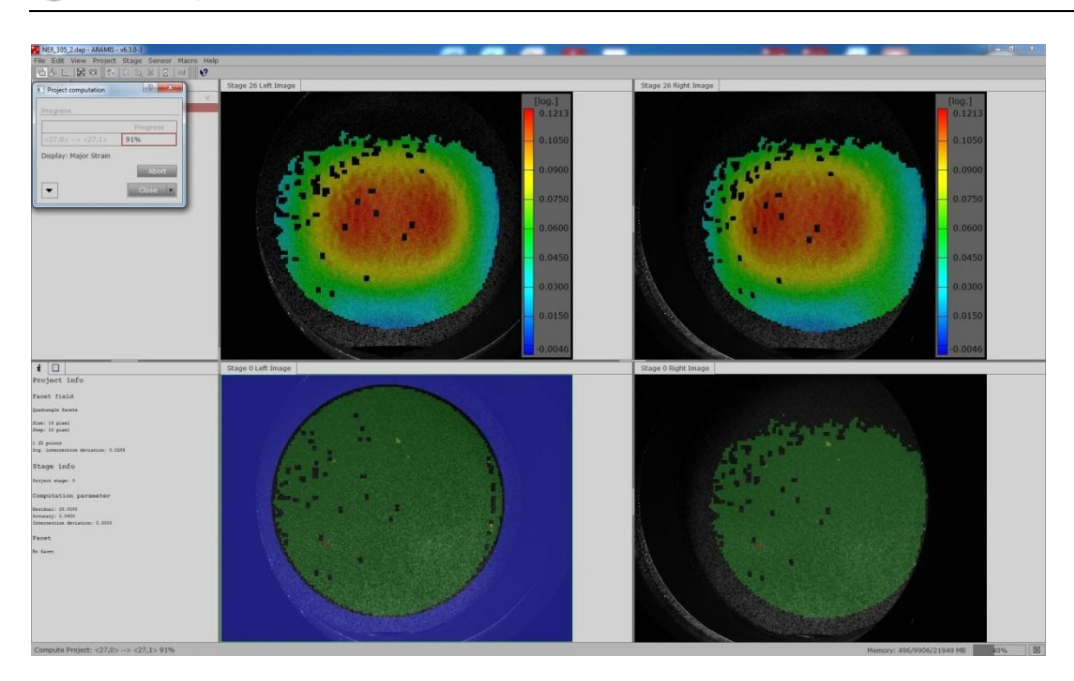

Obr. 3.3.3.1 Pracovní prostředí programu ARAMIS, modrou plochou je označena maska, barevně deformační mapa

Když se project spočítal, tak bylo možné posoudit deformaci v každé fázi testování materiálu. Nás zajímaly snímky v prodlevách, kdy byl tlak konstantní. Z nich se zjišťovaly námi hledané hodnoty.

Hodnoty  $\varphi_1$ ,  $\varphi_2$ ,  $\varphi_{0}$ ° a  $\varphi_{90}$ ° se odečítaly jednoduše a to tak, že se přidal bod na vrchol vrchlíku, kde byla největší deformace, a naměřené hodnoty se pro tento bod zobrazily. Poloměr křivosti R se zjistil tak, že se do všech snímků vložila koule (viz obr. 3.3.3.2), která se shodovala s tvarem vrchlíku podle normálného Gaussova rozdělení v rozmezí 3σ, což je přibližně 99,7%.

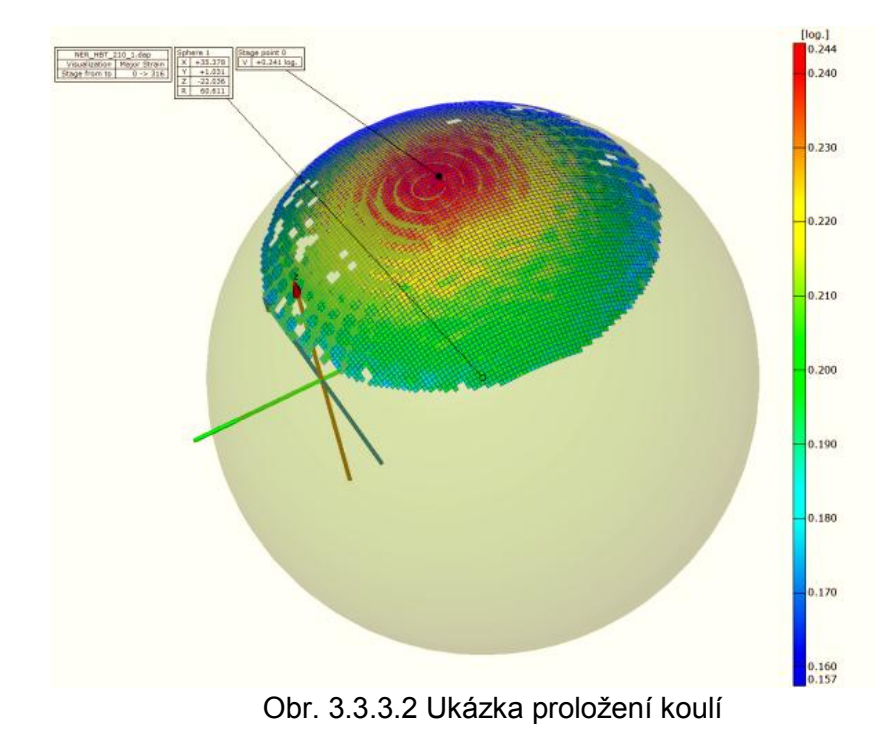

Následující tabulka 3.3.3.1 je uvedena jako příklad, ve které jsou zpracovány odečítané hodnoty pomocí softwaru ARAMIS.

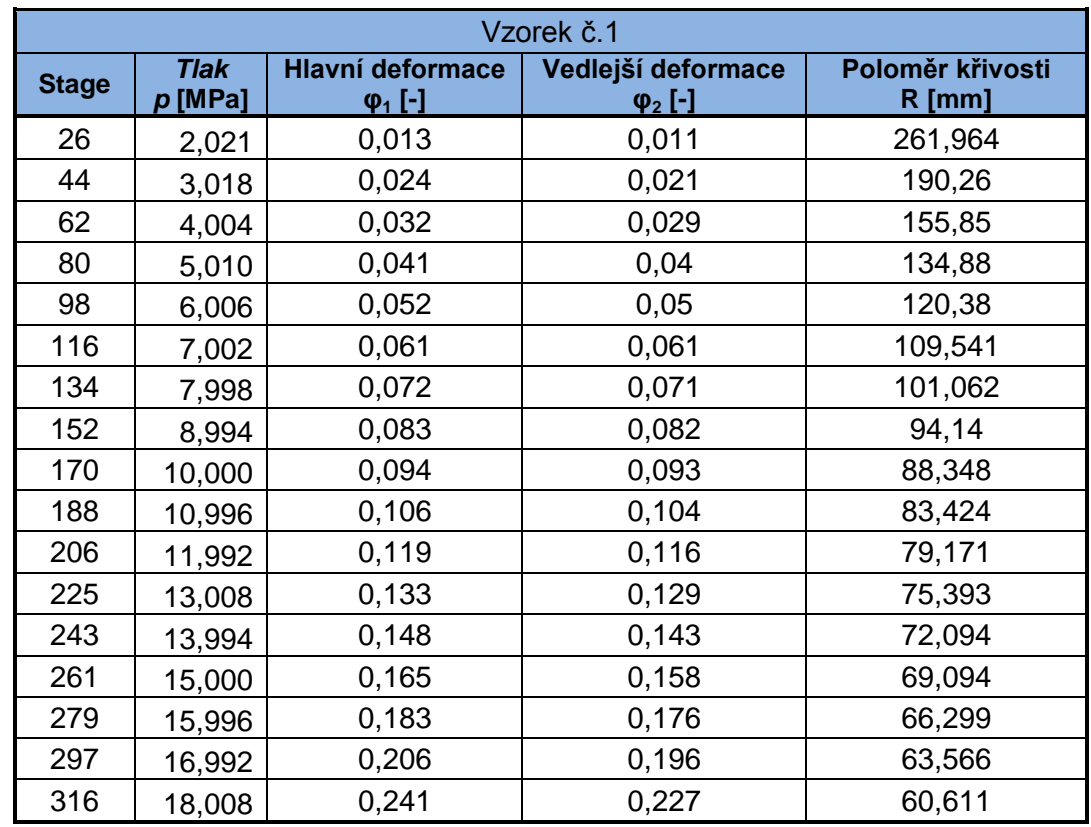

Tab. 3.3.3.1 Naměřené hodnoty tlaku, deformací a poloměru křivosti vzorku č. 1

Dalším krokem bylo stanovit hodnoty deformace ve směru tloušťky plechu, ze které se následně vypočítá samotná tloušťka.

$$
\varphi_1 + \varphi_2 + \varphi_3 = 0 \qquad \Rightarrow \qquad \varphi_3 = -(\varphi_1 + \varphi_2) \tag{47}
$$

$$
\varphi_3 = \ln \frac{t}{t_0} \qquad \qquad \Rightarrow \qquad t = t_0 e^{\varphi_3} \tag{48}
$$

Dále hledáme hodnoty hlavního napětí  $\sigma_1$  a  $\sigma_2$ , které lze spočítat z Laplaceovy rovnice rovnováhy. Pro kruhovou tažnici, kde  $\sigma_1 = \sigma_2$  a R<sub>1</sub>=R<sub>2</sub> dostaneme rovnici ve tvaru (30).

$$
\frac{\sigma_1}{R_1} + \frac{\sigma_2}{R_2} = \frac{p}{t} \qquad \qquad \Rightarrow \qquad \sigma = \frac{p.R}{2.t} \tag{30}
$$

Kde: σ - napětí působící ve stěně elementu [MPa]

*R* - pol. zakřivení elementu [mm]

*p* - tlak kapaliny [MPa]

s - okamžitá tloušťka elementu [mm]

Intenzita deformace se spočítá ze vztahu

$$
\varphi_i = \frac{\sqrt{2}}{3} \cdot \sqrt{\left(\varphi_1 - \varphi_2\right)^2 + \left(\varphi_2 - \varphi_3\right)^2 + \left(\varphi_3 - \varphi_1\right)^2}
$$
(49)

$$
\varphi_i = \frac{2.\sqrt{3}}{3}.\sqrt{{\varphi_1}^2 + {\varphi_2}^2 + {\varphi_1}{\varphi_2}}
$$
\n(33)

Pro intenzitu napětí platí vztah:

$$
\sigma_i = \frac{1}{\sqrt{2}} \sqrt{(\sigma_1 - \sigma_2)^2 + (\sigma_2 - \sigma_3)^2 + (\sigma_3 - \sigma_1)^2}
$$
(50)

ale protože platí  $\sigma_1 = \sigma_2$ , a  $\sigma_3 = 0$ , tak je vztah zjednodušen na:

$$
\sigma = \sigma_i \tag{51}
$$

Tímto způsobem se vypočítaly intenzity napětí a deformace, ze kterých se následně vytvořila křivka zpevnění pro daný materiál. Vypočítáne hodnoty napětí a deformace pro vzorek č. 1 jsou uvedeny v tabulce 3.3.3.2.

Tab. 3.3.3.2 Tlak odpovídající intenzitě napětí a intenzitě deformace

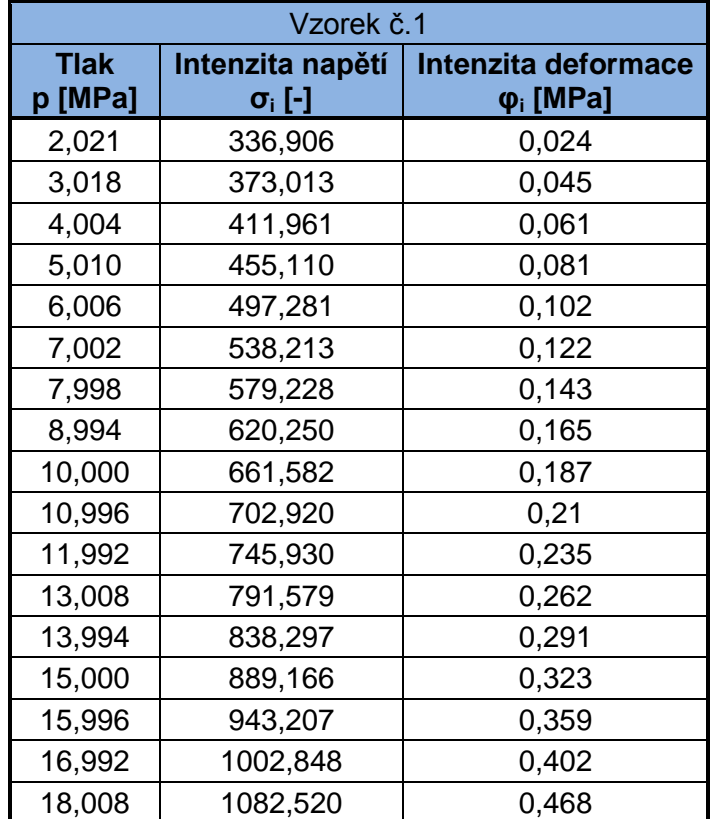

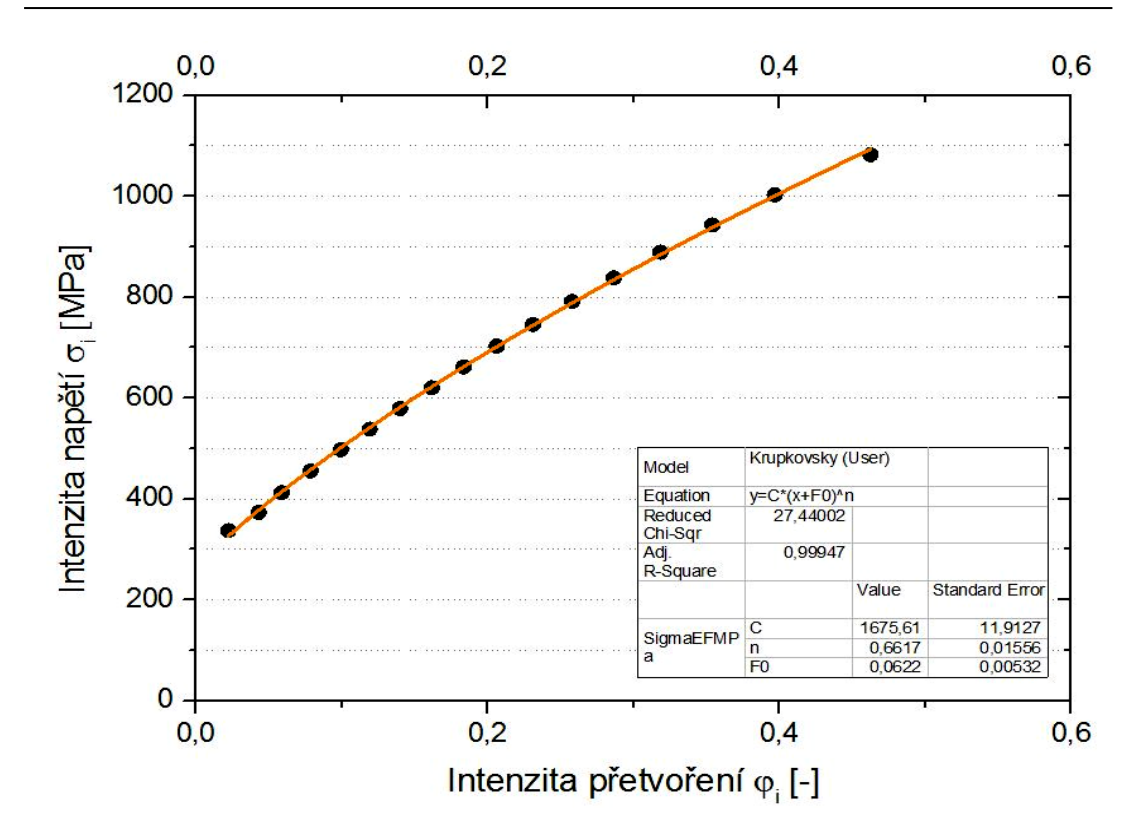

Graf. 3.3.3.2 Křivka zpevnění při biaxiálním zatížení vzorku č. 1

Z takto zpracovaného grafu hodnot vyšla soustava bodů, kterými se proložila vhodná křivka, která se aproximovala dle vztahu (23), z této rovnice lze určit námi hledané hodnoty **n**, **C** a **φ<sup>0</sup>** určující tvar křivky zpevnění. (viz graf 3.3.3.2).

$$
\sigma = C. (\varphi + \varphi_0)^n \tag{23}
$$

Tento postup se provedl pro oba vzorky a hledané hodnoty jsou vypsány v tabulce 3.3.3.3.

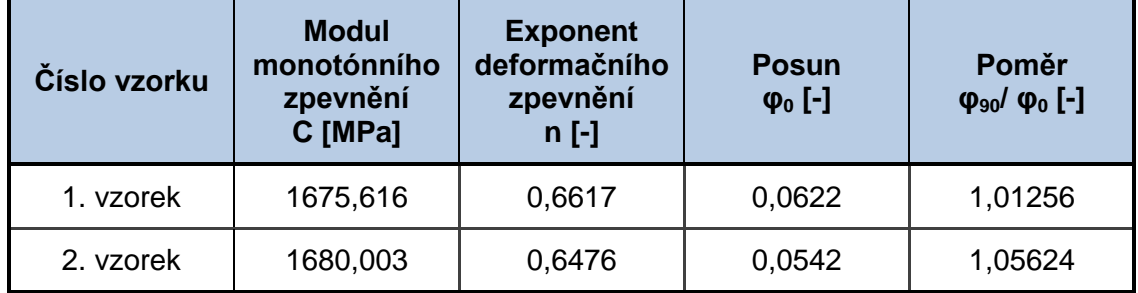

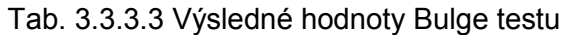

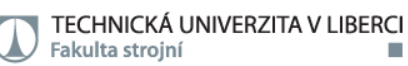

## **3.4 Diagram mezních přetvoření**

Podle DMP lze plastické vlastnosti porovnávaných materiálů hodnotit, či tento diagram využít ke komplexní analýze přetvoření výlisku a tím zjistit jestli je výlisek lisovatelný či nikoliv. Cílem bylo zjistit mezní (limitní) deformaci, než vzorek prasknul. Proto se použila osvědčená zkouška metody Nakajima, kdy se vypínají tvarové přístřihy polokulovým tažníkem o průměru 100 mm. Celý postup byl proveden podle normy ISO/DIS 12004-2.

#### **3.4.1 Příprava vzorku**

Pro tuto zkoušku byly potřeba vzorky s odlišnou geometrií (obr. 3.4.1.1), které se lišily rozměrem **b**. Zkouška byla zaznamenávána optickým systémem ARAMIS, proto na vzorky bylo potřeba nanést deformační síť, která vydrží deformaci v průběhu zkoušky. Postup nanesení patternu byl stejný jako u vzorků pro hydrostatické vypínání (postup je popsán v kapitole 3.3.1.).

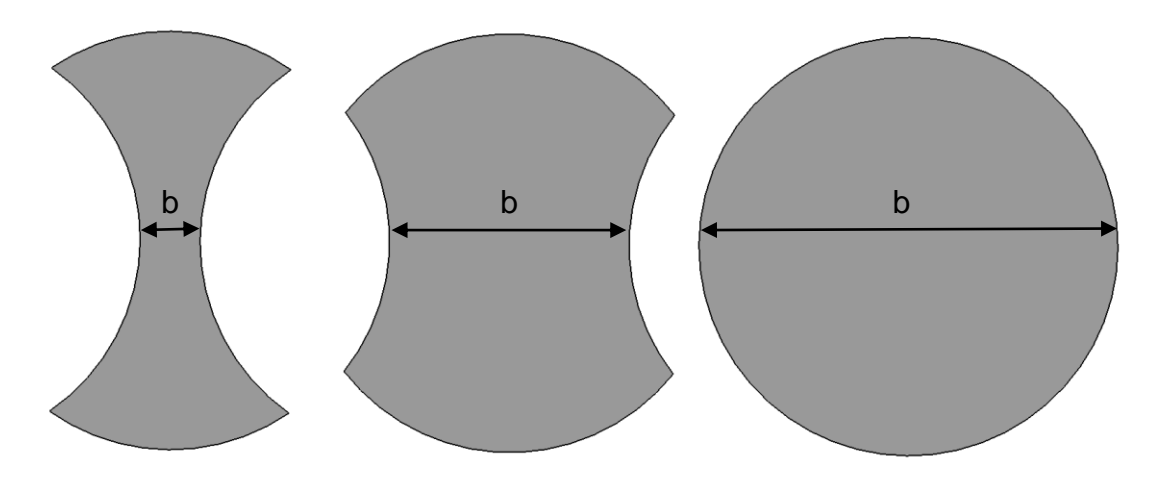

Obr. 3.4.1.1 Různá geometrie přístřihů

## **3.4.2 Proces měření**

Zkouška byla prováděna stejně jako bulge test na hydraulickém lisu CBA 300/63 a sledována optickým systémem ARAMIS. Jediným rozdílem bylo, že zde nebyl tlak vyvozen kapalinou, ale tažníkem stroje. Mezi tažníkem a vzorkem vznikalo tření, které mohlo negativně ovlivnit výsledky měření. Proto bylo mezi vzorek a tažník vloženo několik polyamidových fólií, které měly mezi sebou vrstvu mazadla, aby se tření snížilo co nejvíce. Vzorek se měřil do prasknutí.

## **3.4.3 Vyhodnocení zkoušky**

Vyhodnocení zkoušky probíhalo podle normy ISO/DIS 12004-2. Podrobnosti k vyhodnocení jsou popsány v kapitole 2.7.4.

Ze softwaru ARAMIS se vyexportovala soustava bodů, odpovídajících meznímu přetvoření pro jednotlivé vzorky (viz graf 3.4.3.1). Diagram je rozdělen na dvě větve, levou a pravou. Bod, kde je hlavní napětí  $\varphi_1$  nejnižší, je bodem rozdělujícím diagram na levou a pravou větev. Jednotlivé větve diagramu mezních přetvoření se

aproximovaly regresní funkcí, pro kterou byl použit polynom druhého řádu. Tyto funkce se spojily v bodě s nejnižší hlavní deformací  $\varphi_1$  a tím vznikl diagram mezních přetvoření vhodný pro použití v simulačním softwaru PAM STAMP 2G (graf 3.4.3.2).

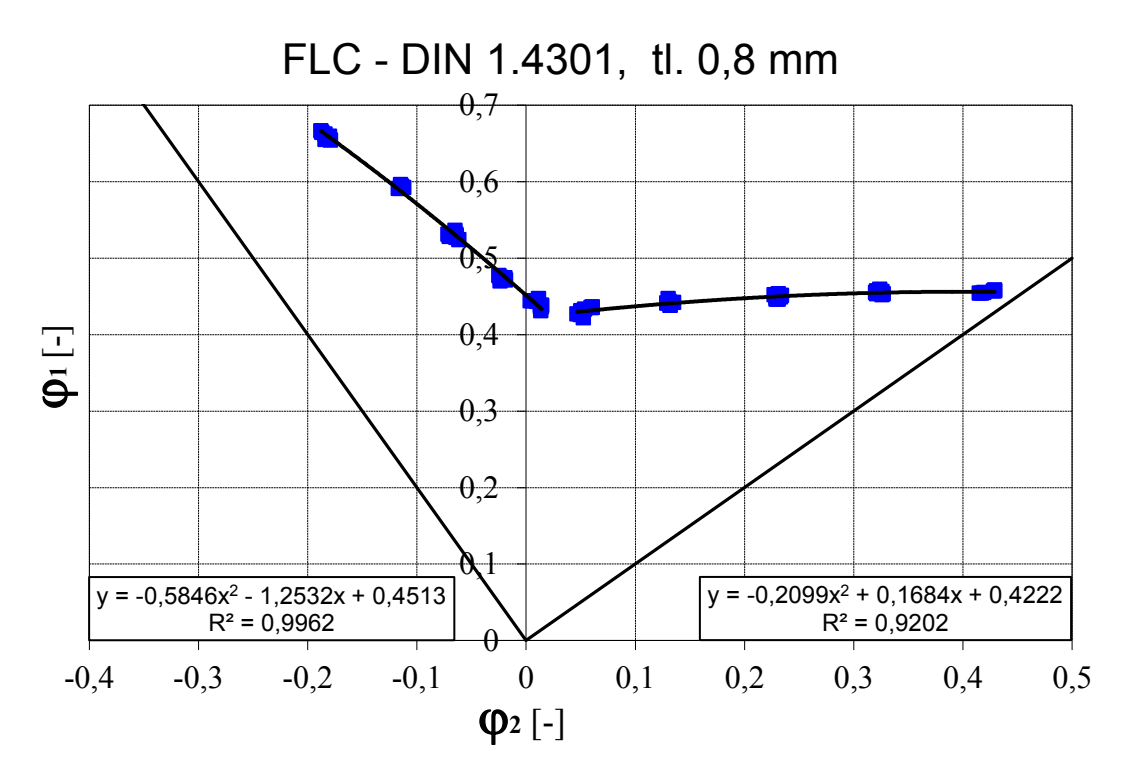

Graf 3.4.3.1 Experimentálně zjištěná křivka mezních přetvoření

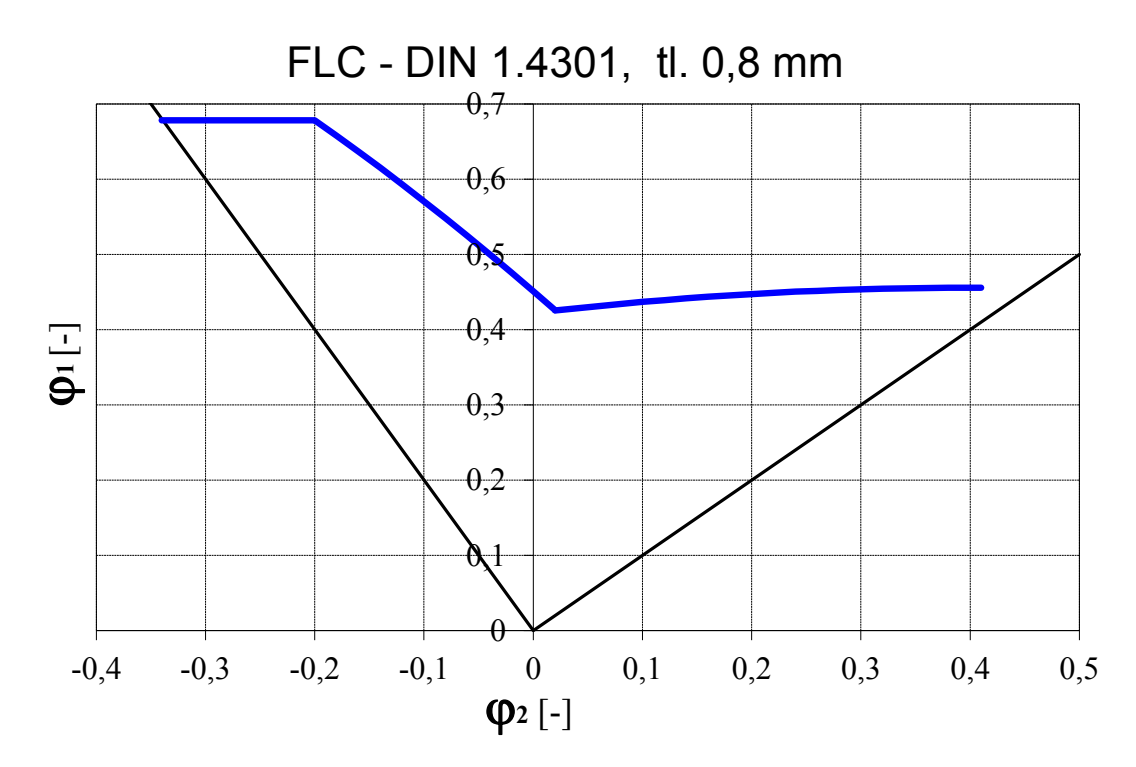

Graf 3.4.3.2 Výsledný diagram mezních přetvoření

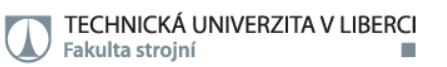

# **3.5 Numerická simulace přidržovací síly**

### **3.5.1 Přípravná fáze**

Další fází experimentální částí této diplomové práce bylo nalezení vhodné přidržovací síly a provedení numerické simulace při procesu tažení vany za použití programu PAM STAMP 2G.

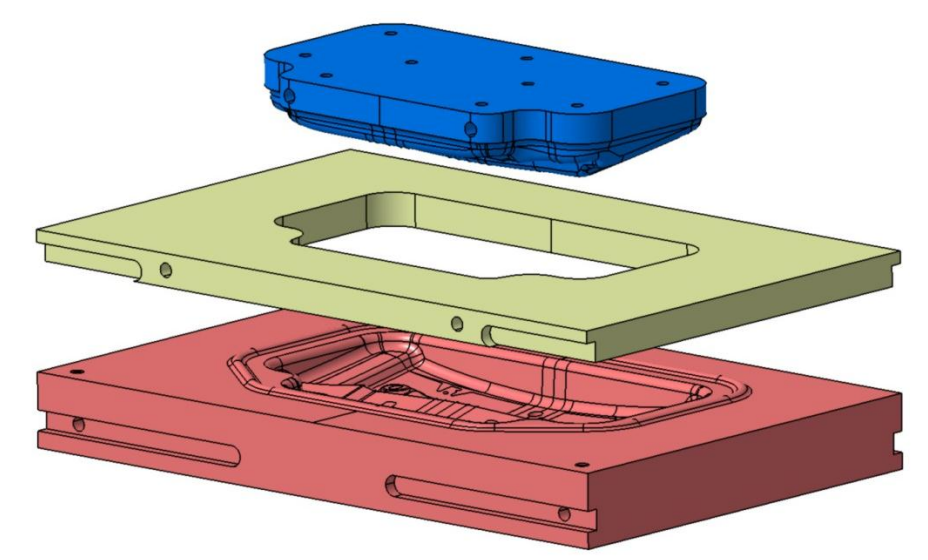

Obr. 3.5.1.1 Model tažníku, tažnice a přidržovače ve formátu STEP

Pro fázi simulace bylo potřeba exportovat modely tažníku a tažnice z formátu STEP (obr. 3.5.1.1) do PAM STAMPEM využitelného formátu. Pro to byl použit program CATIA V5, který převedl soubory do formátu igs, který patří mezi vhodné geometrické formáty. Tím se model převede z objemu na model zobrazující pouze povrch. Dále se model zjednodušil pouze na funkční plochy nástroje viz obr. 3.5.1.2.

Po naimportování jednotlivých součástí do programu PAM STAMP 2G bylo potřeba vytvořit deformační síť, tzv. diskretizací ploch. Proto byl použit integrovaný modul DeltaMESH, který umožňuje diskretizaci trojúhelníkovými nebo čtyřúhelníkovými prvky. Diskretizace je vidět na obrázku 3.5.1.2.

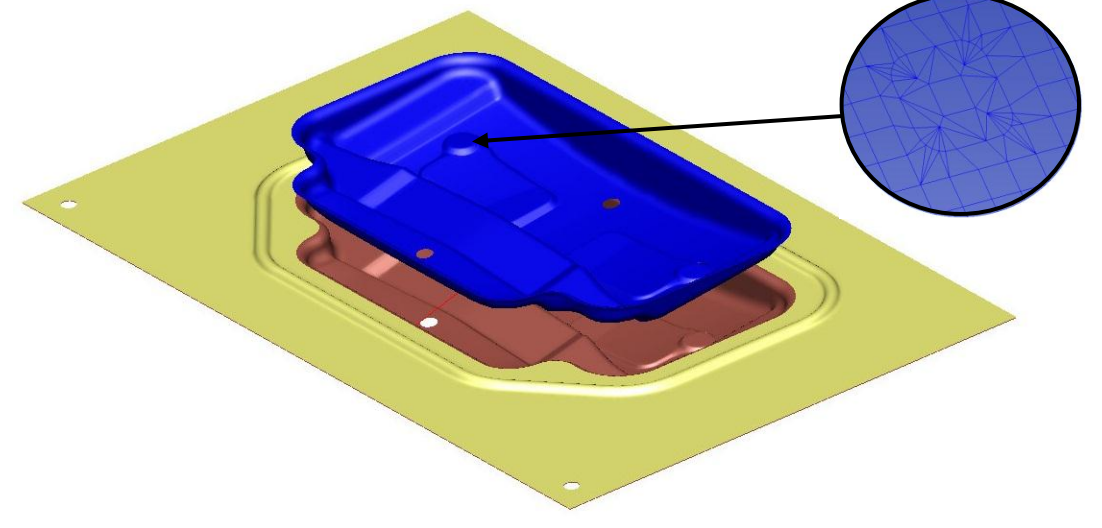

Obr. 3.5.1.2 Tažník, tažnice a přidržovač s detailem diskretizace v prostředí PAM STAMP 2G

#### **3.5.2 Nastavení programu PAM STAMP 2G**

Pro definici materiálové karty je možné vybírat z několika materiálových modelů. Základní podmínkou plasticity je podmínka označovaná jako Hill 48, která je popsána v kapitole 2.8.2.3. Pro definici deformačního chování modelu Hill 48 je nutná znalost koeficientů normálové anizotropie ve směrech 0°, 45°, 90°a průměrná křivka deformačního zpevnění, která neuvažuje směry odebrání vzorků.

Proto byl pro simulaci zvolen přesnější výpočtový model Corus vegter, který je definován koeficienty normálové anizotropie ve směrech 0°, 45° a 90°. Ale na rozdíl od modelu Hill 48 uvažuje s křivkami zpevnění ve směrech odebrání vzorků a s víceosou napjatosti, která byla definována pomocí hydrostatické zkoušky vypínáním.

Porovnání obou modelů je v grafu 3.5.2.1.

Aby vyšla simulace, co nejblíže realitě, bylo potřeba správně vyplnit materiálovou kartu pro model Corus Vegter. určující deformační chování plechu při zatěžování. Model Corus Vegter byl vytvořen z naměřených hodnot ze zkoušky tahem, koeficientů normálové anizotropie a zkoušky hydrostatickým vypínáním ve spolupráci se společností Mecas Esi s.r.o.

Dále bylo potřeba definovat křivky zpevnění pro měřený materiál DIN 1.4301 (viz obr. 3.5.2.1). Pro charakteristiku křivek deformačního zpevnění se použil aproximační vztah označovaný jako Swift-Krupkowsky (23) charakterizovaný koeficienty **C**, **n** a **φ0**, který je diskutován v kapitole 2.3.2. V tabulce 3.2.2.1 jsou uvedeny zjištěné hodnoty aproximačních koeficientů pro jednotlivé směry.

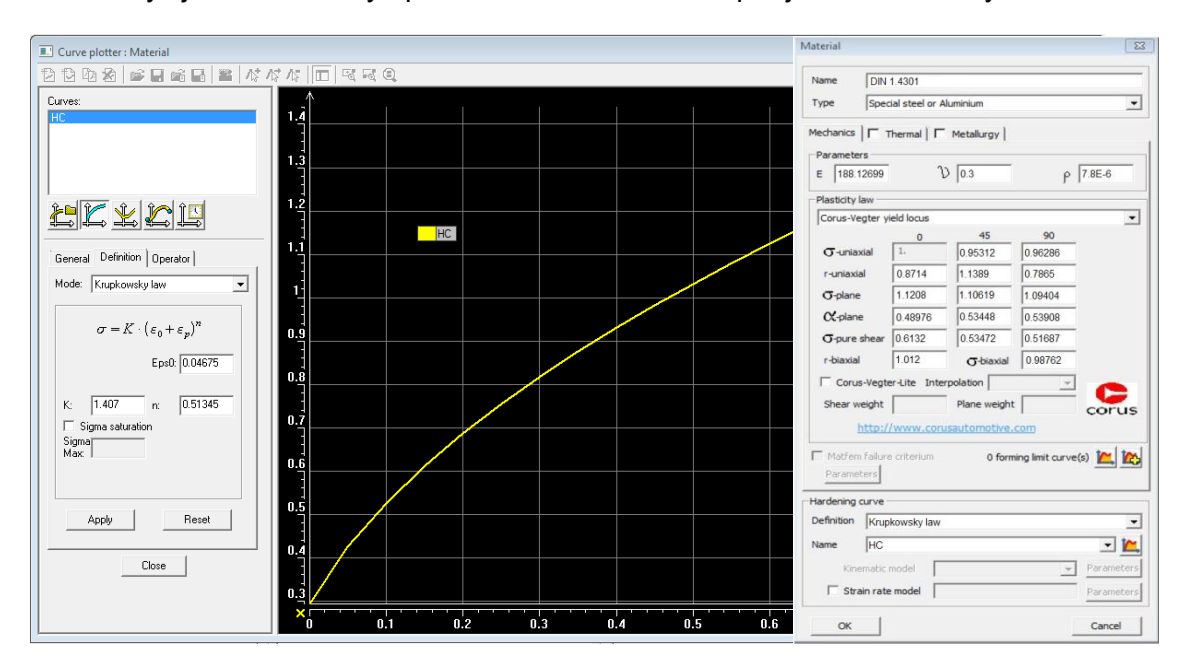

Obr. 3.5.2.1 Křivka zpevnění a definice modelu Corus Vegter pro ocel DIN 1.4301

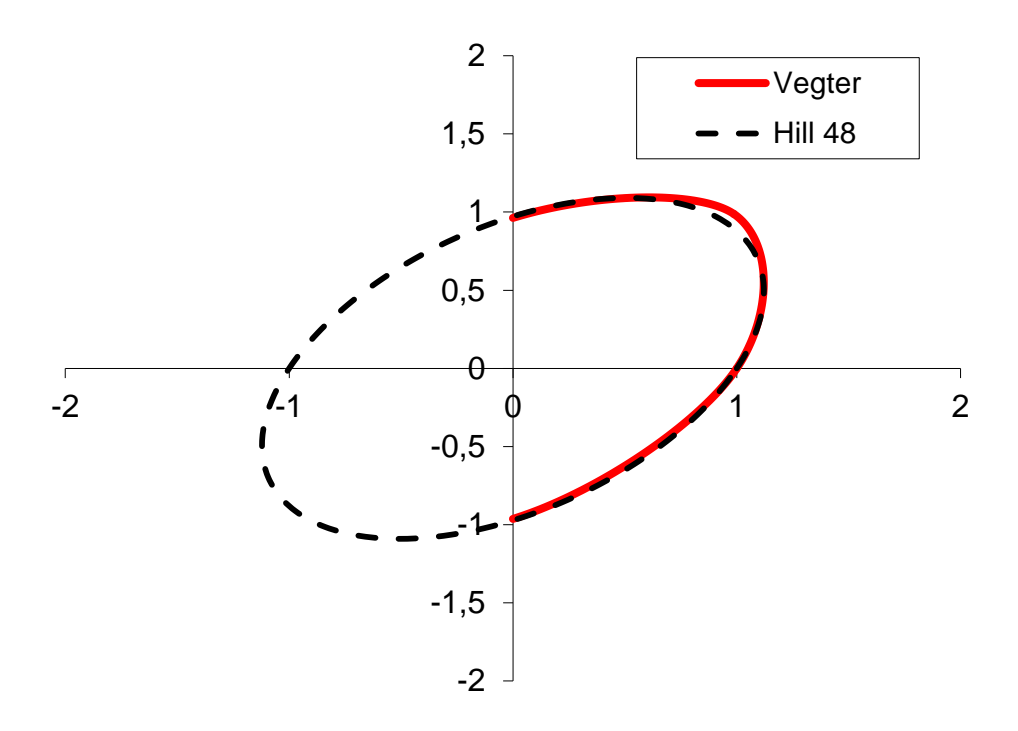

Graf 3.5.2.1 Porovnání podmínek plasticity Vegter a Hill 48

Dalším krokem po definici simulace, bylo nastavení technologických podmínek procesu tažení. Pro uživatelské zjednodušení se používá předdefinované makro pojmenované DoubleAction. V němž se nastavuje, která součást plní jakou funkci při tažení, určí s přidržovací síla, vybere se tvářený materiál a souřadný systém.

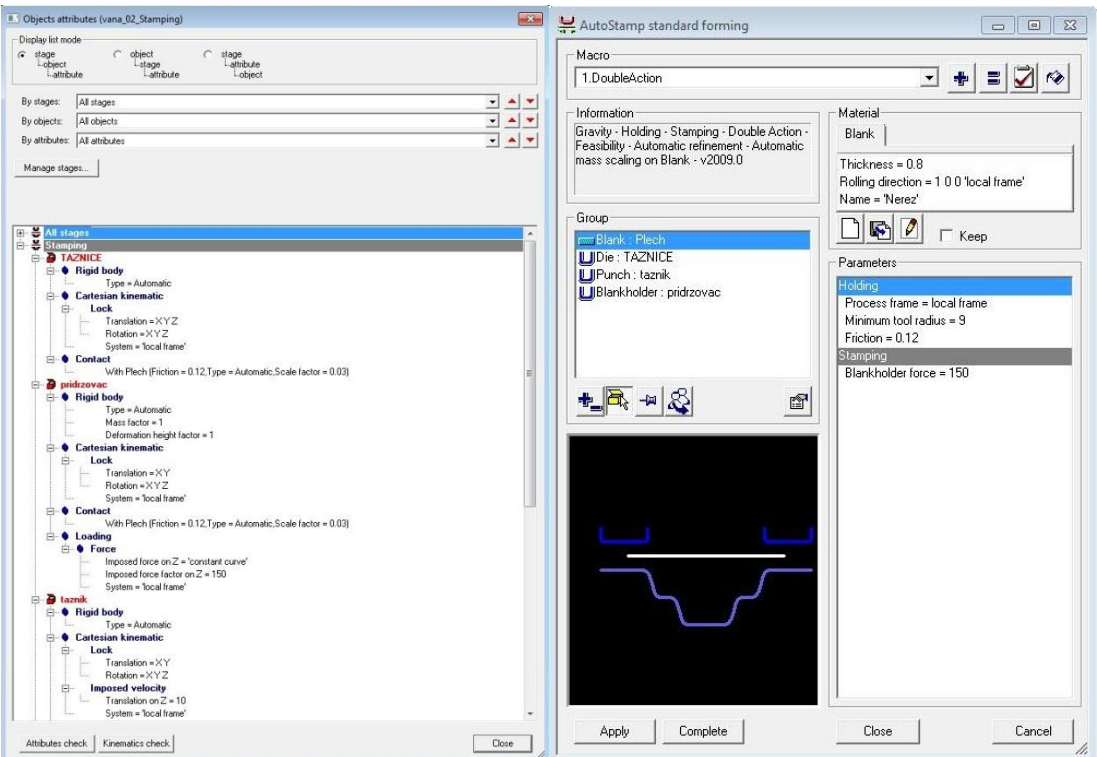

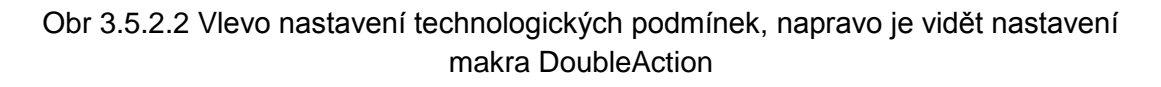

## **3.5.3 Simulace v PAM STAMP 2G**

#### **3.5.3.1 Simulace přidržovací síly 150 kN**

Po nastavení veškerých vstupních parametrů, se přistoupilo k vlastní simulaci procesu tažení. Kdy se testuje vliv přidržovací síly na kvalitu výtažku. Důležitým faktorem hodnocení kvality výtažku je vznik vln, případně prasknutí, které vzhledem k vysokým mechanickým vlastnostem materiálu bylo nepravděpodobné.

Jako první se testovala konstantní přidržovací síla 150kN. Na obrázku 3.5.3.1 je zobrazeno riziko prasknutí výtažku a jak je vidět v diagramu mezních přetvoření, tak veškeré body se ani nepřibližují pásmu mezních přetvoření. Proto lze prohlásit, že výtažek nepraskne a bude bezpečně lisovatelný.

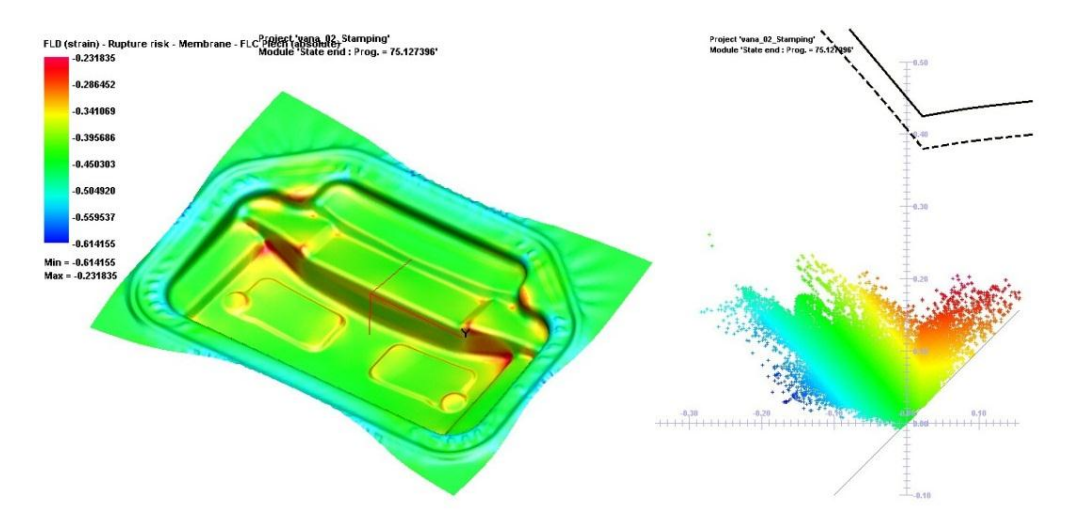

Obr. 3.5.3.1 Zobrazení rizika prasknutí výtažku a FLD

Dalším problémem u výtažků je vlnění, jeho předpokládaný výskyt je zobrazen na následujícím obrázku (obr. 3.5.3.2), kde zelená barva značí bezproblémové tažení, bez výskytu vln. Světle zelená je stále bez viditelných vln. Oranžovou jsou zobrazeny zóny, které budou mít tendenci se vlnit. A růžovou jsou zobrazeny silně se vlnící místa.

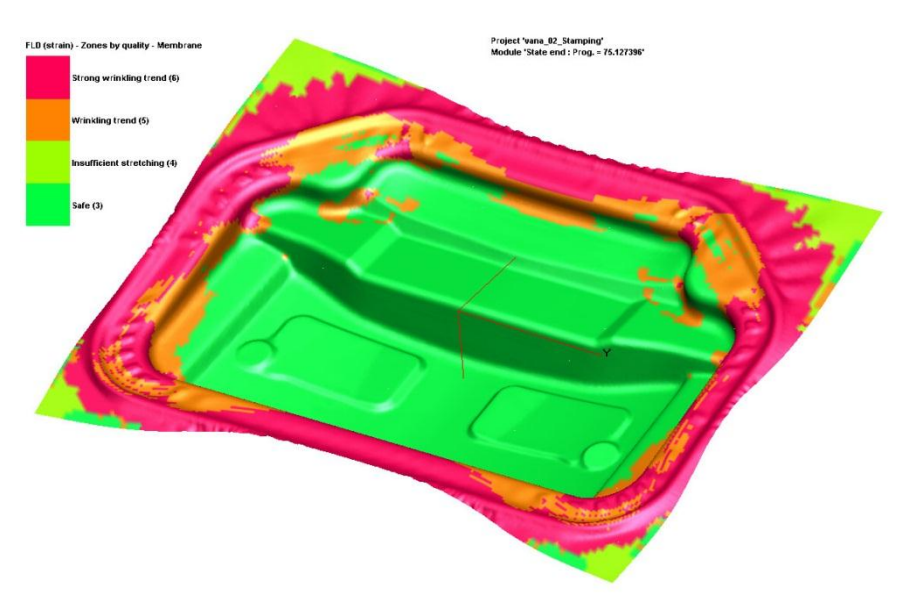

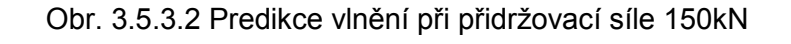

Na detailu (obr. 3.5.3.3) je vidět, že převážná část vlnících se oblastí vzniká v blízkosti brzdící lišty, v rozích olejové vany a zároveň zasahuje na vnitřní stranu výlisku.

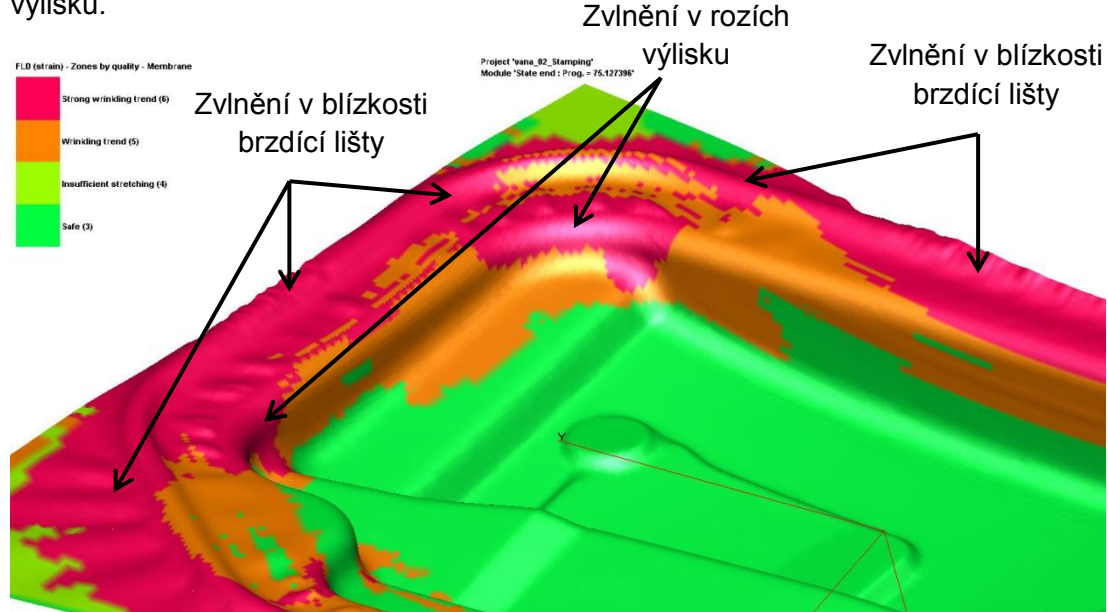

Obr 3.5.3.3 Detail vany, kde se vyskytuje vlnění

Jelikož se část zvlněné oblasti vyskytuje přímo na výrobku, tak nelze prohlásit, že se jedná o vhodný průběh přidržovací síly.

## **3.5.3.2 Simulace přidržovací síly – 200 kN**

Jelikož přidržovací síla o velikosti 150kN nebyla ideální, zvětšila se o dalších 50kN na celkových 200kN. Opět byla konstantní. Stejně jako v předchozím případě, nepřipadalo v úvahu prasknutí výtažku, viz obrázek 3.5.3.4 níže.

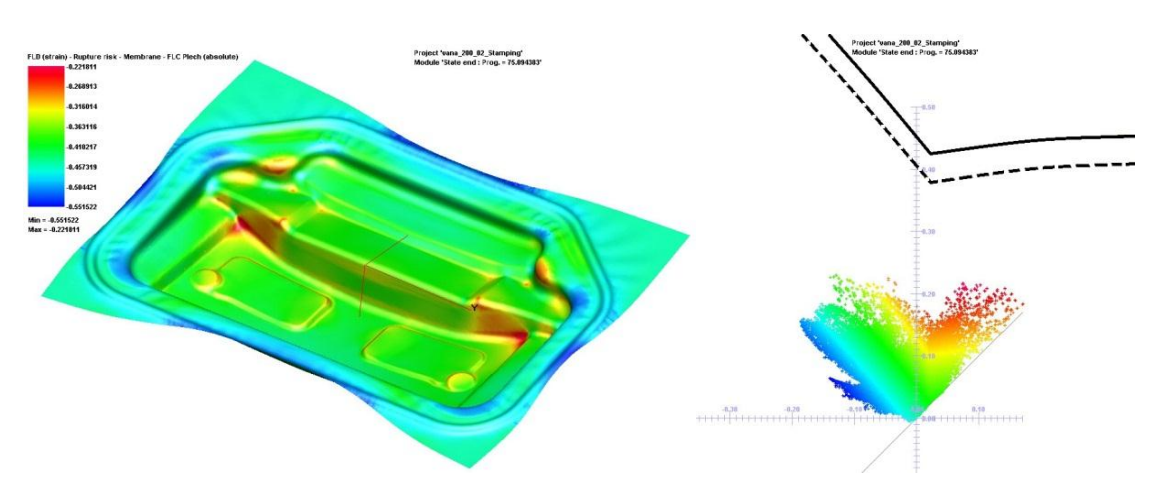

Obr. 3.5.3.4 Zobrazení rizika prasknutí výtažku a FLD

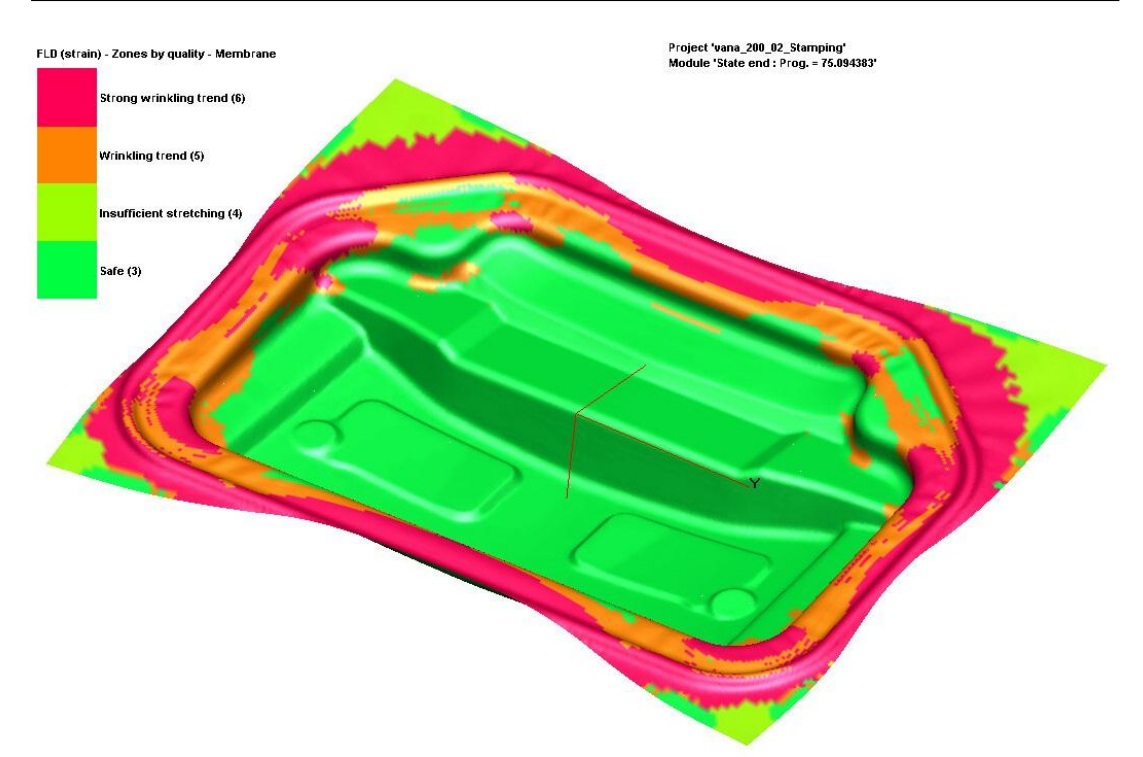

Obr 3.5.3.5 Predikce vlnění při přidržovací síle 200 kN

Jak je vidět na obrázku 3.5.3.5., tak výtažek má stále tendenci se v rozích vlnit, ale zvlnění okolo brzdící lišty ustupuje za lištu a nezasahuje do výlisku takovou mírou. Lze prohlásit, že oproti síle 150kN ubylo růžové oblasti, označující oblasti s tendencí silného vlnění a přibylo více oblastí zelených a oranžových, ale přesto není výsledek dostačující.

Na detailu (obr. 3.5.3.6) je vidět výrazné zvlnění zasahující do vnitřní strany rádiusu.

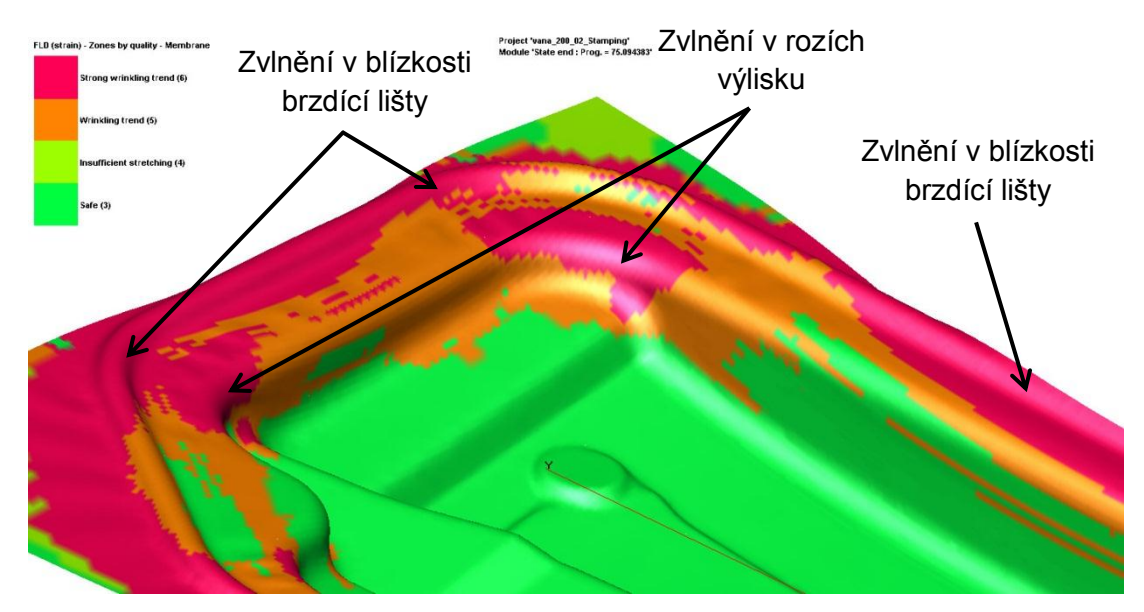

Obr. 3.5.3.6 Detail vlnění při přidržovací síle 200kN

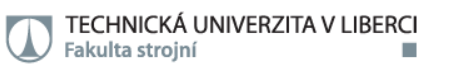

#### **3.5.3.3 Simulace přidržovací síly – 400kN**

Výsledky simulace pro 200kN byly stále nedostačující, proto se opět zvýšila přidržovací síla, tentokrát na 400kN, její průběh byl konstantní. V diagramu mezních přetvoření je vidět, že se body posouvají výše, ale do vzniku trhliny je to stále velká rezerva viz obr. 3.5.3.7.

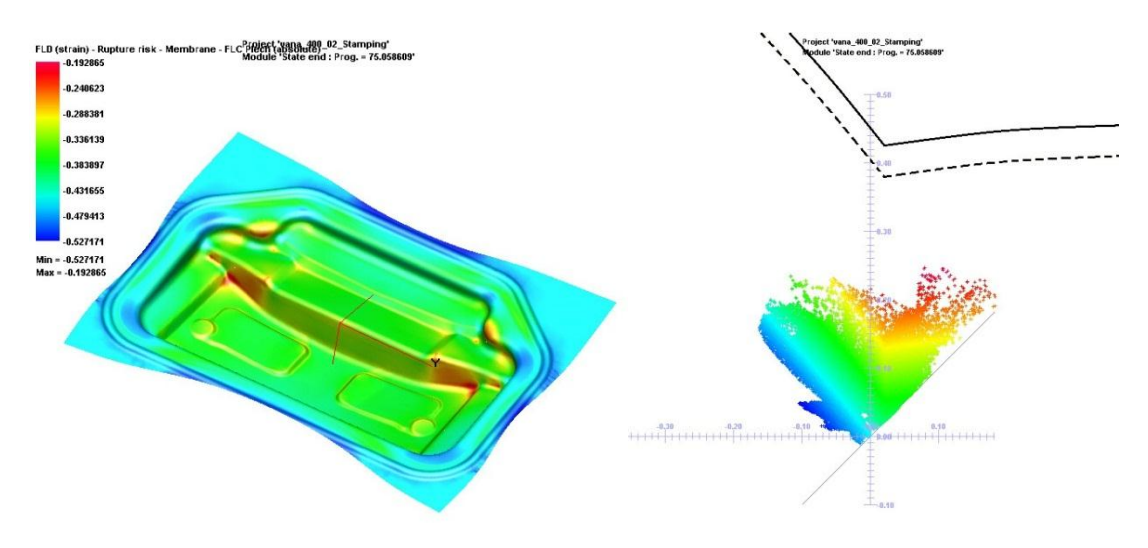

Obr. 3.5.3.7 Zobrazení rizika prasknutí výtažku a FLD

Na následujícím obrázku 3.5.3.8 je vidět predikce vlnění, při přidržovací síle 400kN. Jak je vidět, většina vlnění se koncentruje za brzdící lištou a jen malá část je na funkční části olejové vany. Proto by olejová vana měla být tímto způsobem lisovatelná.

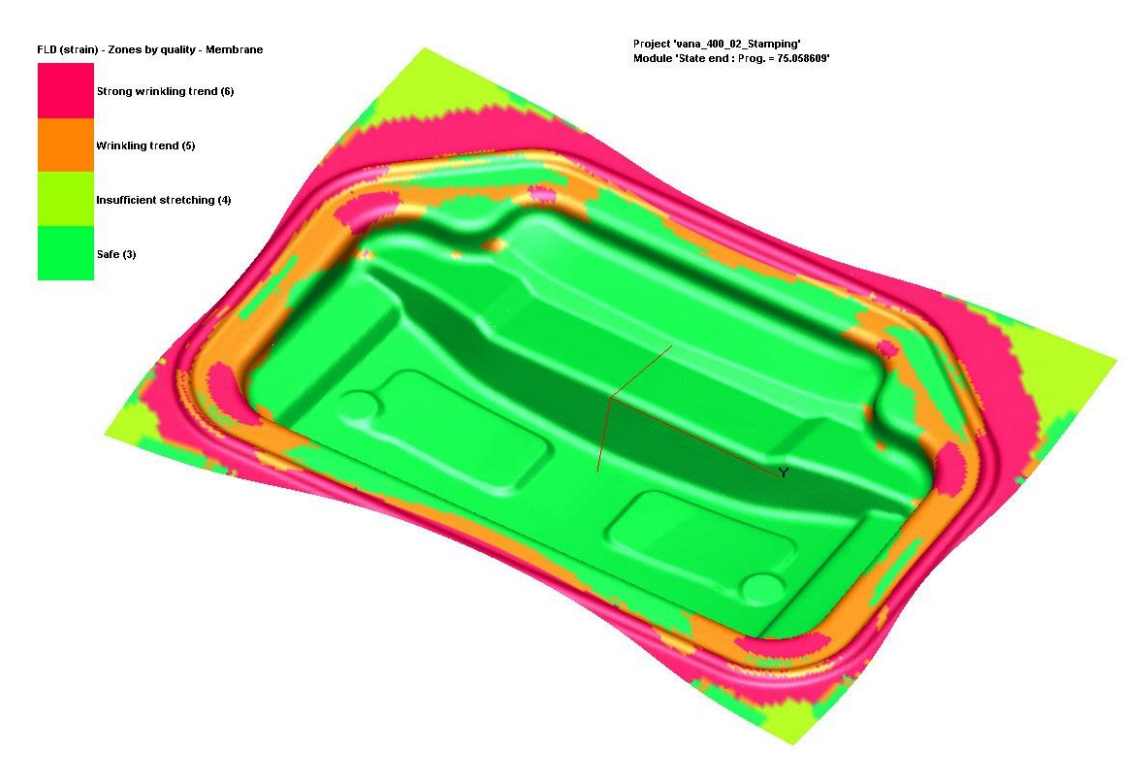

Obr 3.5.3.8 Predikce vlnění při přidržovací síle 400 kN

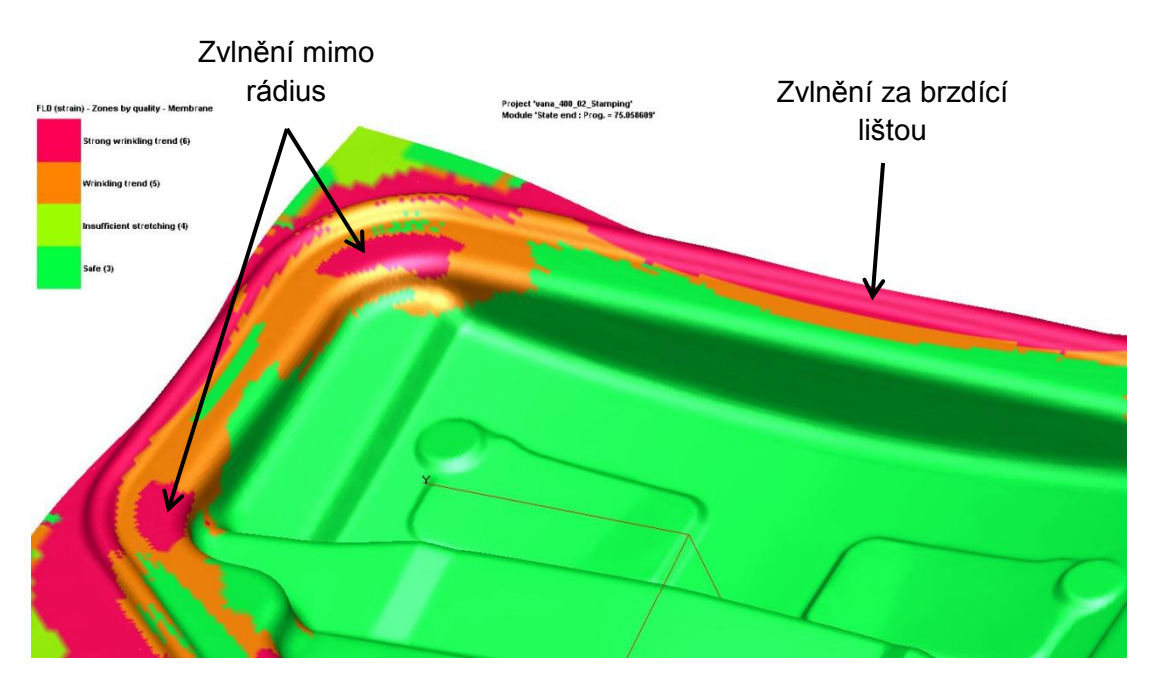

Obr. 3.5.3.9 Detail vlnění při přidržovací síle 400kN

Na detailu (obr. 3.5.3.9) je vidět, že oproti předešlým variantám růžová barva není na vnitřním rádiusu, ale pouze na vrchní ploše, což je důležité proto, aby nebyl výrobek vyhodnocen jako zmetek, protože zvlnění na přírubě neomezuje funkci olejové vany.

### **3.5.3.4 Rostoucí přidržovací síla**

Pro tuto variantu je použit přidržovač s proměnnou přidržovací silou, která narůstá podle následujícího grafu (graf 3.5.3.1) od hodnoty 250kN do 375kN.

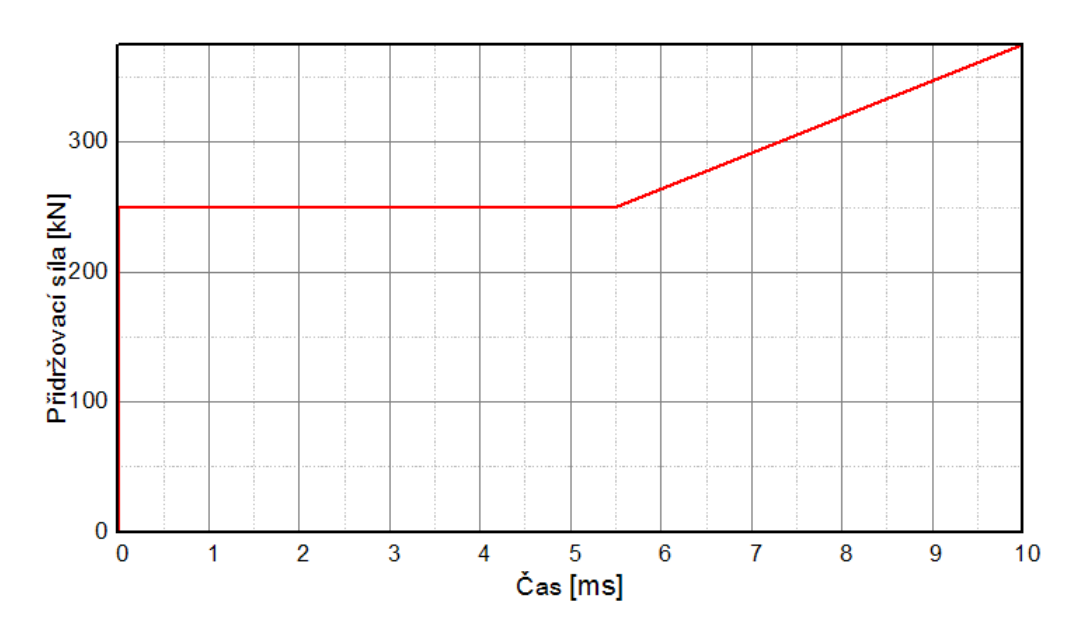

Graf 3.5.3.1 Průběh přidržovací síly.

Stejně jako v předchozích variantách nehrozí, že by se výtažek v průběhu lisování porušil, viz obr 3.5.3.10.

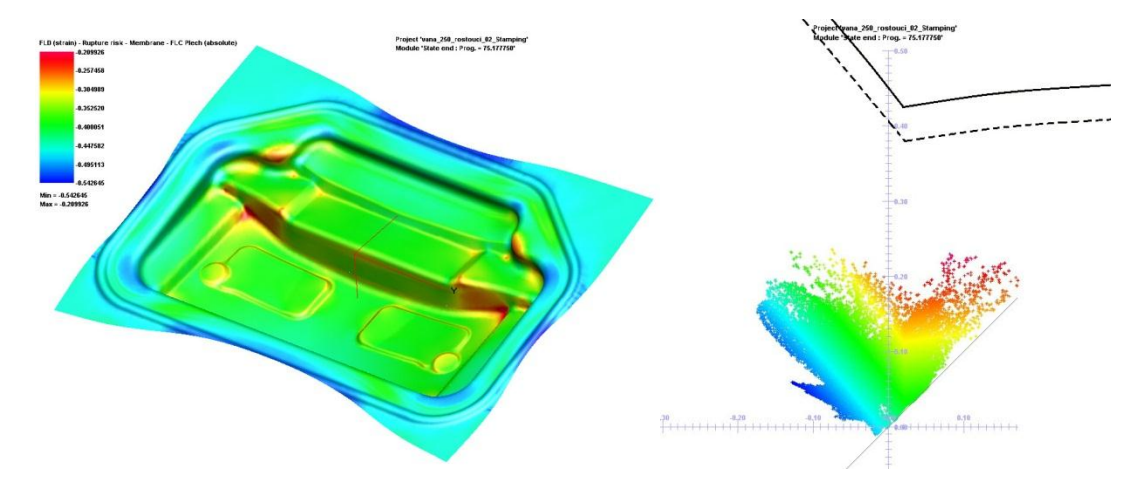

Obr. 3.5.3.10 Zobrazení rizika prasknutí výtažku a FLD

Přidržovací síla začíná na hodnotě 250 MPa a postupně se zvyšuje až na hodnotu 350 MPa. Z výsledku simulace je vidět, že zvlnění je na přírubě, ale zasahuje i do rohů vany (obr 3.5.3.11).

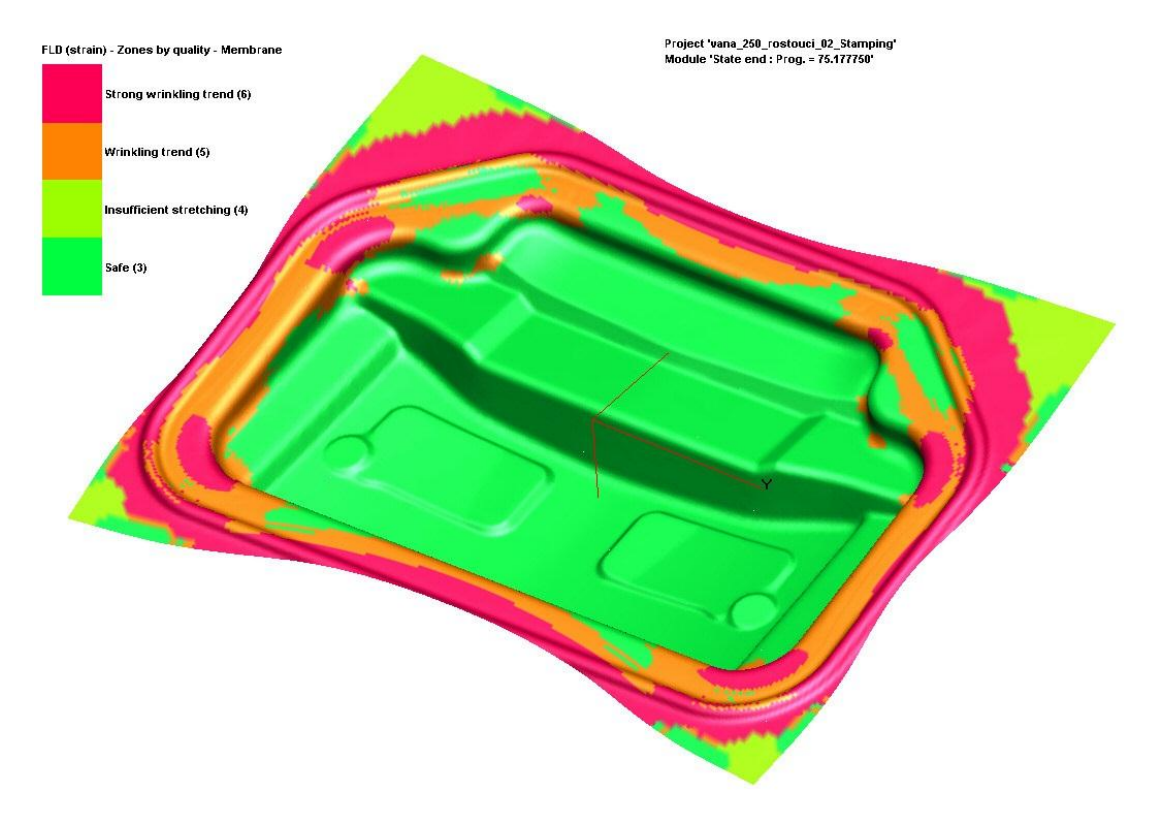

Obr 3.5.3.11 Predikce vlnění při zvětšující se přidržovací síle

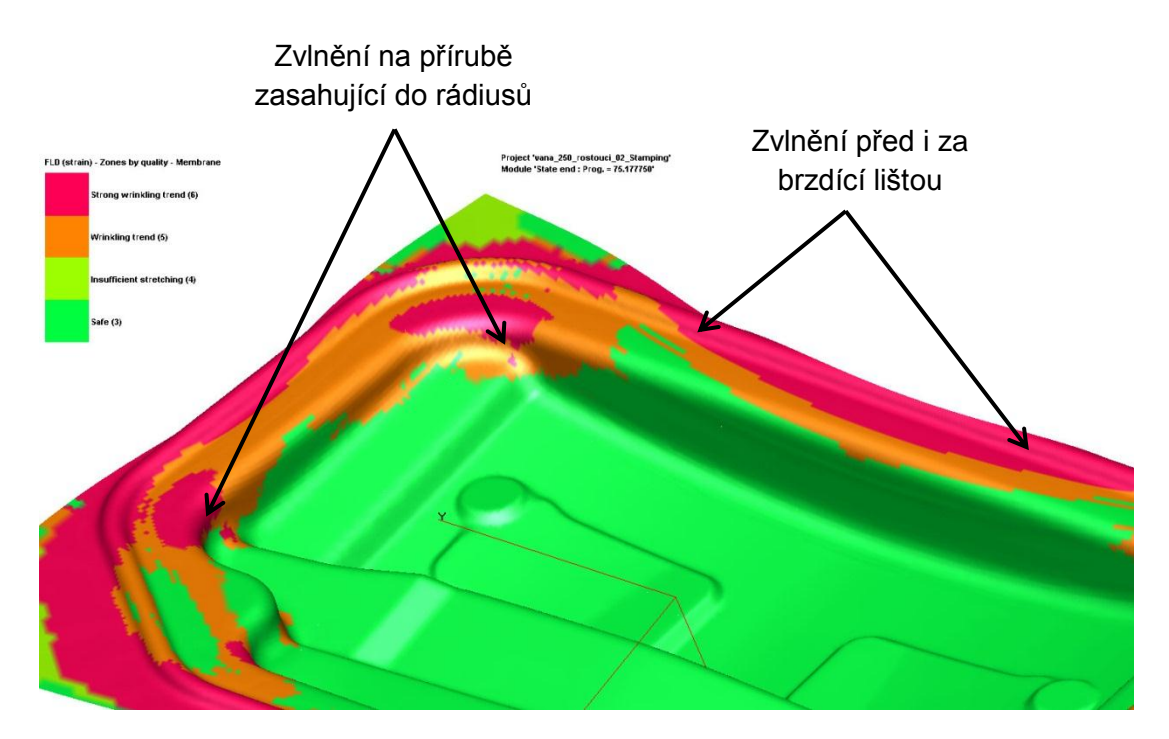

Obr 3.5.3.12 Detail vlnění při proměnné přidržovací síle

Na detailu (obr. 3.5.3.12) je vidět, co už bylo řečeno, že zvlnění plechu je i na přírubě olejové vany. A proto tento průběh přidržovací síly není vhodný.

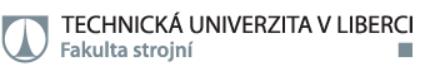

## **4. Experimentální výroba olejové vany**

Experimentální vyrobení výlisku olejové vany bylo provedeno v lisovně kovů katedry tváření kovů na hydraulickém lisu CBA 300/63. Na obrázku 4.1 je vidět upnutý tažník s tažnicí a přidržovačem. Průběh přidržovací síly vycházel z výsledků simulací a byl nastaven na konstantních 400kN.

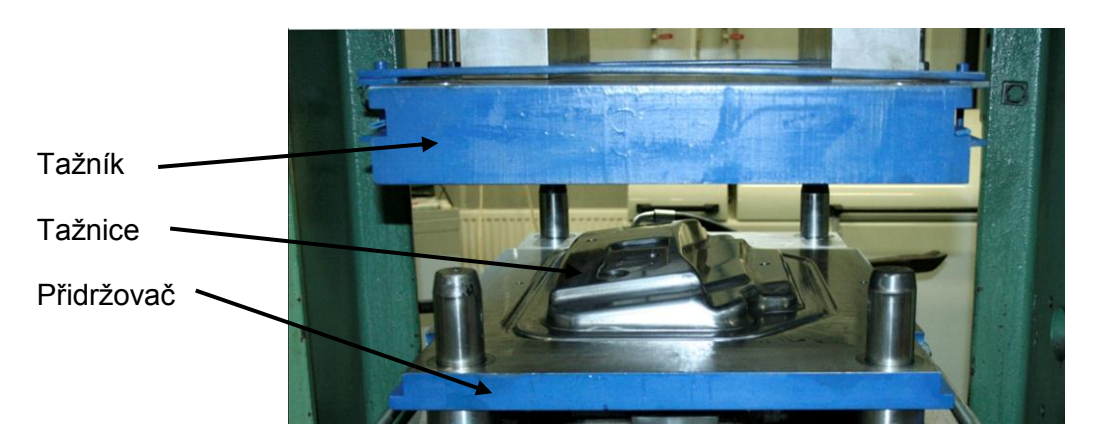

Obr. 4.1 Umístěný nástroj na stroji

Průběh lisování odpovídal průběhu simulace a proběhl bez problémů. Výsledný výlisek je vidět na obr. 4.2. Na něm je vidět výraznější zvlnění za brzdící lištou a mírné zvlnění na přírubě olejové vany.

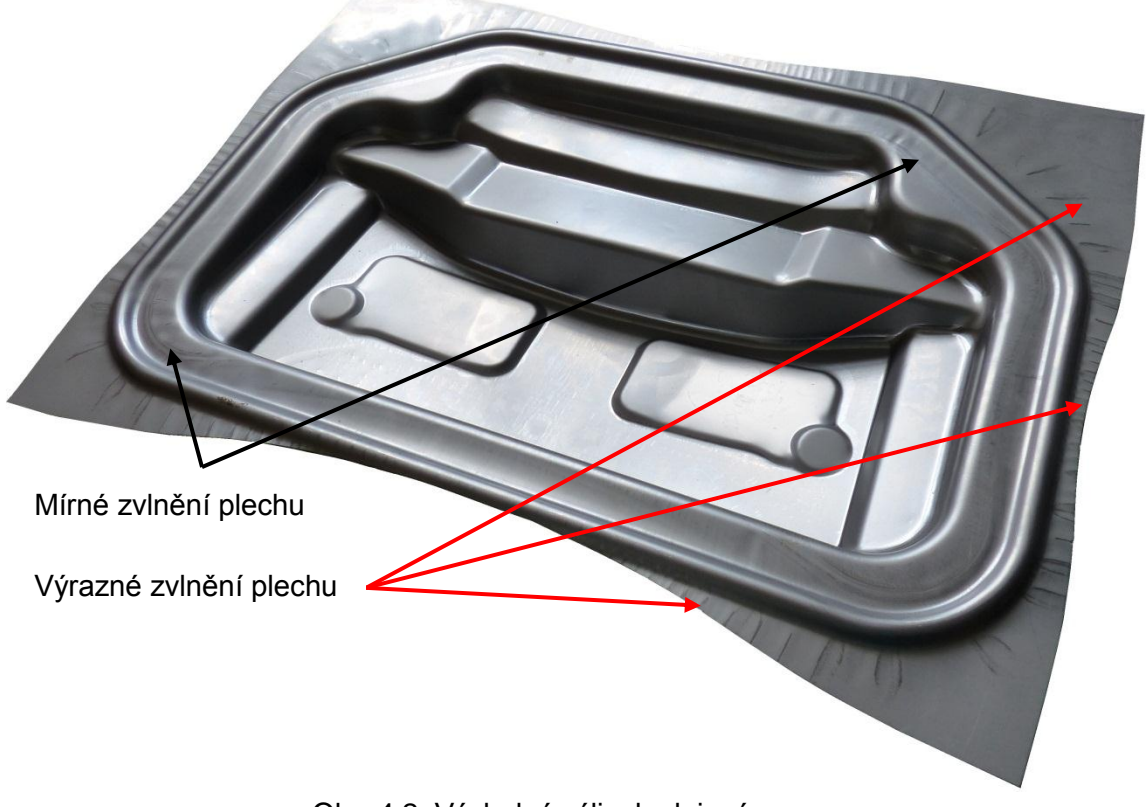

Na obr 4.3 je vidět výlisek z druhé strany a detail rohu vany je vidět na obr. 4.4.

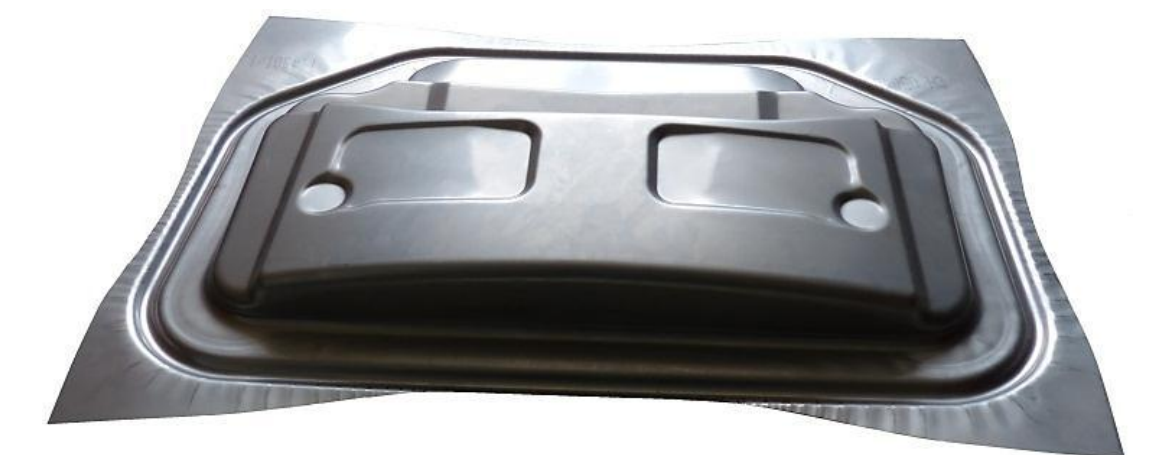

Obr. 4.3 Výsledný výlisek olejové vany

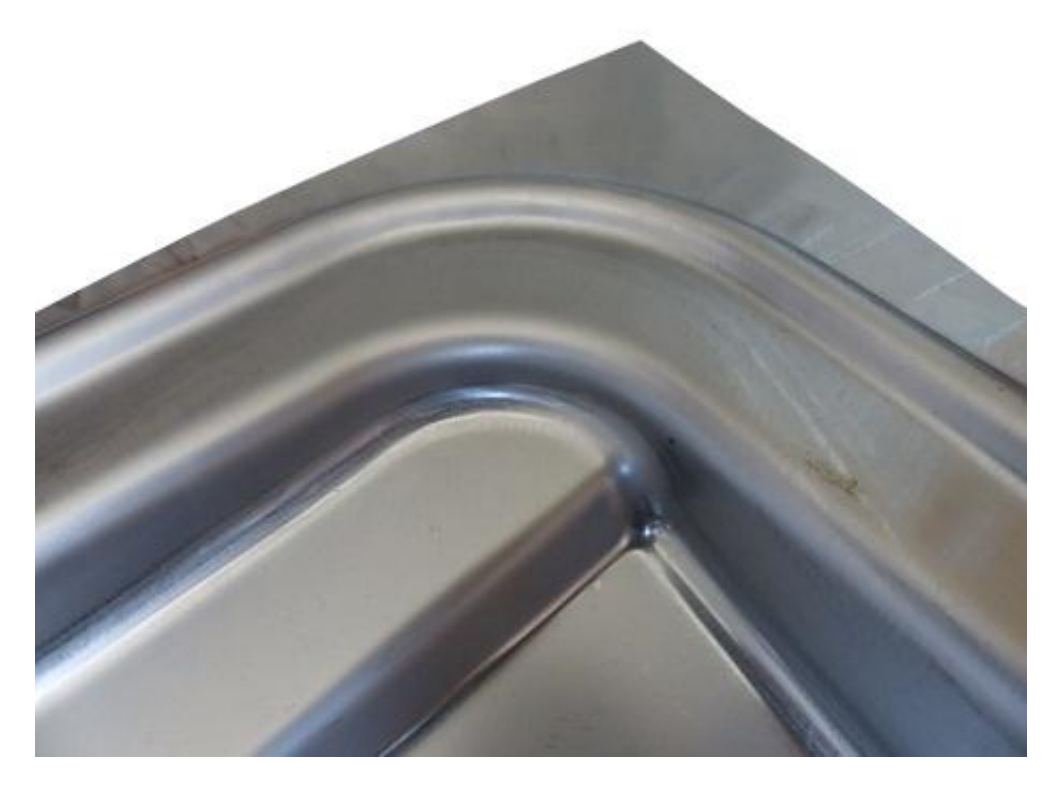

Obr. 4.4 Detail rohu výlisku

### **5. Závěr**

Cílem této diplomové práce bylo nalezení vhodného průběhu přidržovací síly při tažení výlisku olejové vany z korozivzdorné chrom-niklové austenitické oceli s označením DIN 1.4301. Při optimalizaci velikosti a průběhu přidržovací síly byly využívány numerické metody modelování technologických procesů pomocí konečných prvků v prostředí software PAM STAMP 2G. V rámci řešení diplomové práce byl zvolen výpočtový model Corus – Vegter, který je představitelem jednoho z tzv. pokročilých výpočtových modelů umožňující velmi přesnou definici deformačního chování materiálu v průběhu tváření. Pro definici tohoto modelu byly v rámci vypracování diplomové práce provedeny veškeré mechanické testy nutné ke zjištění potřebných parametrů numerického výpočtového modelu. Provedeny a zpracovány tak byly křivky zpevnění materiálu ze statické zkoušky tahem pro směry odebrání 0°, 45° a 90°, zjištění koeficientů normálové anizotropie, zkouška hydrostatickým vypínáním pro určení deformačního chování materiálu při biaxiáním zatížení a dále pak určení diagramu mezních přetvoření nutného pro predikci případného porušení materiálu výlisku.

Pro naplnění cílů předkládané diplomové práce byly simulovány čtyři průběhy přidržovací síly, z toho tři měly konstantní průběh a jejich velikost byla volena na hodnotách 150kN, 200kN a 400kN. Čtvrtá přidržovací síla byla proměnná, kdy počátek přidržovací síly začínal na hodnotě 250 MPa a rostl až do hodnoty 375 MPa. Výsledky numerických simulací byly vyhodnoceny dle dvou kritérií. Prvním kritériem bylo riziko prasknutí výlisku hodnocené pomocí diagramu mezních přetvoření a druhým kritériem bylo nepřípustné zvlnění plechu. Na základě výsledků numerických simulací bylo zjištěno, že u žádné ze simulovaných variant nedochází k nebezpečí vzniku trhliny na výlisku. Tento fakt lze přičítat vysokým mechanickým hodnotám oceli DIN 1.4301 a výborné deformační schopnosti tohoto materiálu vyplývajícím z austenitické struktury materiálu. Druhým hodnoceným kritériem bylo zvlnění plechu. U variant s velikostí přidržovací síly 150 kN a 250 kN docházelo k nepřípustnému zvlnění výlisku a výlisek byl klasifikován jako nejakostní. Varianta s proměnnou přidržovací silou zvyšující se od 250 kN dosahovala z pohledu zvlnění výlisku lepších výsledků, ale požadovaná kvalita výlisku byla stále nedostatečná. Nejlepšího výsledku dosáhla varianta s konstantní přidržovací silou o velikosti 400 kN. Tato přidržovací síla umožnila snížit zvlnění plechu na přípustnou hodnotu. S touto variantou velikosti přidržovací síly byl následně proveden i praktický experiment lisování daného výlisku olejové vany v laboratořích KSP TU v Liberci. Výsledky praktického lisování potvrdily závěry získané pomocí numerické simulace a olejová vana byla bez problému vytažena za použití přidržovací síly 400 kN bez zvlnění či jiných vad na výlisku. Potvrdilo se, že numerické simulace uplatňující se ve strojírenském průmyslu mají své opodstatnění a dají se využívat ve všech výrobních etapách, kde umožňují optimalizování technologických podmínek lisování, tvaru nástřihu atd. V předvýrobní etapě poskytují důležité informace o nebezpečí vzniku trhlin, zvlnění, velikosti odpružení atp. Tím dochází k výrazným finančním a časovým úsporám v procesu lisování a při zavádění inovací.
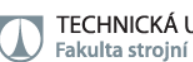

## SEZNAM POUŽITÉ LITERATURY:

- [1] SOLFRONK, P.: *Využití simulačních programů při optimalizaci výroby výlisku z plechu*. Liberec: TU v Liberci, 2004. ISBN 80-7083-856-6.
- [2] *Charakteristika korozivzdorných materiálů a základní informace o použití* [online]. [vid. 13. 5. 2015] Dostupné z: http://www.italinox.cz/?p1=plechy&p2=p6&p3=p1
- [3] PRIMUS, F.: *Teorie tváření plechu a trubek.* Praha: Vydavatelství ČVUT, 1980.
- [4] Kolektiv autorů: *Lisování*, SNTL Brno, 1971
- [5] LENFELD, P.: *Technologie II – 1. část (Tváření kovů)*, skripta FS TU Liberec, Liberec, 2005
- [6] SOLFRONK, P.: *Numerická podpora výroby výlisků z plechu*. Habilitační práce, Liberec: TU v Liberci,2012
- [7] ŢĎÁRSKÝ, J.: *Vliv výpočtového modelu na přesnost numerické simulace*. Diplomová práce, Liberec: TU v Liberci,2012
- [8] MACHEK, V.; SODOMKA, J.: *Nauka o materiálu – 2. část*. Praha: ČVUT v Praze, 2007. ISBN 978-80-01-03686-0.
- [9] SOBOTKA, J.: *Hodnocení mechanických vlastností nových vysokopevnostních materiálů,* Disertační práce. Liberec : TU v Liberci, 2008.
- [10] *Argus* [online]. [13. 5. 2015]. Dostupné z: *<http://www.mcae.cz/argus>*
- [11] *Uživatelský manuál pro software ARAMIS*
- [12] BĚHÁLEK, L.; LENFELD, P.: *Sborník přednášek se zaměřením na tváření kovů a plastů*. Liberec: Technická univerzita v Liberci, 2004. ISBN 80-7083- 856-6.
- [13] PLEŠIVEC, M.: *Aplikace numerické simulace pro technologické procesy tváření*, Diplomová práce, Liberec: TU v Liberci, 2012.
- [14] ESI GROUP. *PAM-STAMP 2: Reference manual*, Software Company of ESI Group, Paris 2012.
- [15] SOLFRONK P.: *Vliv morfologie povrchu plechu na rozvoj deformace při tažení výlisků z plechu*. Disertační práce, Liberec: TU v Liberci 2003.
- [16] LESÁK, L.: *Numerická simulace deformace v oblasti mezních přetvoření*, Diplomová práce, Liberec: TU v Liberci, 2012.
- [17] ČADA, R.: *Technologie I – studijní opora*. Ostrava: Ediční středisko VŠB TUO, 2007. ISBN 978-80-248-1507-7